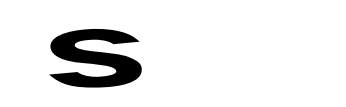

# Gigaset 2060isdn

Schnurloses digitales DECT-Telefonsystem für EURO-ISDN-Basisanschluß

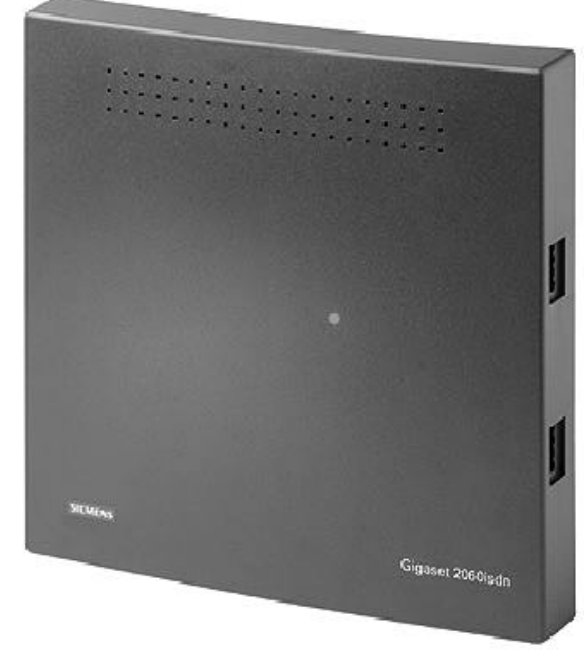

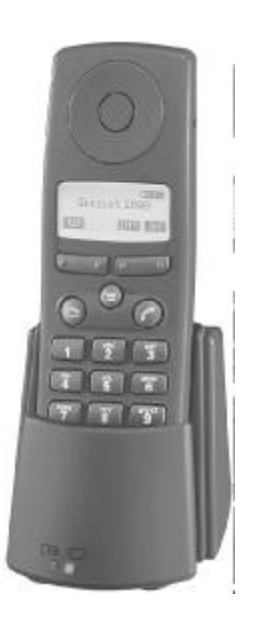

 8 Mobilteile anschließbar

 2 schnurgebundene Endgeräte anschließbar

Durchwahlfähig

Mehrzellenfähig

 $\overline{\phantom{a}}$ 

# Bedienungsanleitung

## **Achtung:**

 $\overline{\phantom{a}}$ 

Bitte lesen Sie vor Inbetriebnahme diese Bedienungsanleitung mit den Sicherheitshinweisen!

U1

**Wegweiser zur schnellen Inbetriebnahme**

## **Wegweiser zur schnellen Inbetriebnahme**

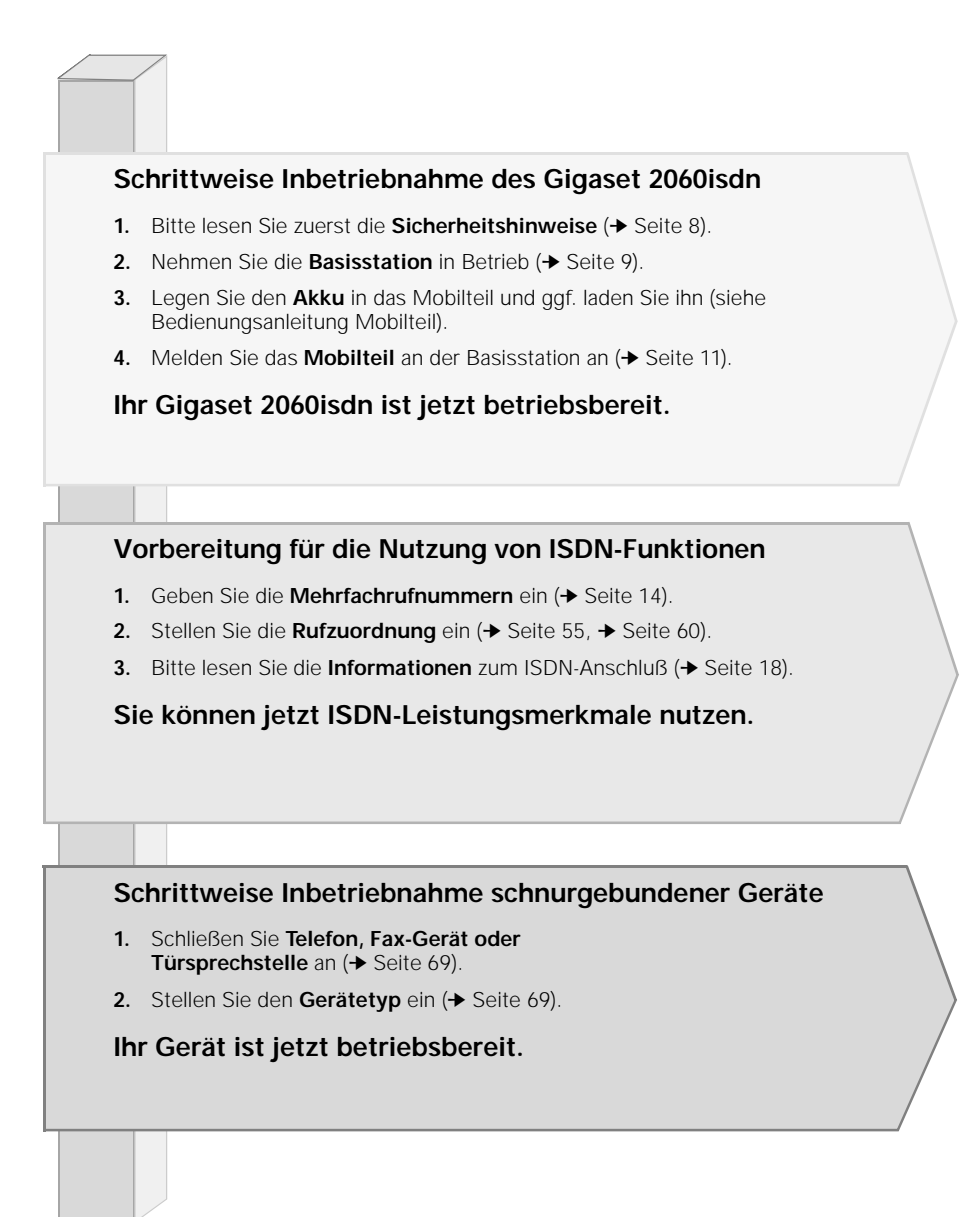

 $U<sub>2</sub>$ 

## **Übersichtsbilder**

## **Übersichtsbilder**

#### **Standardmobilteil 2000S**

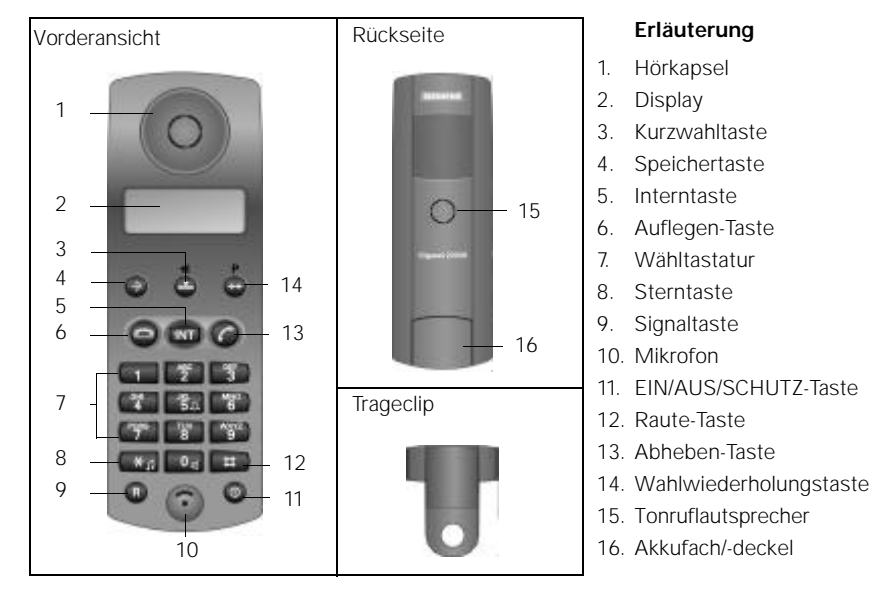

#### **Komfortmobilteil 2000C**

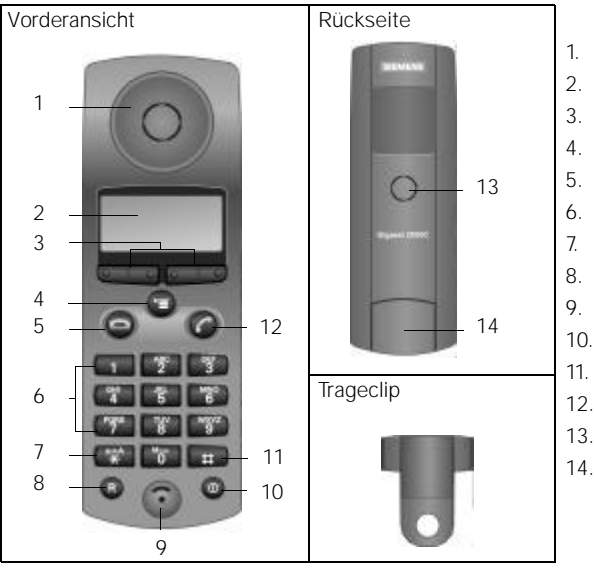

 $U<sub>3</sub>$ 

#### **Erläuterung**

#### 1. Hörkapsel

- 2. Display (beleuchtet)
- 3. Display-Tasten
- 4. Menütaste
- 5. Auflegen-Taste
- 6. Wähltastatur (alphanumerisch)
- 7. Sterntaste
- 8. Signaltaste
- 9. Mikrofon
- 10. EIN/AUS/SCHUTZ-Taste
- 11. Raute-Taste
- 12. Abheben-Taste
- 13. Tonruflautsprecher
- 14. Akkufach/-deckel

 $\mathsf{l}$ 

 $\overline{\phantom{a}}$ 

## **Übersichtsbilder**

#### **Basisstation Gigaset 2060isdn**

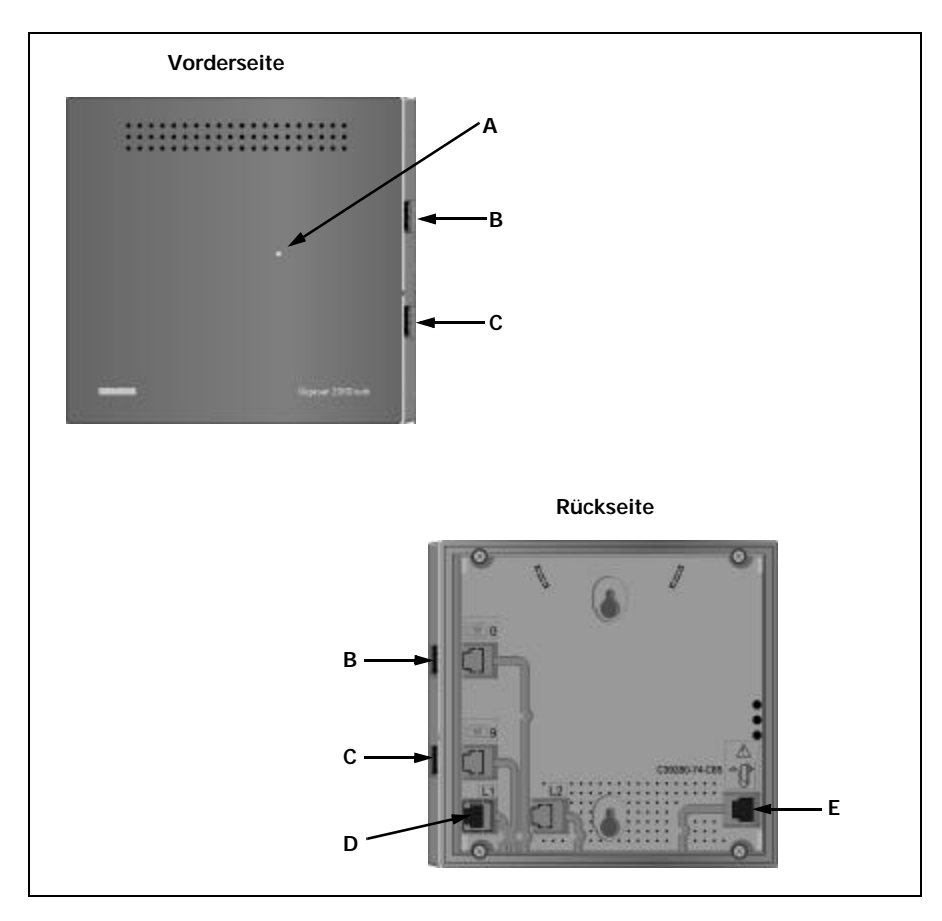

#### **Erläuterung**

#### **Vorderseite Rückseite**

- **A Anmeldetaste:** Zum Anmelden der Mobilteilnehmer
	- leuchtet, wenn betriebsbereit
	- blinkt beim Anmeldevorgang

**Lampe ist identisch mit der Anmeldetaste**

- **B** schnurgebundenes Zusatzgerät mit der Rufnummer 0
- **C** schnurgebundenes Zusatzgerät mit der Rufnummer 9
- **D** Anschlußbuchse für Euro-ISDN-Basisanschluß

 $\overline{\phantom{a}}$ 

**E** Anschlußbuchse für Steckernetzgerät C39280-Z4-C65

 $\overline{\phantom{a}}$ 

 $\overline{1}$ 

## Inhaltsverzeichnis

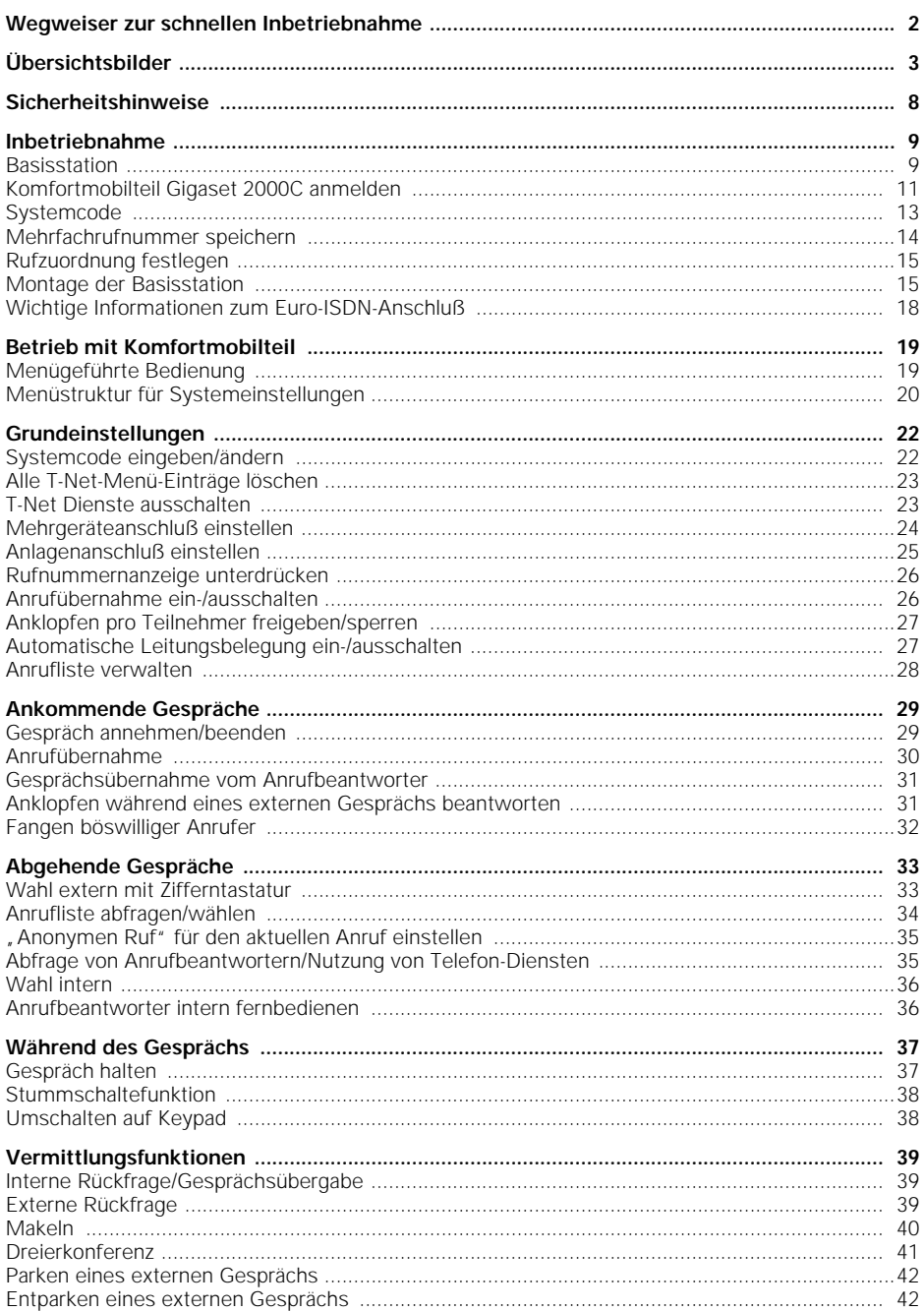

 $\frac{1}{\sqrt{2}}$ 

 $\overline{1}$ 

## Inhaltsverzeichnis

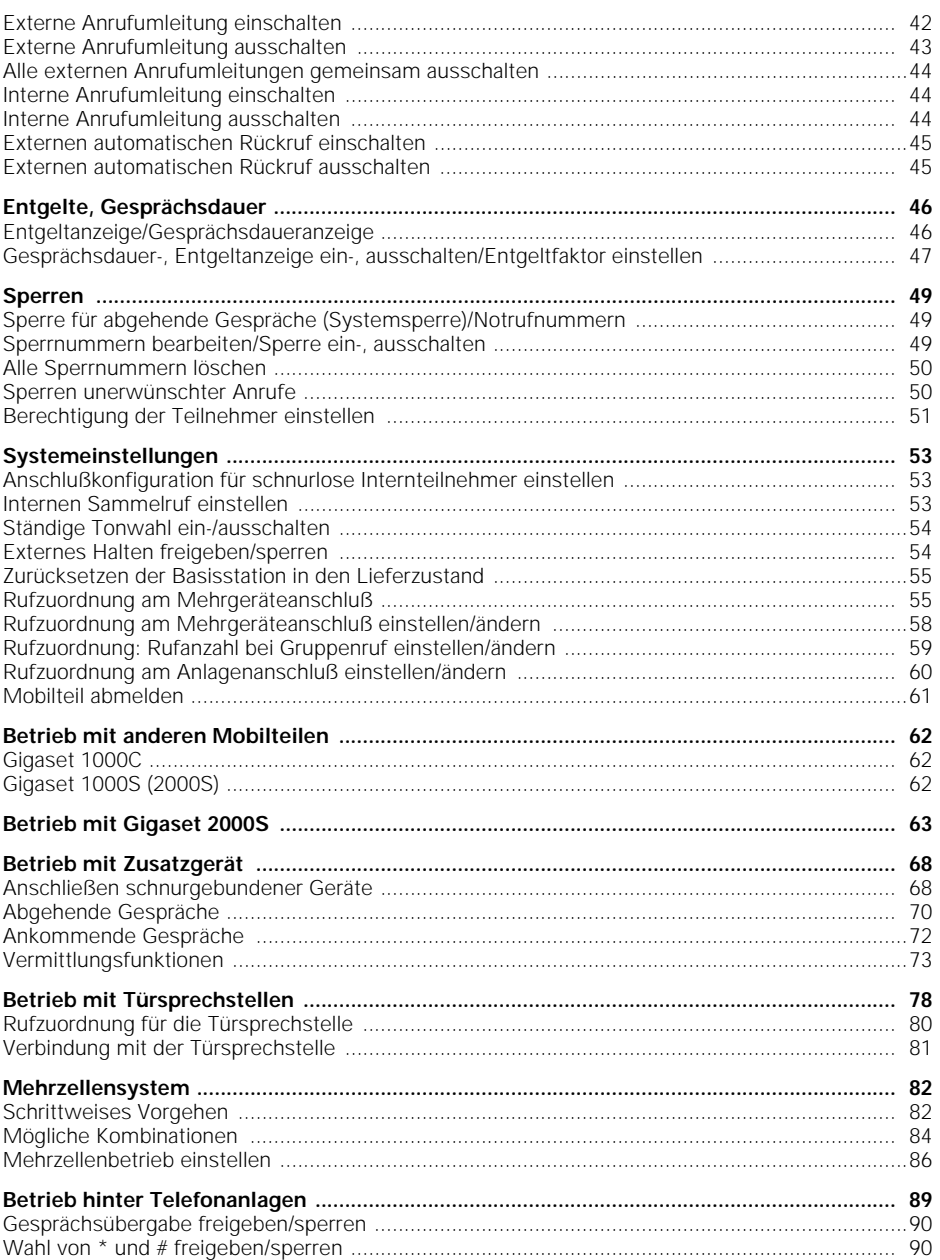

 $\frac{1}{\sqrt{2}}$ 

 $\overline{1}$ 

## Inhaltsverzeichnis

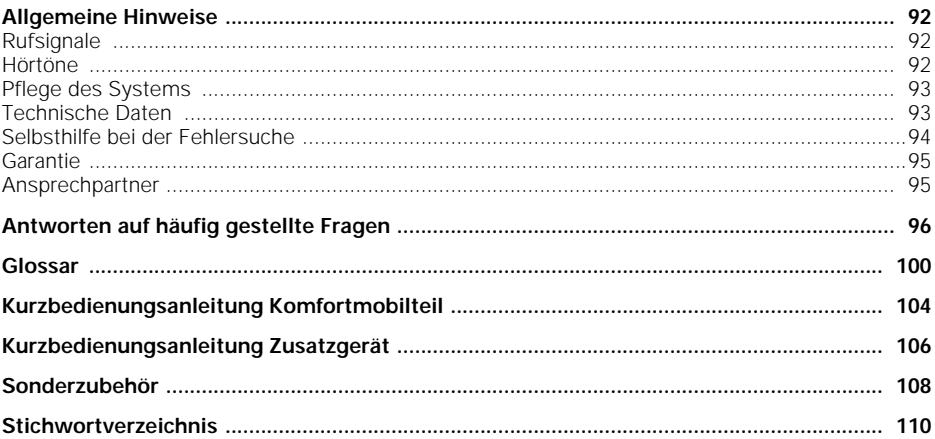

 $\frac{1}{\sqrt{2}}$ 

### **Sicherheitshinweise**

## **Sicherheitshinweise**

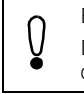

Bei falscher Handhabung der Akkus können von dem Gerät Gefahren ausgehen. Die Sicherheitshinweise für Mobilteile und Zubehörgeräte entnehmen Sie bitte den dazugehörigen Handbüchern.

#### **Vorsicht**

Zu Ihrer Sicherheit und Ihrem Schutz dürfen Basisstation und Mobilteile nicht in Bad und Duschräumen (Feuchträumen) verwendet werden; die Geräte sind nicht spritzwasserfest.

- Für die Basisstation darf nur das mitgelieferte Steckernetzteilgerät mit der Nummer C39280-Z4-C65 verwendet werden.
- Nur zugelassene Akkus verwenden (siehe Akkuhandhabung in den Handbüchern der Mobilteile).
- Angeschlossene, schnurgebundene Zusatzgeräte (Telefon, Fax, Türsprechstelle ....) können, wenn sie berührbare Metallteile besitzen, z. B. bei Gewittern, kurzzeitig unzulässig hohe Spannungen führen; daher diese nicht anfassen.

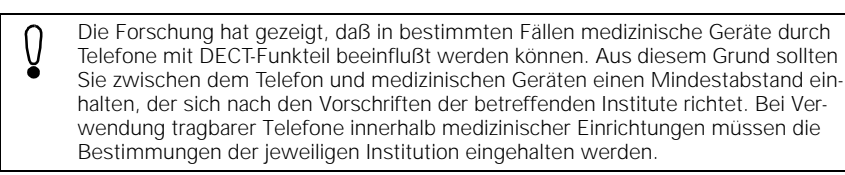

Kennzeichen bestätigt.

#### **Zulassung für Basisanschluß und Telefonanlagen**

Die BAPT/BZT Zulassung vom "Bundesamt für Post und Telekommunikation" liegt für dieses Telefonsystem vor. Es wurde nach der EU-Richtlinie 91/263/EWG Telekomunikationsendgeräte zugelassen.

Es darf von jedem an das Euro-ISDN-Netz und Euro-ISDN-Anlagen in Deutschland angeschaltet und betrieben werden.

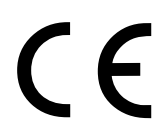

ີ້ກໍ

Dieses Gerät erfüllt die Anforderungen der EU-Richtlinien und die nationalen Ergänzungen in Deutschland und Frankreich. Die Konformität des Gerätes mit den o.g. Richtlinien wird durch das CE-

Das Gigaset 2060isdn ist für das deutsche ISDN-Netz konzipiert worden. Eine Funktionsgarantie für andere Länder kann nicht übernommen werden.

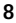

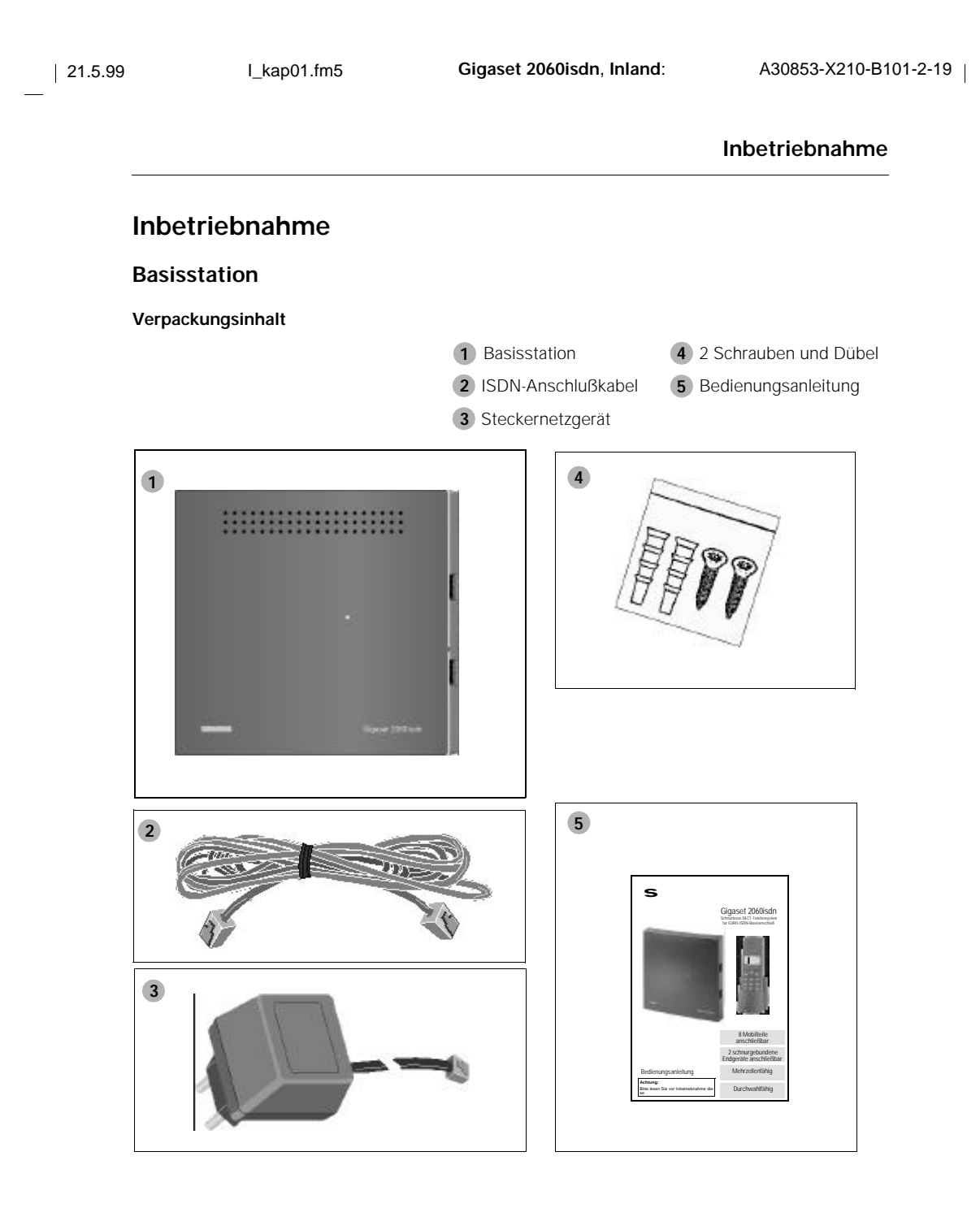

**9**

 $\overline{\phantom{a}}$ 

 $\overline{\phantom{a}}$ 

#### **Anschließen der Basisstation**

Legen Sie sich die Basisstation zunächst lose zurecht und gehen Sie wie folgt vor:

- 1. Stecken Sie den Miniwesternstecker Ihrer Telefonanschlußschnur (ISDN-Anschlußschnur) in die mit "L1" gekennzeichnete Buchse (Gehäuseunterseite der Basisstation siehe Abbildung ①).
- 2. Stecken Sie den Miniwesternstecker des Kabels am Steckernetzgerät in die mit " "[J]<sup>\*</sup> " gekennzeichnete Buchse (Gehäuseunterseite siehe Abbildung ②).
- 3. Legen Sie die Kabel in die vorgesehenen Kabelkanäle.
- 4. Stecken Sie den Miniwesternstecker Ihrer Telefonanschlußschnur (ISDN-Anschlußschnur) in die Telefonsteckdose (IAE).
- 5. Stecken Sie das Steckernetzgerät in die 220/230V-Steckdose.

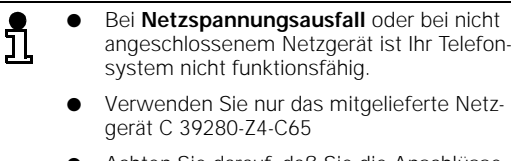

Achten Sie darauf, daß Sie die Anschlüsse von Telefonanschlußschnur und Steckernetzgerät an der Basisstation nicht verwechseln. Bei vertauschten Anschlüssen ist die Basisstation nicht funktionsfähig und kann beschädigt werden.

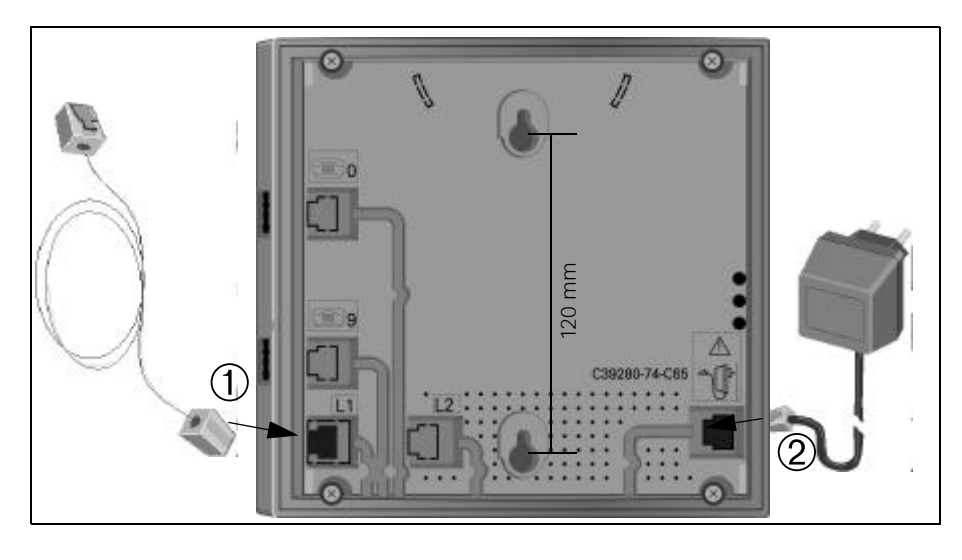

#### **Komfortmobilteil Gigaset 2000C anmelden**

Um das Mobilteil an der Basisstation nutzen zu können, muß es betriebsbereit sein. Lesen Sie dazu das Kapitel "Inbetriebnahme" der Bedienungsanleitung aus der Verpackung des Gigaset 2000C.

Jedes Mobilteil muß an der Basisstation angemeldet werden. Anmeldung des Gigaset 1000C siehe nächste Seite. Die Anmeldung des Gigaset 1000S und Gigaset 2000S siehe ➔ Seite 62

#### **Erste Anmeldung**

Ist das Mobilteil noch an keiner Basisstation angemeldet, erscheint folgendes Display:

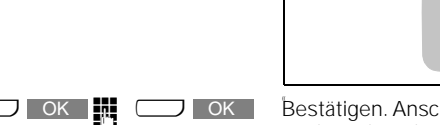

Anmelden? **OK** 

**CON Bestätigen. Anschließend den 4stelligen Systemcode der** Basisstation eingeben (Lieferzustand: "0000") und wieder bestätigen. Das Mobilteil sucht nach der anmeldebereiten Basisstation. Es erscheint der Hinweis "Anmeldevorgang Station 1:

#### **Anmeldetaste an der Basisstation drücken**

Benutzen Sie dazu bitte einen spitzen Gegenstand (z. B. Bleistift, Kugelschreiber). Die Anmeldetaste beginnt zu blinken.

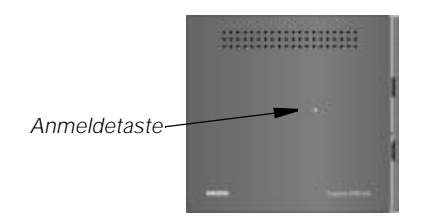

Wenn die Verbindung zwischen Basisstation und Mobilteil hergestellt ist, werden Ihnen die noch freien Internnummern angeboten.

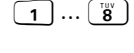

**1 ... 8** Geben Sie die gewünschte interne Rufnummer für Ihr<br>Mobilteil ein, ggf. mit | korrigieren.

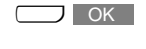

x Eingegebene interne Rufnummer bestätigen. Der Anmeldevorgang ist beendet, im Display erscheint der Hinweis z. B. "Angemeldet mit Intern-Nr. 1"

**Jetzt können Sie mit Ihrem Mobilteil telefonieren.**

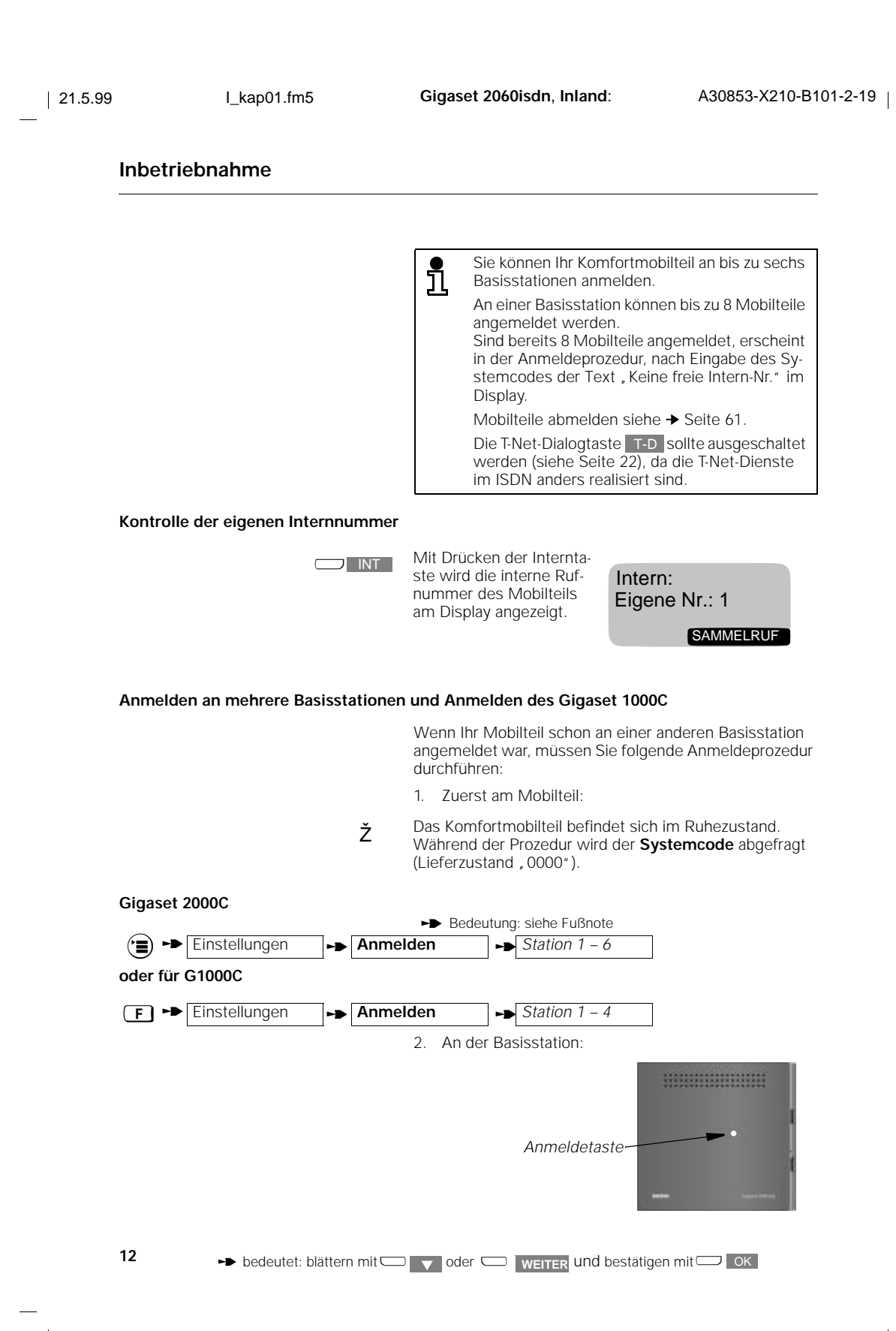

Anmeldetaste an der Basisstation mit einem spitzen Gegenstand (z. B. Kugelschreiber, Bleistift) drükken;

Anmeldetaste beginnt zu blinken (für 60 Sekunden).

3. weiter am Mobilteil

x Nur Gigaset 1000C: drücken, wenn im Display die Anzeige, Anmelden an Station 1" erscheint.  $\Box$  OK

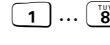

 $\Box$  OK  $\Box$ 

**1** … **8** Geben Sie die gewünschte interne Rufnummer für Ihr Mobilteil ein.

> Eingegebene interne Rufnummer bestätigen. Der Anmeldevorgang ist beendet, im Display erscheint der Hinweis z. B. "Angemeldet mit Intern-Nr. 2".

- Sie können Ihr Komfortmobilteil an bis zu 6 Basisstationen anmelden (beim Gigaset 1000C an 4 Basisstationen).
- An einer Basisstation sind bis zu 8 Mobilteile anmeldbar. Sind bereits 8 Mobilteile angemeldet, erscheint in der Anmeldeprozedur nach Eingabe des Systemcodes der Text "Keine freie Intern-Nr." im Display.

#### **Systemcode**

Für die Inbetriebnahme Ihrer Basisstation und Änderungen von Einstellungen müssen Sie den vierstelligen Systemcode eingeben – dies ist in den zutreffenden Bedienvorgängen beschrieben. Bei Auslieferung der Basisstation ist der Systemcode auf "0000" eingestellt. Zur Anmeldung des ersten Mobilteils müssen Sie diesen voreingestellten Systemcode "0000" benutzen. Für die Sperre eines einzelnen Mobilteils steht eine separate Mobilteil-PIN zur Verfügung.

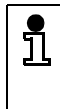

Wir empfehlen, den Systemcode nach Anmeldung des ersten Mobilteils zu ändern. Der Systemcode "verschließt" Ihr System gegen den Eingriff durch unbefugte Personen. Weitere Anmeldungen oder Systemeinstellungen sind nur bei Kenntnis und Eingabe dieses Systemcodes möglich.

#### **Mehrfachrufnummer speichern**

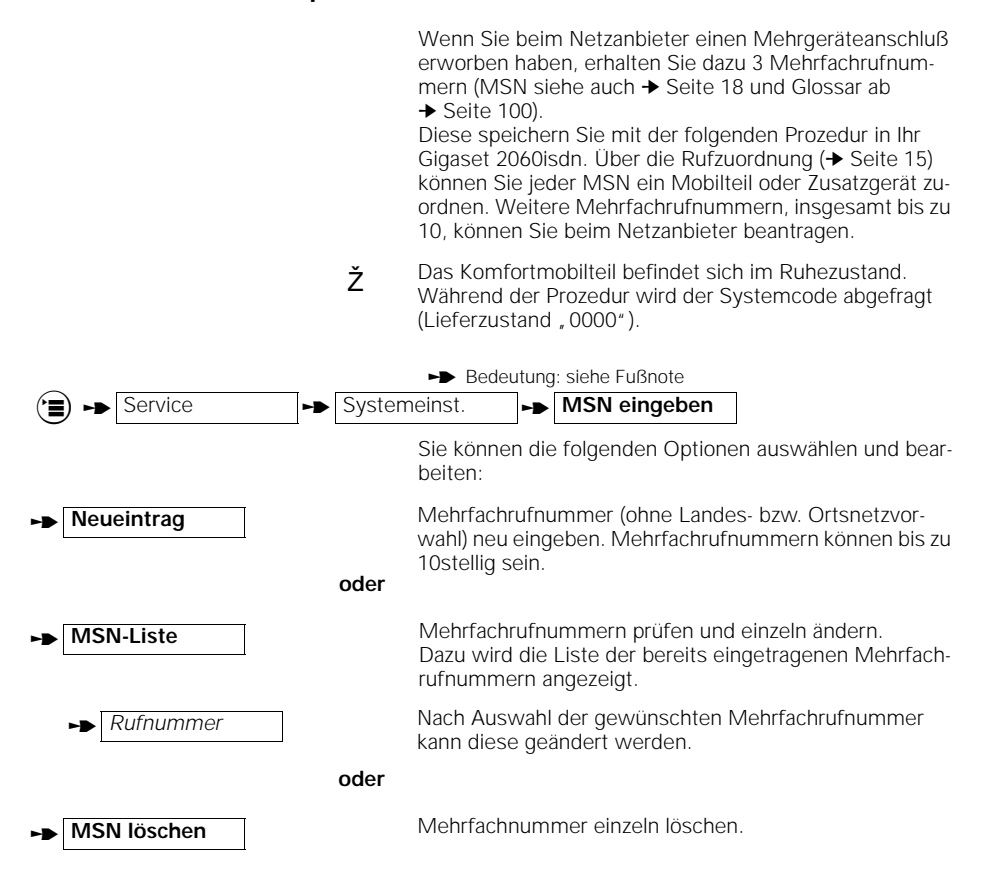

**14**

 $\rightarrow$  bedeutet: blättern mit $\Box$   $\rightarrow$  oder  $\Box$  weiter und bestätigen mit $\Box$  OK

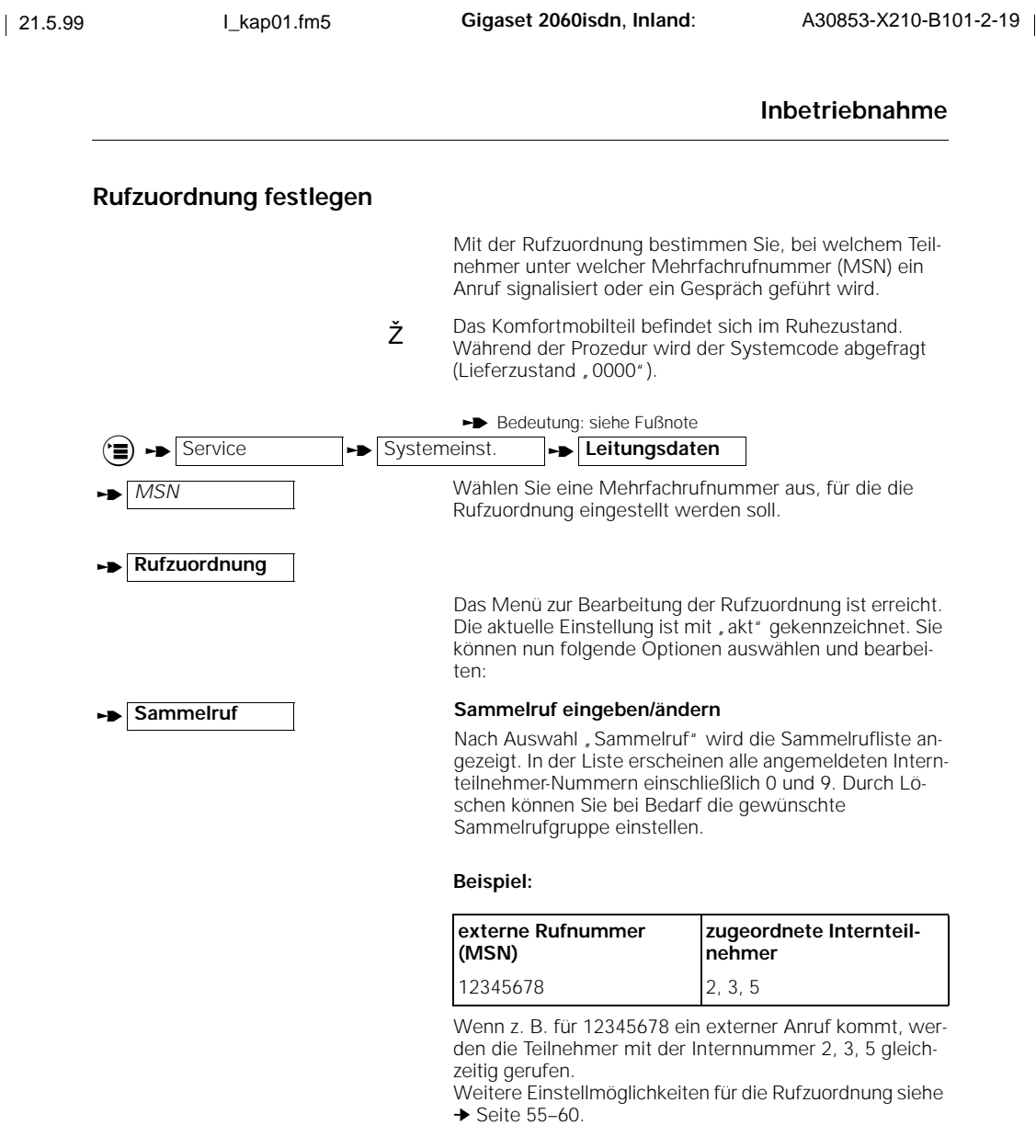

#### **Montage der Basisstation**

Wenn Sie anschließend das Gerät an der **Wand befestigen** wollen, gehen Sie wie folgt vor:

- 1. Bohren Sie zwei vertikale Löcher (Ø 5 mm) im Abstand von 120 mm.
- 2. Setzen Sie die zwei Dübel ein.
- 3. Drehen Sie die Schrauben so ein, daß zwischen Schraubenkopf und Wand ein Abstand von ca. 5 mm bleibt.
- 4. Hängen Sie die Basisstation auf, indem Sie die Schraubenköpfe in die Bohrungen stecken und die Basisstation kurz herunterziehen.

**th** bedeutet: blättern mit $\Box$   $\triangledown$  oder  $\Box$  weiter und bestätigen mit $\Box$  OK

**15**

#### **Tips für die günstige Aufstellung der Basisstation**

Sofern Sie drahtgebundene Geräte (z. B. Telefon, Fax) benutzen, empfehlen wir, einen möglichst großen Abstand zwischen Telefon und Basisstation zu wählen, um eventuelle Brummeinstreuungen (technisch bedingt) auf das Telefon zu vermeiden. Stellen Sie die Basisstation möglichst zentral in dem Bereich auf, in dem Sie telefonieren wollen, beispielsweise:

**1** an unverstellten Stellen im Raum,<br>in einem zentralen Raum Ihres Hau im Flur Ihrer Wohnung, in einem zentralen Raum Ihres Hauses, Büros oder Ihrer Wohnung,

**nicht** in Mauernischen,

nicht in Mauernischen,<br>**inicht** hinter Metalltüren, schweren Möbeln, Metallschränken,

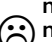

**nicht** im Keller oder auf dem Dachboden,

**(B)** nicht an Orten, die durch dicke (Stahl-) Betonwände oder Metallwände funktechnisch be-<br>sonders stark abgeschirmt werden. sonders stark abgeschirmt werden.

Wenn Sie auch **außerhalb** des Gebäudes auf Ihrem Grundstück telefonieren wollen, stellen Sie die Basisstation:

O möglichst in Fensterhöhe,<br>in einen Raum, der zu Ihrem Grundstück zeigt. möglichst in Fensterhöhe,

#### **Aufstellort/Auswahl des Montageortes**

Bei der Auswahl des Aufstellortes sollten Sie folgende Kriterien beachten:

- 1. Das Telefonanschlußkabel muß zur Steckdose Ihres ISDN-Anschlusses reichen.
- 2. Am Aufstellort muß sich eine Netzsteckdose
	- 220/230V zur **Stromversorgung** der Basisstation befinden.
- **3. Der Aufstellort sollte nicht in unmittelbarer Nähe von anderen Geräten wie z. B. HiFi, Fernseh-, Büro- oder Mikrowellengeräten liegen, um gegenseitige Beeinflussung auszuschließen.**
- 4. Die Funkübertragung zwischen Basisstation und Mobilteil erfolgt nach dem europäischen DECT-Standard. Das Gigaset 2060isdn entspricht voll den dafür geltenden europäischen Vorschriften. Sollte es trotzdem zu Bild- und Tonstörungen bei Satellitenempfangsgeräten kommen, wenden Sie sich bitte an den Fachhändler, um Ihre Satellitenempfangsanlage auf Schirmungsmängel überprüfen zu lassen.

Die Basisstation ist für den Betrieb in geschützten Räumen in einem **Temperaturbereich** von 0 bis + 55 °C ausgelegt. Sie sollte beispielsweise nicht im Bad, in der Waschküche, einem feuchten Kellerraum oder in unmittelbarer Nähe von Wärmequellen, wie z. B. Heizkörpern o. ä. aufgestellt werden. Direkte Sonneneinstrahlung ist ebenso zu vermeiden.

#### **Reichweite**

Abhängig von den Umgebungsbedingungen beträgt die Reichweite im Freien bis zu ca. 300 m. In Gebäuden wird, abhängig von räumlichen und bautechnischen Gegebenheiten, eine Reichweite von bis zu 50 m erreicht.

Sollten Sie den Bereich verlassen, verlieren Sie die Funkverbindung zur Basisstation und der Stationsname im Display blinkt. Sofern Sie den Reichweitenwarnton eingeschaltet haben (im Auslieferungszustand ist der Reichweitenwarnton ausgeschaltet), ertönt zusätzlich dieser Warnton vor Verlassen des Funkbereichs.

#### **Anschlußmöglichkeiten an der Basisstation**

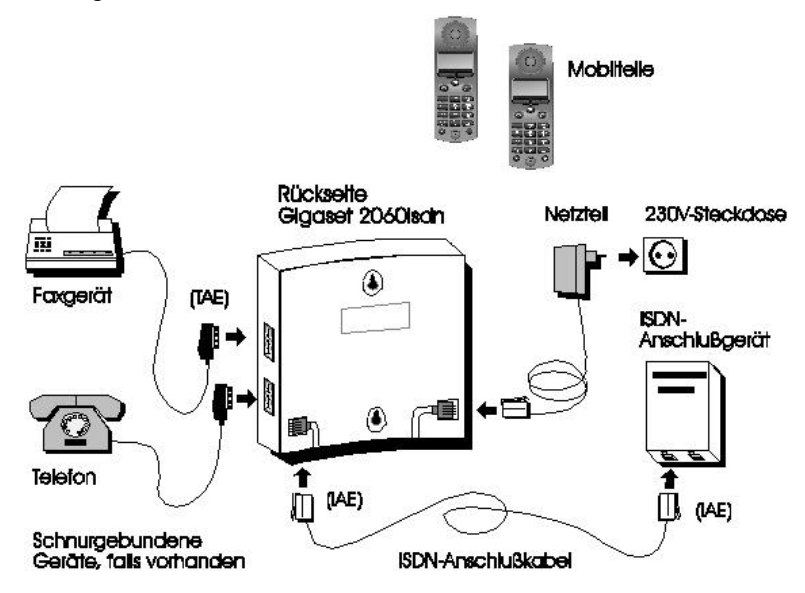

Im Lieferzustand ist die Betriebsart "Mehrgeräteanschluß" eingestellt. Die Umstellung der Betriebsart auf "Anlagenanschluß" ist auf der → Seite 25 beschrieben.

 $\overline{\phantom{a}}$ 

 $\overline{\phantom{a}}$ 

#### **Wichtige Informationen zum Euro-ISDN-Anschluß**

Grundsätzlich kann Ihr ISDN-System Gigaset 2060isdn zwei Anschlußarten nutzen.

#### **Anschlußarten**

#### ● **Mehrgeräteanschluß**

An diesem Anschluß können Sie ein oder mehrere Geräte anschließen und betreiben. Parallel zu Ihrem Gigaset 2060isdn sind weitere ISDN-Geräte, wie z. B. ein ISDN-fähiges Faxgerät oder ein PC mit ISDN-Karte anschließbar. Bei Nutzung des Mehrzellensystems (➔ Seite 85) können Sie an einem Mehrgeräteanschluß bis zu 6 Gigaset 2060isdn anschließen.

Am Mehrgeräteanschluß sind bis zu 10 Mehrfachrufnummern nutzbar. Über eine der Mehrfachrufnummern (MSN) werden alle Teilnehmer gerufen, die dieser MSN zugeteilt wurden. Sie können max. alle Teilnehmer einer MSN zuordnen. Jede MSN läßt sich individuell programmieren:

Beispiel: **MSN 1** = Büro **MSN 2** = privat **MSN 3** = Fax

#### ● **Anlagenanschluß**

Am Anlagenanschluß wird das Gigaset 2060isdn als einzelne Telekommunikationsanlage angeschlossen.

Durch Nachwahl der internen Rufnummer kann jeder Teilnehmer gezielt erreicht werden. Sammel- oder Gruppenruf ist nicht möglich.

Insbesondere bei hoher Teilnehmerzahl (z. B. 8 Mobilteile, 1 Telefon, 1 Faxgerät) läßt sich das Gigaset 2060isdn an dieser Anschlußart wirtschaftlich betreiben.

#### **Dienstemerkmale**

Im folgenden werden die ISDN-Dienstemerkmale aufgelistet, die Sie beim Netzanbieter beauftragen und an Ihrem System Gigaset 2060isdn nutzen können. Ausführliche Erläuterungen finden Sie im Glossar dieser Bedienungsanleitung ab ➔ Seite 100.

- Mehrfachrufnummer (nur Mehrgeräteanschluß)
- Durchwahlrufnummer (nur Anlagenanschluß)
- Übermittlung Ihrer Rufnummer
- Übermittlung der Rufnummer des Gesprächspartners
- Rückfrage, Makeln
- Konferenz zwischen 3 Teilnehmern
- Anklopfen
- Automatischer Rückruf
- Gespräch parken (nur Mehrgeräteanschluß)
- Entgeltinformation/Gebühren
- Anrufumleitung
- Fangen böswilliger Anrufer

#### **Betriebshinweise und Fehlermeldungen**

An einem Komfortmobilteil Gigaset 2000C/2000T (oder 1000C) erhalten Sie eine Reihe von Betriebshinweisen und ggf. Fehlermeldungen vom ISDN-Amt wie z. B. "Teilnehmer besetzt", "Rufnummer ungültig" u.ä.

#### **Betrieb mit Komfortmobilteil**

## **Betrieb mit Komfortmobilteil**

### **Menügeführte Bedienung**

Erläuterungen zur menügeführten Bedienung entnehmen Sie bitte der Bedienungsanleitung des Gigaset 2000C.

#### **Darstellung in der Bedienungsanleitung**

 $\blacksquare$  **EIN**  $\blacksquare$  **AUS**  $\blacksquare$  **OK** 

 $\mathbb{Z}^+$ 

Die Auswahl einer Funktion in einer der Menüs oder Untermenüs wird symbolisch dargestellt. Um z. B. zum Ausschalten des Quittungstones zu gelangen, müssen folgende Eingaben gemacht werden:

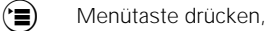

**z v C** OK **Einstellungen blättern und bestätigen.** 

**Z OK** Weiter bis Lokale Einst. blättern und bestätigen.

OK Töne bestätigen.

**z v z ok veiter bis Quittungston blättern und bestätigen.** 

Menü ohne Änderung verlassen, oder

mit AUS / EIN Tastenquittungston aus- bzw. einschalten und sichern.

#### **Verkürzte Darstellung**

Bei der Beschreibung der Prozeduren in dieser Bedienungsanleitung wird der Weg zum "Ziel-Menüpunkt" verkürzt dargestellt.

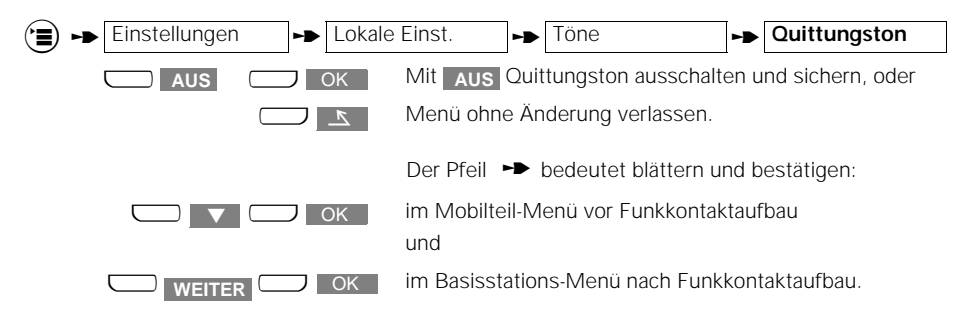

**Zustandsabhängige Menüs**

Mit der Taste  $\left( \blacksquare \right)$  können auch passende Menüs in verschiedenen Betriebszuständen beim Telefonieren, wie z. B. Anrufzustand, Interngespräch, Externgespräch oder Rückfragezustand abgerufen werden.

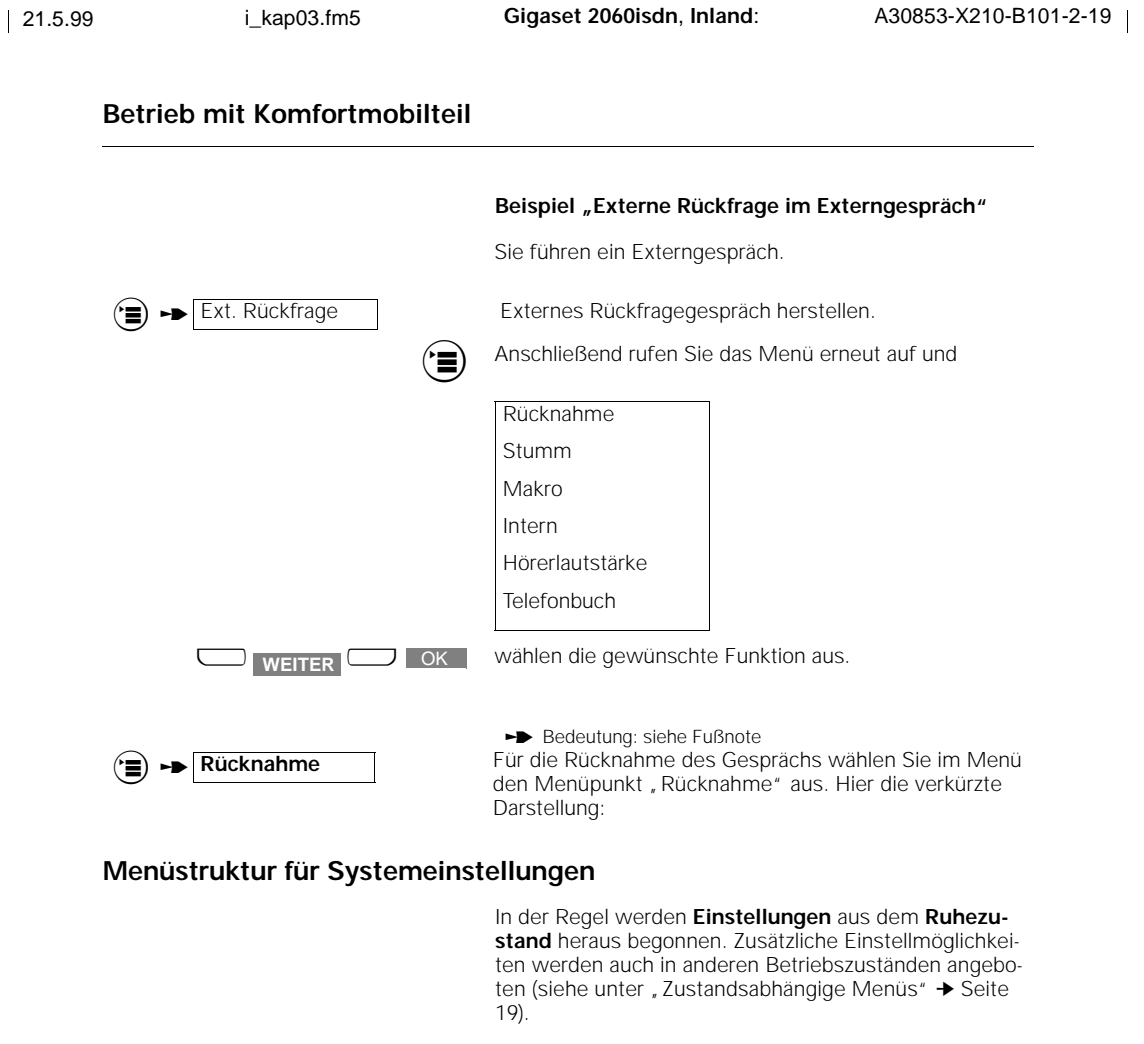

Sie können stufenweise zu der gewünschten Einstellung gelangen. Die Taste . dient auch der Rückwärtsbewegung in den Menüebenen. Sie können damit die Hierarchiestufen schnell wieder zurückblättern.

Wollen Sie abbrechen, egal an welchem Punkt der Menüstruktur Sie angekommen sind, ohne etwas zu verändern, drücken Sie die Auflegentaste (⊖). Einen automatischen<br>Abbruch erzeugt Ihr Komfortmobilteil nach 30 Sekunden, wenn Sie in diesem Zeitraum keine Taste drücken.

Beispiel:

Um z. B. eine Anrufumleitung einstellen zu können, muß im Ruhezustand nach Drücken der Taste (▄) stufenweise<br>aus dem Hauptmenü "Service" anschließend aus dem Menü Service "Umleitung ein" ausgewählt werden.

Nachfolgend die grobe Menüstruktur für Einstellungen des Systems:

**20 th** bedeutet: blättern mit $\Box$   $\triangledown$  oder  $\Box$  weiter und bestätigen mit $\Box$  OK

### **Betrieb mit Komfortmobilteil**

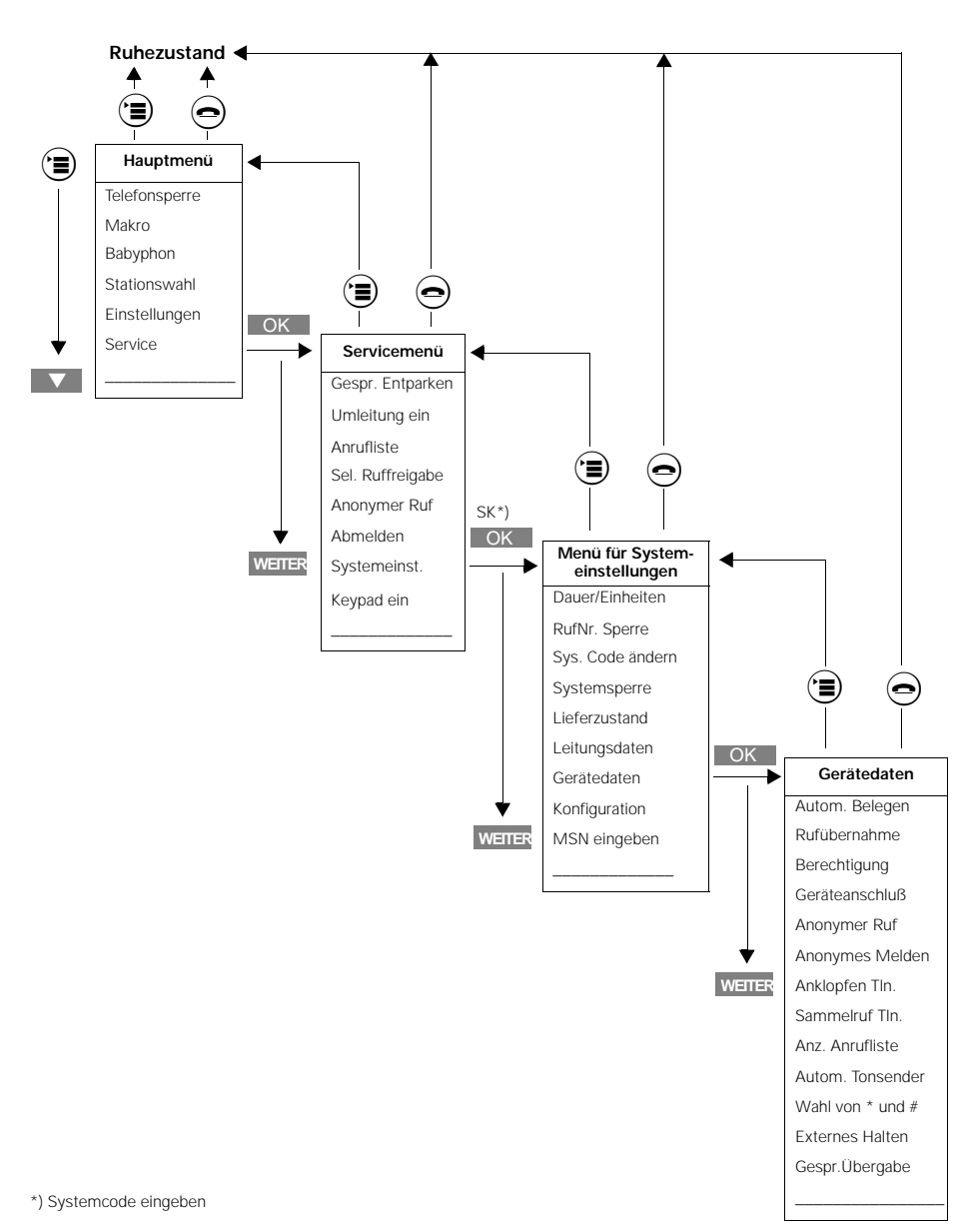

**Beispielübersicht der Menühierarchie**

**21**

 $\overline{\phantom{a}}$ 

 $\overline{\phantom{a}}$ 

## **Grundeinstellungen**

### **Systemcode eingeben/ändern**

Zu Ihrer Sicherheit können Sie einen neuen, vierstelligen Systemcode für das System eingeben. Dieser schützt Ihre Einstellungen und das Anmelden weiterer Mobilteile.

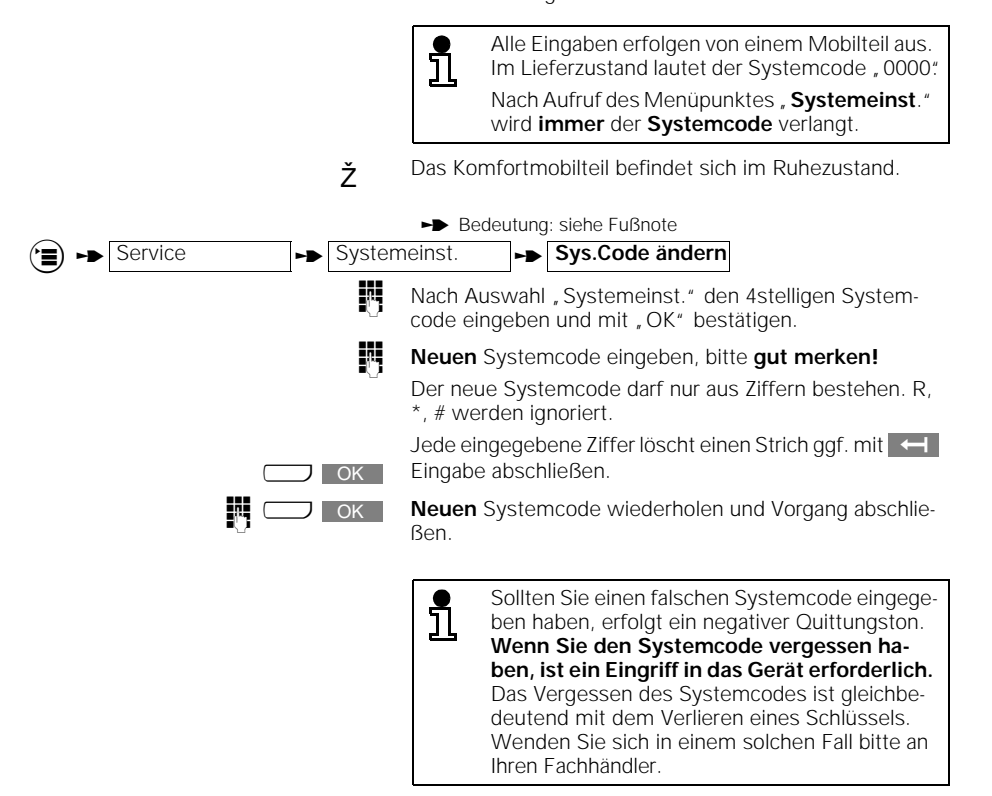

<sup>t</sup>bedeutet: blättern mit<sup>u</sup> <sup>Z</sup> oder <sup>u</sup> **WEITER** und bestätigen mit<sup>x</sup> OK

**22**

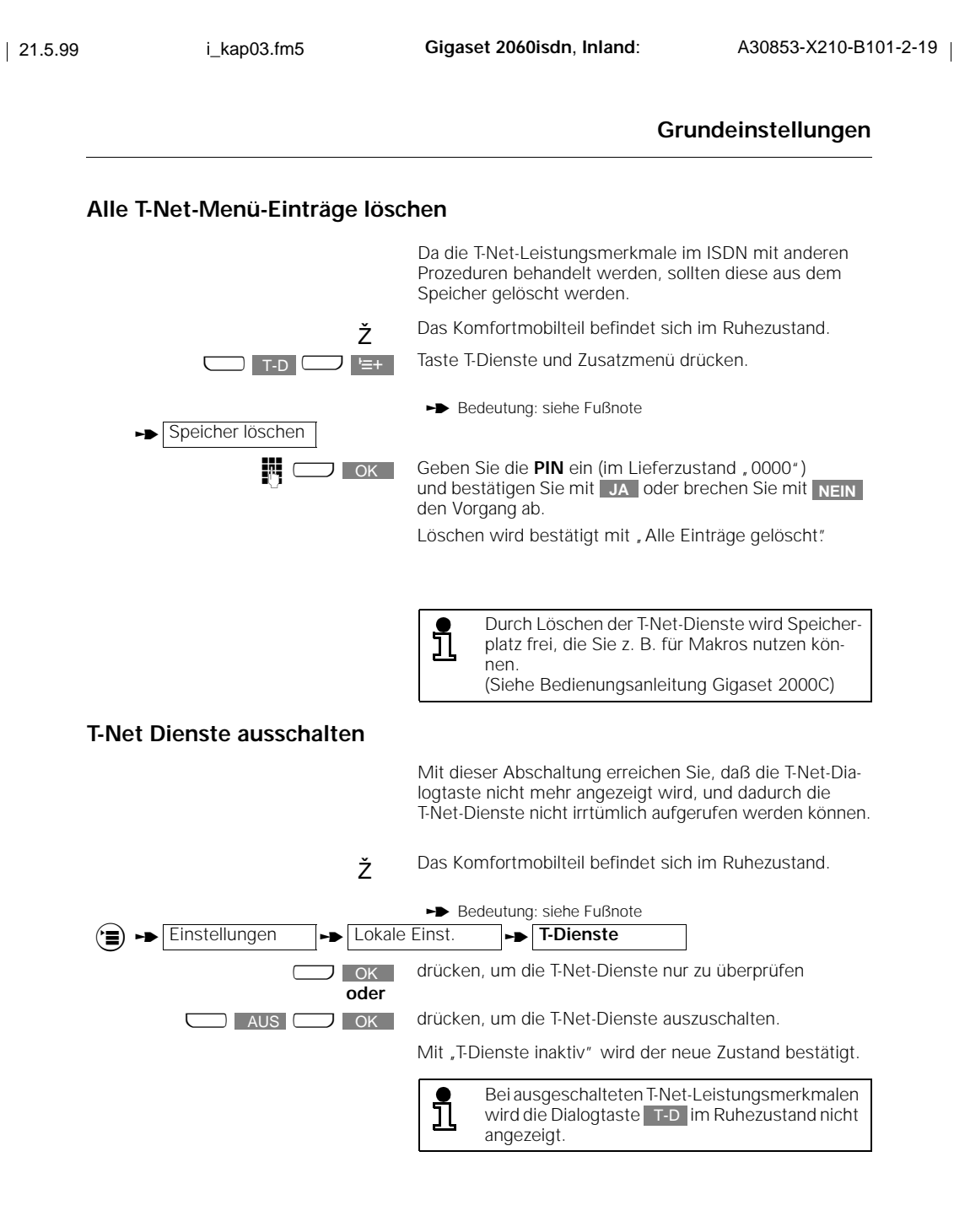

**23**

#### **Mehrgeräteanschluß einstellen**

Das Gigaset 2060isdn ist im Lieferzustand auf Mehrgeräteanschluß eingestellt. Mit der folgenden Prozedur stellen Sie den Betrieb am Mehrgeräteanschluß ein und legen den Lokal- bzw. Mehrzellenbetrieb fest (Betrieb der Mobilteile an einer bzw. mehreren Basistationen). Unter dieser Einstellung ist Ihr Gigaset 2060isdn nur an einem vom Netzanbieter installierten Mehrgeräteanschluß betreibbar. Weitere Erläuterungen zum Mehrzellenbetrieb finden Sie auf ➔ Seite 82.  $\check{z}$  Das Komfortmobilteil befindet sich im Ruhezustand. Während der Prozedur wird der Systemcode abgefragt (Lieferzustand, 0000"). Bedeutung: siehe Fußnote **.t Service the Systemeinst. the Konfiguration the Mehrgeräte** Nachdem, Mehrgeräte" bestätigt und damit aktiv gesetzt ist, wählen Sie: **Lokalbetrieb** für den Betrieb mit einer Basisstation (Einzelbetrieb, Lieferzustand) **oder** für den Betrieb mit mehreren Basisstationen. **Mehrzellenb.** Nach Einstellen von Mehrzellenbetrieb: Telefonieren von und zu mehreren Basisstationen freigeben oder sperren. Das Telefonieren zwischen Internteilnehmern <u>រាំ</u> über mehrere Basisstationen ist nur sinnvoll, wenn Ihr Gigaset 2060isdn hinter einer Telefonanlage angeschaltet ist. Die Telefonanlage muß diesen Internverkehr unterstützen. Erläuterungen zum Mehrgerätean-schluß finden Sie auf ➔ Seite 18. Nach Umstellung auf Mehrgeräteanschluß bitte die Basisstation durch Ziehen des Netzgerätes neu einschalten.

**24**

 $\rightarrow$  bedeutet: blättern mit $\Box$   $\rightarrow$  oder  $\Box$  weiter und bestätigen mit $\Box$  OK

### **Anlagenanschluß einstellen**

Mit dem Gigaset 2060isdn können Sie diese Anschlußart nutzen, müssen jedoch beim Netzanbieter den Anlagenanschluß beantragen. Sie erhalten ein eigens dafür vorgesehenes Netzabschlußgerät. Unter dieser Einstellung ist Ihr Gigaset 2060isdn nur an einem vom Netzanbieter installierten Anlagenanschluß betreibbar. Ž Das Komfortmobilteil befindet sich im Ruhezustand. Während der Prozedur wird der Systemcode abgefragt  $(Lieferzustand, 0000<sup>*</sup>).$ Bedeutung: siehe Fußnote **.t Service the Systemeinst.** The Konfiguration  $\rightarrow$  Anlagenbetr. Nachdem "Anlagenbetr." bestätigt und damit aktiv gesetzt ist, wählen Sie: **Anlagen-RufNr.** Geben Sie nun die vollständige Anlagenrufnummer ein: **Internationale** Vorwahl (z. B. 49 für Deutschland), **on anschließend in gleicher Weise die nationale** Vorwahl (z.B. 89 für München). **Zuletzt geben Sie die vom Netzanbieter zugeteilte Anlagenrufnummer** ein. Mit der Display-Taste **OK** prüfen Sie die Einträge und mit der Display-Taste SICHERN speichern Sie Neueintrag oder Änderung ab. Die Länge der Rufnummern ist auf 10 Stellen L begrenzt. Nach Umstellung auf Anlagenanschluß bitte die Basisstation durch Ziehen des Netzgerätes neu einschalten. Erläuterungen zum Anlagenanschluß finden Sie auf ➔ Seite 18.

 $\rightarrow$  bedeutet: blättern mit $\Box$   $\rightarrow$  oder  $\Box$  weiter und bestätigen mit $\Box$  OK

**25**

#### **Rufnummernanzeige unterdrücken**

Das Gigaset 2060isdn bietet Ihnen die Möglichkeit, die Anzeige Ihrer Rufnummer beim Gesprächspartner in zwei Fällen zu unterdrücken. Möchten Sie generell bei Aufbau einer Verbindung in abgehender Richtung nicht, daß Ihre Rufnummer beim Angerufenen angezeigt wird, stellen Sie "Anonymer Ruf" ein. Wenn Sie bei Melden nach einem ankommenden Anruf Ihre Rufnummer generell nicht preisgeben wollen, stellen Sie "Anonymes Melden" ein. Die Rufnummernunterdrückung muß beim Netzanbieter beantragt werden. Bedeutung: siehe Fußnote Für die Rufnummernanzeige können Sie die folgenden Optionen auswählen und bearbeiten: Ž Das Komfortmobilteil befindet sich im Ruhezustand. Während der Prozedur wird der Systemcode abgefragt (Lieferzustand, 0000").  $\left( \frac{1}{2} \right)$   $\rightarrow$  Service  $\rightarrow$  Systemeinst.  $\rightarrow$  Gerätedaten **Anonymer Ruf** Anzeige der eigenen Rufnummer beim Angerufenen freigeben/sperren. **Anonymes Melden** Anzeige der eigenen Rufnummer beim Anrufer freigeben/ sperren.

#### **Anrufübernahme ein-/ausschalten**

Um die Anrufübernahme nutzen zu können (siehe ➔ Seite 30), muß sie eingeschaltet sein (Lieferzustand). Die Einoder Ausschaltung der Anrufübernahme gilt für das gesamte System.

Ž Das Komfortmobilteil befindet sich im Ruhezustand. Während der Prozedur wird der Systemcode abgefragt (Lieferzustand "0000").

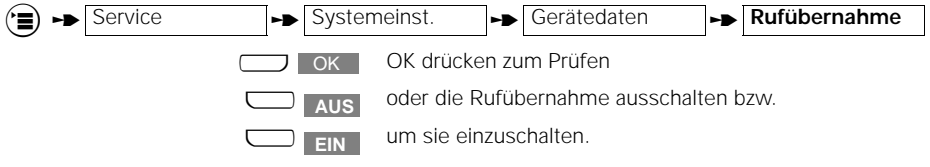

**26**

 $\rightarrow$  bedeutet: blättern mit $\Box$   $\rightarrow$  oder  $\Box$  weiter und bestätigen mit $\Box$  OK

**27**

#### **Grundeinstellungen**

#### **Anklopfen pro Teilnehmer freigeben/sperren**

Sie können auch im Gesprächszustand durch das Anklopfzeichen feststellen, ob ein weiterer Anruf für Sie vorliegt, wenn das Anklopfen freigegeben ist (Lieferzustand). Der Anrufer hört das Freizeichen. Ist das Anklopfen gesperrt, erhält der Anrufer das Besetztzeichen. Er weiß dann , daß Sie anwesend sind und kann Sie nochmal anrufen Anklopfen beantworten siehe ➔ Seite 31. Bedeutung: siehe Fußnote  $\sharp$  Das Komfortmobilteil befindet sich im Ruhezustand. Während der Prozedur wird der Systemcode abgefragt (Lieferzustand "0000"). **.t Service the Systemeinst.** The Gerätedaten **the Anklopfen Tln.** OK drücken zum Prüfen  $\boxed{\bullet}$ ,  $\boxed{\bullet}$  durch Löschen mit der Display-Taste  $\leftarrow$  bzw. Eingabe der Internnummern Anklopfen freigeben oder sperren. Einstellung speichern. OK **SICHERN**

#### **Automatische Leitungsbelegung ein-/ausschalten**

Durch Drücken der Abheben-Taste erhalten Sie sofort eine Externleitung (Lieferzustand). Ist diese Funktion ausgeschaltet, werden Sie aufgefordert, die Leitung mit **EXT** zu belegen (nicht im Blockwahlmodus). Haben Sie Mehrfachrufnummern eingegeben (➔ Seite 14), so stehen diese für die Belegung zur Auswahl. Bedeutung: siehe Fußnote  $\sharp$  Das Komfortmobilteil befindet sich im Ruhezustand. Während der Prozedur wird der Systemcode abgefragt (Lieferzustand "0000"). **.t Service** the Systemeinst. **the Gerätedaten the Autom.Belegen** Liste der Internnummern erscheint. OK drücken zum Prüfen oder  $\boxed{\bullet}$  ...  $\boxed{\bullet}$  durch Löschen mit der Display-Taste  $\leftarrow$  bzw. Eingabe, die gewünschten Internnummern für die automatische Leitungsbelegung bestimmen. Einstellung speichern.  $J$  OK **SICHERN**

 $\rightarrow$  bedeutet: blättern mit $\Box$   $\rightarrow$  oder  $\Box$  weiter und bestätigen mit $\Box$  OK

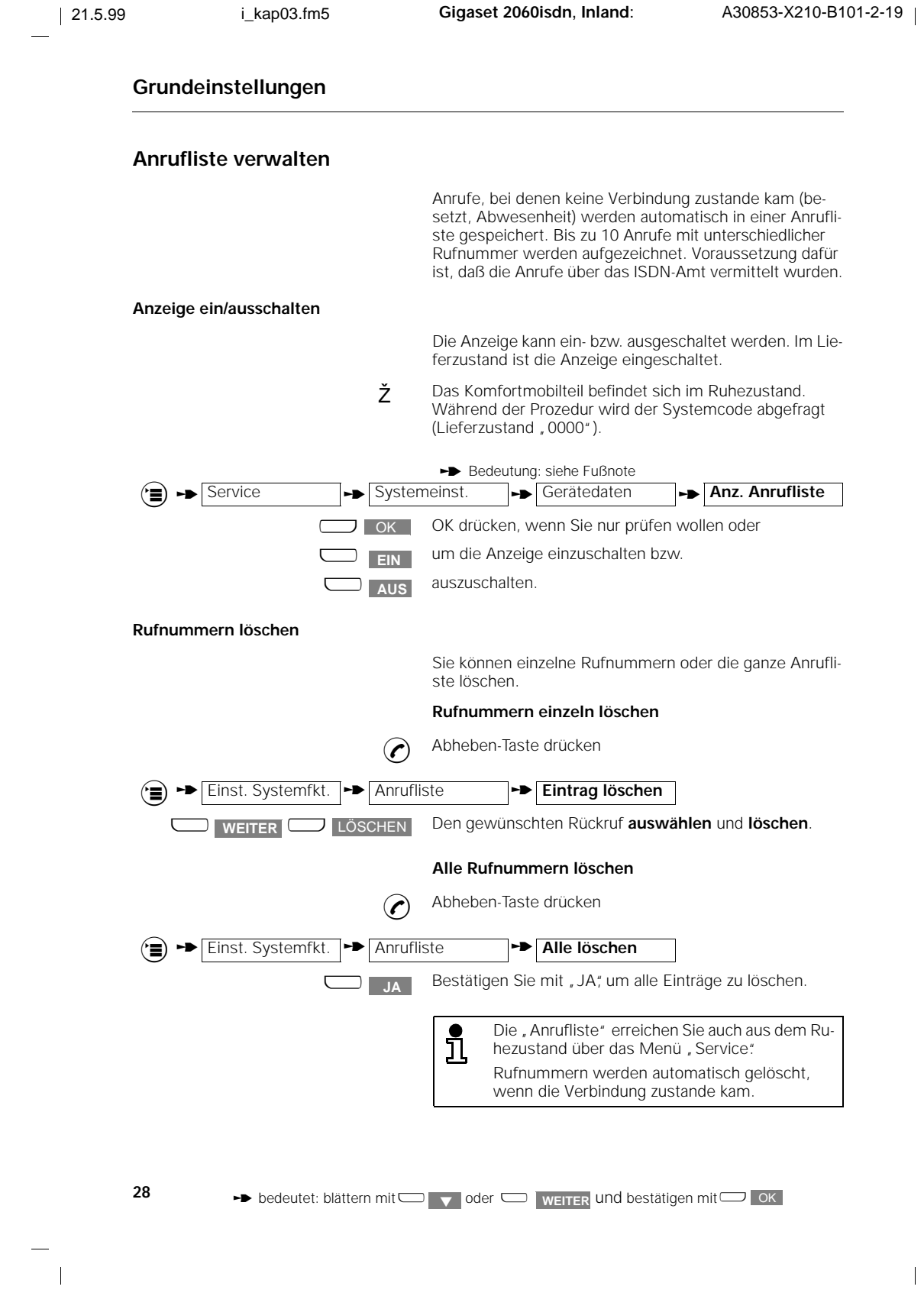

 $\mathbb T$ 

#### **Ankommende Gespräche**

## **Ankommende Gespräche**

#### **Gespräch annehmen/beenden**

Ein ankommendes Gespräch (extern, intern) wird über den Tonruf und das Mobilteildisplay signalisiert.

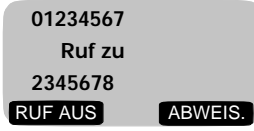

Mobilteil läutet, "Ruf zu" blinkt

Rufnummer des Anrufers (1. Zeile) und gerufene Rufnummer (3. Zeile) wird angezeigt. Ist die Rufnummer des Anrufers mit Vorwahl im Telefonbuch eingetragen wird dafür der Name angezeigt.

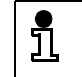

Beachten Sie bitte, daß es ab 4 Mobilteilen pro Rufgruppe zu einer Verzögerung beim Durchschalten der Verbindung kommen kann.

**Tonruf abschalten**

**D** RUF AUS Drücken, um den Tonruf abzuschalten.

Sie können den Anruf jedoch annehmen, solange er im Display sichtbar bleibt.

**So nehmen Sie ein Gespräch an**

Entweder durch Entnehmen des Mobilteils aus der Ladeschale,

#### **oder**

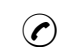

comit Drücken der Abheben-Taste, wenn das Mobilteil nicht<br>in der Ladeschale liegt in der Ladeschale liegt.

**So weisen Sie ein Gespräch zurück**

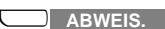

**D** ABWEIS. Drücken, um das Gespräch abzuweisen.

Das Abweisen wirkt nur, wenn alle Teilnehmer der Rufgruppe abgewiesen haben.

Der Anrufende bekommt anschließend den Besetztton. Bei einem Gigaset 1000C oder 2000C erscheint im Display die Meldung "Teilnehmer besetzt". Aus dem Amt kommt die Ansage "Dieser Anschluß ist vorübergehend nicht erreichbar".

### **Ankommende Gespräche**

**So beenden Sie ein Gespräch**

**Anrufübernahme**

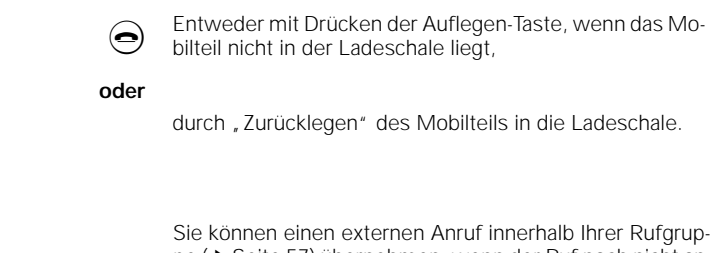

pe (➔ Seite 57) übernehmen, wenn der Ruf noch nicht an Ihrem Telefon ansteht. Voraussetzung ist, daß die Anrufübernahme (siehe ➔ Seite 26) und als Rufzuordnung Gruppenruf eingestellt ist.

Teilnehmer, die nicht in dieser Rufgruppe eingetragen sind können den Ruf nicht übernehmen.

Beispiel für Gruppenruf:

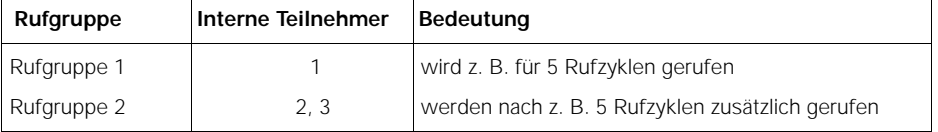

Interner Teilnehmer 2 und 3 können die Anrufübernahme durchführen, solange nur der Teilnehmer 1 gerufen wird.

Teilnehmer 1 wird von extern angerufen. Teilnehmer 2(3) sieht das folgende Display:

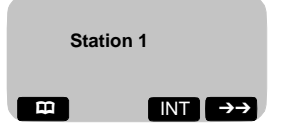

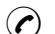

(?) Abheben-Taste drücken

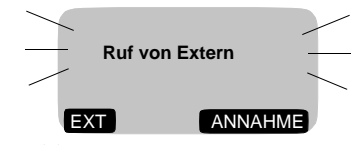

Teilnehmer 2(3) kann den Anruf übernehmen, der an Teilnehmer 1 ansteht.

**30**

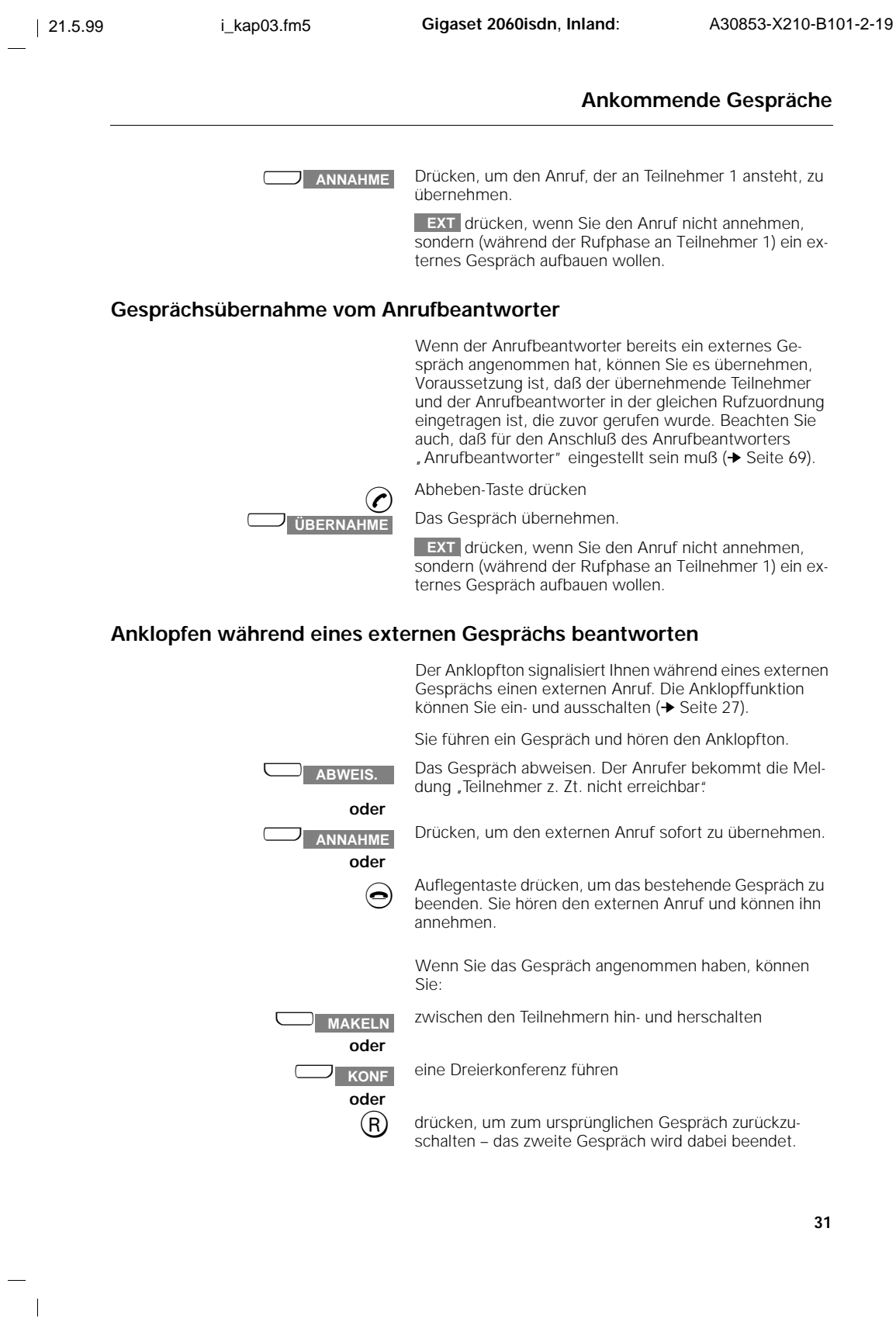

 $\mathbb T$ 

 $\overline{\phantom{a}}$ 

## **Ankommende Gespräche**

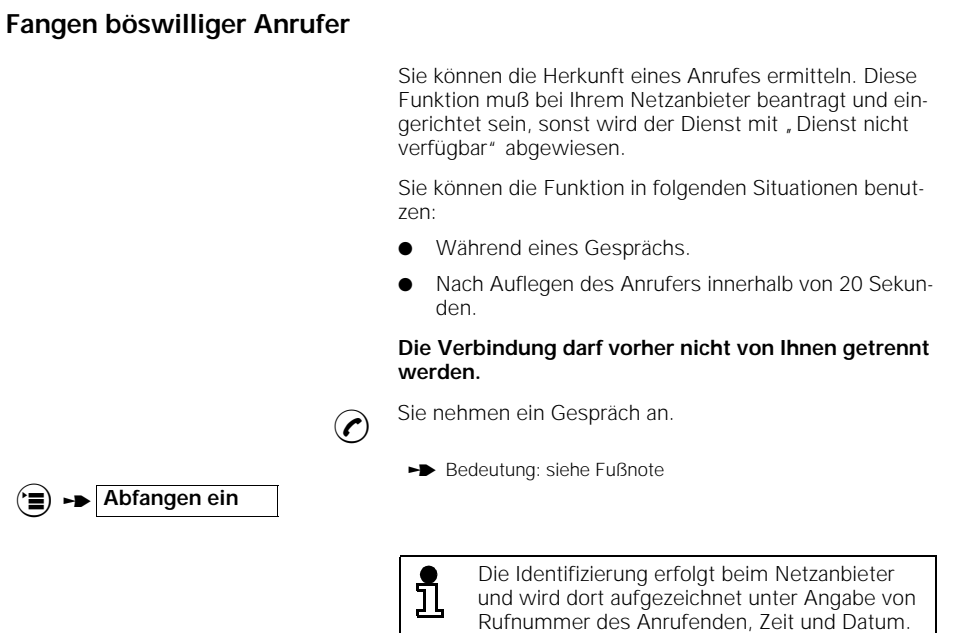

Der Listenausdruck wird später zugestellt.

**32**

 $\overline{\phantom{a}}$ 

 $\rightarrow$  bedeutet: blättern mit $\Box$   $\rightarrow$  oder  $\Box$  weiter und bestätigen mit $\Box$  OK

#### **Abgehende Gespräche**

## **Abgehende Gespräche**

#### **Wahl extern mit Zifferntastatur**

#### **Mit automatischer Leitungsbelegung**

Bei eingeschalteter "automatischer Leitungsbelegung" für diesen Teilnehmer erhalten Sie sofort das Freizeichen.

**(c)** Abheben-Taste drücken.

**Rufnummer eingeben. Der Teilnehmer meldet sich und** Sie führen das externe Gespräch.

**Gezielte Leitungsbelegung über eine MSN**

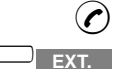

c Abheben-Taste drücken.

Drücken, wenn die automatische Leitungsbelegung für diesen Teilnehmer **ausgeschaltet** ist (➔ Seite 27). Haben Sie Mehrfachrufnummern eingetragen (➔ Seite 14), so stehen diese für die Belegung zur Auswahl. Stellen Sie die Verbindung über eine der Nummern her.

**Zum Beenden des Gesprächs**

**ISDN-Leitung besetzt**

Auflegen-Taste drücken, oder Mobilteil in die Ladeschale zurücklegen.

> Wenn die ISDN-Leitung durch andere Gigaset-Teilnehmer bereits belegt ist, hören Sie den Besetztton und sehen am Display die Meldung "Externleitung belegt".

> Wenn die ISDN-Leitung durch Teilnehmer außerhalb des Gigaset belegt ist, kommt der Besetztton und die Display-Anzeige "Netzabschnitt belegt".

**Mobilteil nicht "vollamtsberechtigt"** 

Ist z. B. Ihr Mobilteil nicht auf "Vollamtsberechtigung" ein-<br>gestellt (→ Seite 51), können Sie extern nicht telefonieren. Am Display werden Sie mit der Meldung "Keine Berechtigung" darauf hingewiesen.

## **Abgehende Gespräche**

**Teilnehmer meldet sich nicht oder Anschluß ist besetzt**

Mobilteil in die Ladeschale zurücklegen. Verbindung ist getrennt.

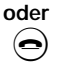

 $\bigodot$  Verbindung trennen ("auflegen").

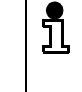

Um den Teilnehmer erneut anzurufen, können Sie die Wahlwiederholung benutzen. Bei Besetzt können Sie auch den Automatischen Rückruf aktivieren siehe ➔ Seite 45.

#### **Anrufliste abfragen/wählen**

Anrufe, bei denen keine Verbindung zustande kam (besetzt, Abwesenheit) werden in einer Anrufliste gespeichert. Bereits in der Liste vorhandene Rufnummern werden nicht wiederholt. Sie haben damit die Möglichkeit, einen Teilnehmer, der Sie nicht erreicht hat, zurückzurufen. Voraussetzung ist, daß die Anrufe über das ISDN-Amt vermittelt wurden und die Funktion für die Anzeige der Rückrufnummern eingeschaltet ist (➔ Seite 28). Die Anrufliste kann maximal 10 Rufnummern enthalten und ist chronologisch geordnet. Wurde aus der Liste erfolgreich eine der Rückrufnummern gewählt, so wird diese anschließend gelöscht.

Der Menüpunkt "Anrufliste" wird nur angeboten, wenn eine Rückrufnummer gespeichert ist.

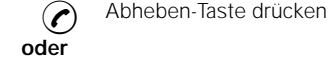

**EXT.**

Drücken, wenn die automatische Leitungsbelegung für Internnummer dieses Mobilteils **ausgeschaltet** ist (➔ Seite 27). Haben Sie Mehrfachrufnummern eingetragen (➔ Seite 14), so stehen diese für die Belegung zur Auswahl.

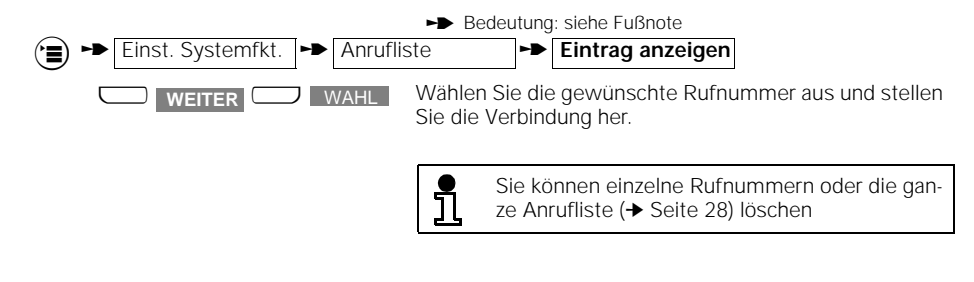

**34**

 $\rightarrow$  bedeutet: blättern mit $\Box$   $\rightarrow$  oder  $\Box$  weiter und bestätigen mit $\Box$  OK

#### **Abgehende Gespräche**

## **"Anonymen Ruf" für den aktuellen Anruf einstellen** Mit dieser Funktion verhindern Sie die Anzeige Ihrer Rufnummer nur für den aktuellen Anruf (beim Netzanbieter als "fallweise Unterdrückung der Rufnummernübertragung" beauftragen). ž Das Komfortmobilteil befindet sich im Ruhezustand. Bedeutung: siehe Fußnote **the Service T-> Anonymer Ruf.** Die Bestätigung erfolgt für 2 Sekunden, dann wird die Leitung automatisch belegt, wenn für diesen Teilnehmer "Autom. Leitungsbeleg." eingeschaltet ist (→ Seite 27). **Abfrage von Anrufbeantwortern/Nutzung von Telefon-Diensten** Da die automatische Tonwahl im Verbindungszustand eingeschaltet ist (Lieferzustand) können Sie direkt z. B. einen entfernten Anrufbeantworter/Sprachbox abfragen, oder Dienste des Netzanbieters wie "Cityruf", Scall" usw. nutzen. Wenn Sie die automatische Tonwahl im Verbindungszustand ausgeschaltet haben, können Sie im Verbindungszustand die temporäre Tonwahl nutzen. Die dafür erforderliche Funktionsumschaltung der Tastatur (auf "Temp. Tonwahl ein") führen Sie bitte mit der folgenden Prozedur während der bestehenden Telefonverbindung durch. Danach können Sie mit der Tastatur die erforderlichen Informationen eingeben. Das Tonwahlverfahren kann für den Verbindungszustand auch fest eingestellt werden (➔ Seite 54). Nach Beendigung wird diese Funktionsumschaltung automatisch zurückgesetzt. Bedeutung: siehe Fußnote **Examp. Tonwahl ein** Mit der Bestätigung ist die Funktionsumschaltung wirksam. Sie können jetzt Ziffern und Zeichen für die Übertragung eingeben. Funktionsumschaltung zurücksetzen ("Temp. **Tonwahl ein" ausschalten):** Display-Taste drücken, um die Funktionsumschaltung zu-**TONW.AUS** rückzusetzen. Die Tonwahl für den Verbindungszustand ist im ่า็ Lieferzustand fest eingestellt. Daher ist die beschriebene Umschaltung nur in besonderen Fällen erforderlich. **35 th** bedeutet: blättern mit $\Box \bullet$  oder  $\Box$  weiter und bestätigen mit $\Box \bullet$  OK

Heruntergeladen von **[manualslib.de](http://manualslib.de/)** Handbücher-Suchmachiene

21.5.99 i\_kap03.fm5 **Gigaset 2060isdn**, **Inland**: A30853-X210-B101-2-19 **Abgehende Gespräche Wahl intern Internen Teilnehmer anrufen** Beim Betrieb mit mehreren Teilnehmern (Mobilteile, Zusatzgeräte) können Sie intern telefonieren. Dabei fallen keine Gebühren an. Display-Taste "Intern" drücken und Nummer des ge- $\Box$  int  $\blacksquare$ wünschten Internteilnehmers (0 bis 9) eingeben. Der Internteilnehmer wird gerufen. **Sammelruf an alle Mobilteile/Zusatzgeräte** Beim Betrieb mit mehreren Mobilteilen oder Zusatzgeräten können Sie von jedem Mobilteil aus einen Sammelruf an alle anderen angemeldeten Internteilnehmer, Mobilteile oder Zusatzgeräte, aussenden. Der erste interne Teilnehmer, der den Anruf entgegennimmt, ist mit Ihnen verbunden. Sie können diese Funktion auch dazu benutzen, um verlegte Mobilteile zu suchen. Tasten nacheinander drücken. Alle erreichbaren Mobiltei- $\Box$  INT  $\left[\frac{a-\lambda}{\mathbf{X}}\right]$ le und Zusatzgeräte werden gerufen. Statt <a>[</a>können Sie auch die Display-Taste **SAMMELRUF** drücken. An Ihrem Gigaset 2060isdn sind die Teilnehmer j, 0 bis 9 möglich. Einstellungen ➔ Seite 53. Zur Kontrolle der eigenen internen Teilnehmernummer drücken Sie die Display-Taste **INT** Beenden Sie durch Zurücklegen des Mobilteils in die Ladeschale, oder drücken Sie die Auflegen-Taste. **Intern Gespräch beenden**

> Mobilteil in die Ladeschale zurücklegen. Verbindung ist getrennt.

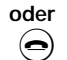

 $\bigodot$  Verbindung trennen ("auflegen").

## **Anrufbeantworter intern fernbedienen**

Haben Sie einen Anrufbeantworter mit Fernabfragemöglichkeit an einer der analogen TAE-Steckdosen angeschlossen, können Sie den Anrufbeantworter mit einem Handgerät fernbedienen.

Nach internen Verbindungsaufbau von Ihrem Handgerät zu Intern 0 oder 9 wird automatisch auf Tonwahlfunktion umgeschaltet und nach Eingabe der erforderlichen PIN können Sie den Anrufbeantworter fernbedienen.

**36**
# **Während des Gesprächs**

# **Während des Gesprächs**

# **Gespräch halten**

Sie können ein Gespräch "halten", um beispielsweise eine Akteneinsicht in Ruhe vorzunehmen.

#### **Internes Gespräch halten:**

Sie telefonieren intern.

Display-Taste drücken

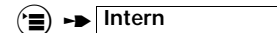

Bedeutung: siehe Fußnote

Gespräch mit Internteilnehmer wird gehalten.

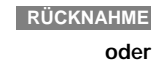

 $R$  drücken, um den Haltezustand wieder aufzuheben.

**Externes Gespräch in den Haltezustand legen**

Sie telefonieren extern.

**Display-Taste drücken. Gespräch mit Externteilnehmer** wird gehalten.

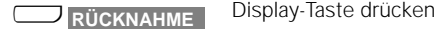

**oder**

**INT** 

(R) drücken, um den Haltezustand wieder aufzuheben.

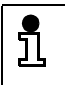

Beim Externgespräch im Haltezustand wird die Gebühren- bzw. Gesprächsdaueranzeige im Hintergrund fortgeführt.

**37**

 $\rightarrow$  bedeutet: blättern mit $\Box$   $\rightarrow$  oder  $\Box$  weiter und bestätigen mit $\Box$  OK

Heruntergeladen von **[manualslib.de](http://manualslib.de/)** Handbücher-Suchmachiene

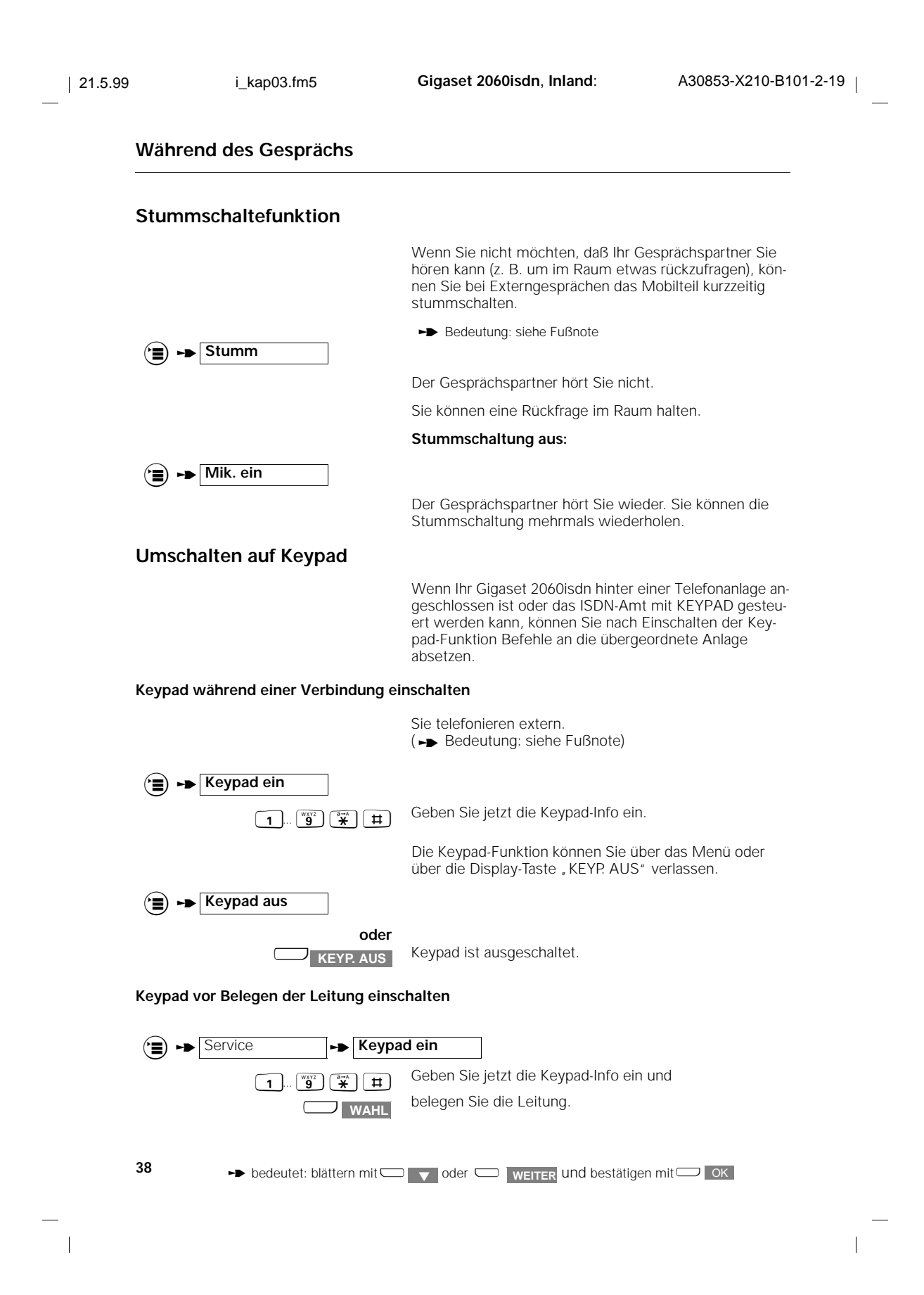

 $\overline{1}$ 

# **Vermittlungsfunktionen**

# **Vermittlungsfunktionen**

# **Interne Rückfrage/Gesprächsübergabe**

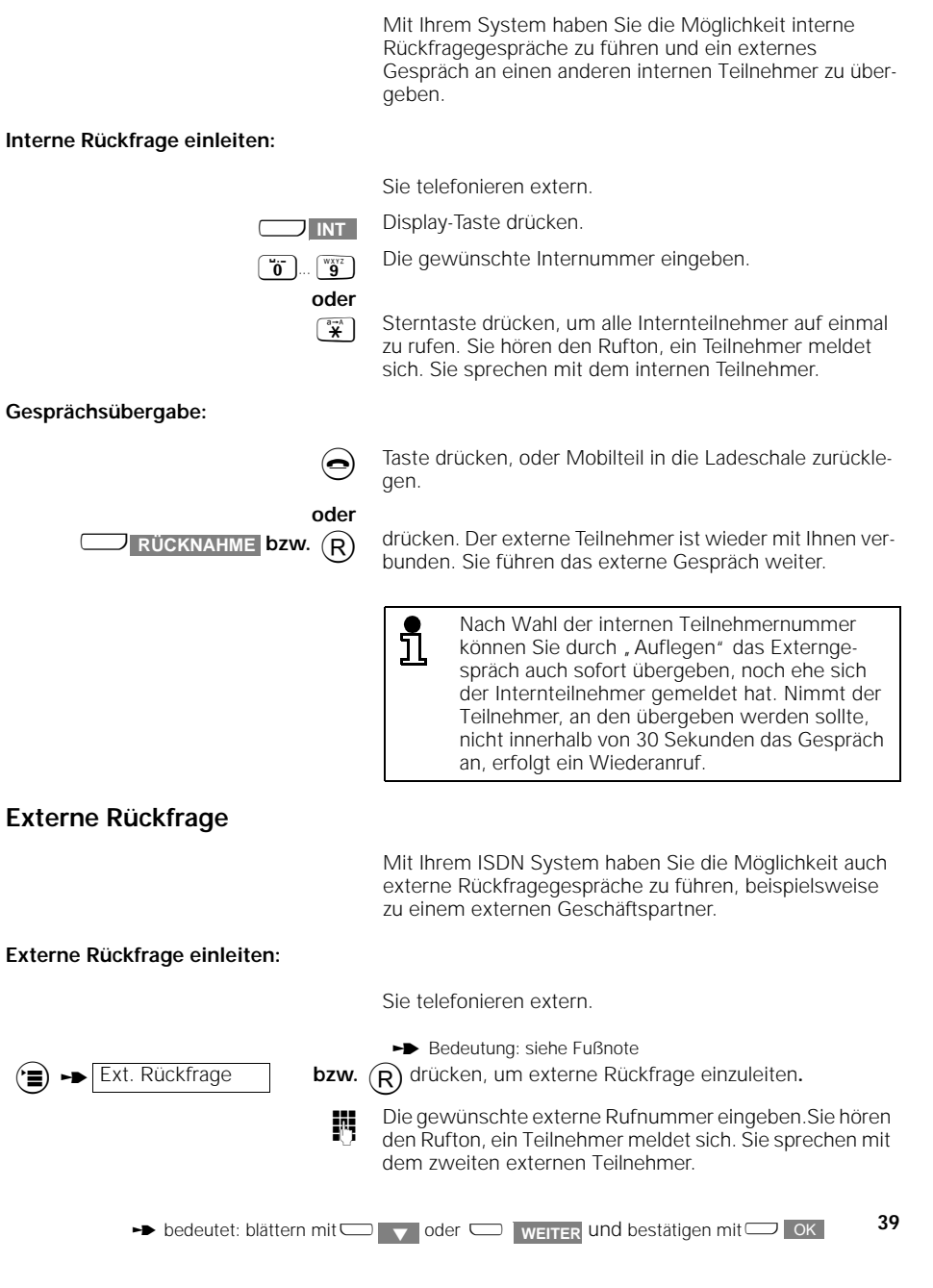

 $\frac{1}{2}$ 

# **Vermittlungsfunktionen**

**Externe Rückfrage beenden und erstes externes Gespräch fortsetzen:** Bedeutung: siehe Fußnote  $\left(\frac{1}{n}\right)$   $\rightarrow$  Rücknahme Der erste externe Teilnehmer ist wieder mit Ihnen verbunden **oder** <sup>a</sup> drücken, oder das Mobilteil in die Ladeschale legen. Sie erhalten einen Wiederanruf und können nach Annahme das ursprüngliche Gespräch weiterführen. Wird nach dem Drücken der Dialogtaste L "RÜCKFR." keine Rufnummer gewählt, so wird die Rückfrage nach 30 Sekunden getrennt. Nach weiteren 30 Sekunden erfolgt ein Wiederanruf für das gehaltene Gespräch. **Makeln** Bei einem Rückfragegespräch können Sie zwischen den zwei bestehenden Gesprächen beliebig oft hin- und herschalten. **Makeln zwischen internen und externen Teilnehmern:** Sie führen ein internes Rückfragegespräch, *der externe Gesprächspartner ist in den* Haltezustand gelegt. Sie schalten zum ursprünglich externen Gespräch zurück. **MAKELN** Rückfragepartner Intern wartet. Drücken, um zum internen Rückfragegespräch umzu-**MAKELN** schalten, usw... **Makeln mit externen Teilnehmern:** Sie führen ein **externes** Rückfragegespräch, *der erste externe Gesprächspartner ist in den* Haltezustand gelegt. Sie schalten zum ursprünglich externen Gespräch zurück. **MAKELN** Rückfragepartner Extern wartet. u Drücken, um zum externen Rückfragegespräch umzu-**MAKELN** schalten, usw...

**40**

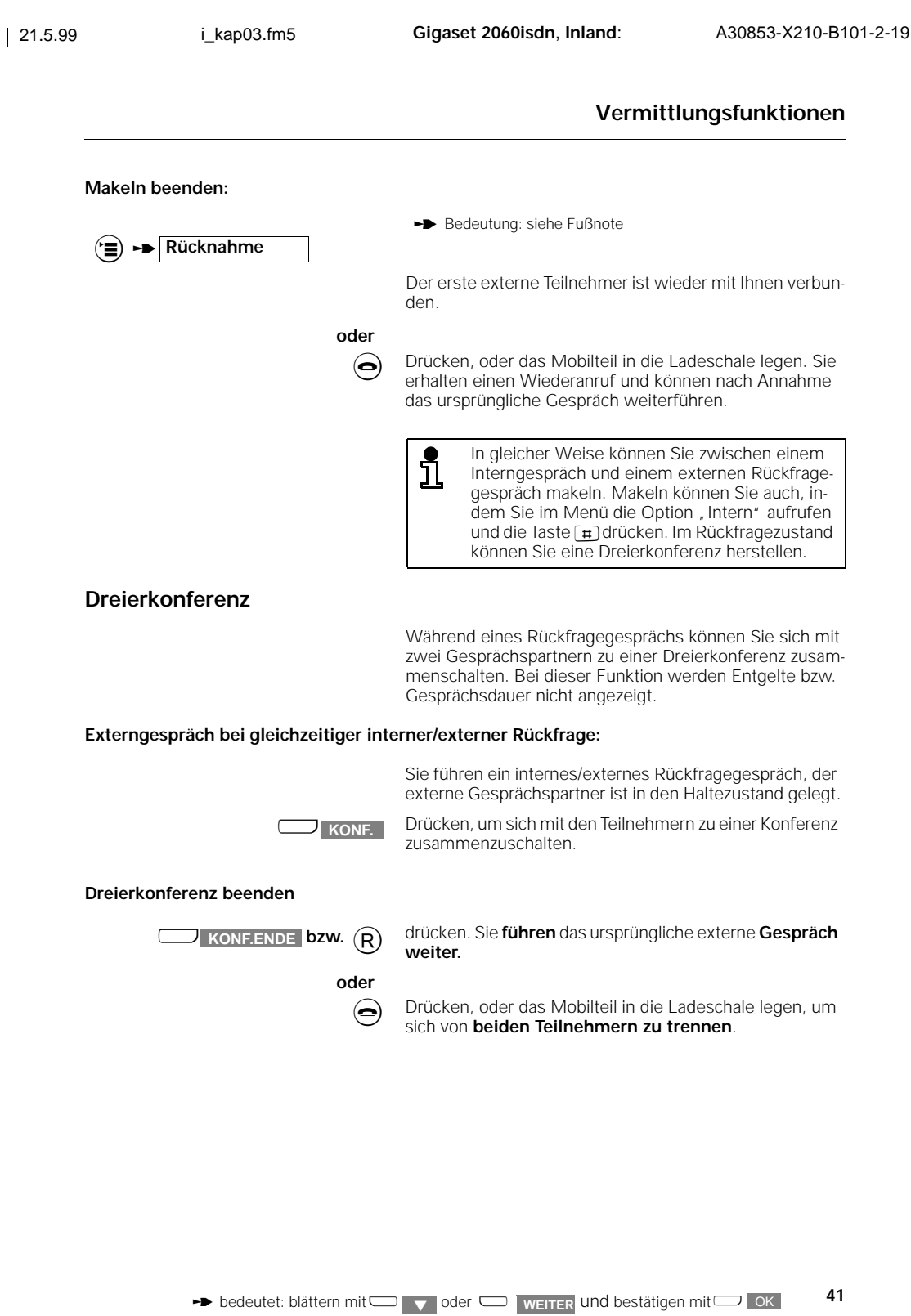

 $\mathbb T$ 

 $\mathcal{L}_{\parallel}$ 

# **Vermittlungsfunktionen**

### **Parken eines externen Gesprächs**

Sie können ein Gespräch unter einer Parknummer "parken" und es an einer beliebigen, anderen Sprechstelle, z. B. an einem Mobilteil, unter der gleichen Parknummer wieder entparken. Die Parkdauer ist auf 3 Minuten begrenzt. Die Parkfunktion ist nur am gleichen Mehrgeräteanschluß möglich (siehe auch Glossar ab ➔ Seite 100).

Wenn Sie z. B. zwei Basisstationen an einem Mehrgeräteanschluß einsetzen, können Sie ein externes Gespräch, das Sie an der einen Basisstation angenommen haben, an der zweiten Basisstation weiterführen, ohne das Gespräch abbrechen zu müssen. Auf diese Weise können Sie den Reichweitenbereich Ihres Mobilteils nahezu verdoppeln.

Sie führen ein externes Gespräch und möchten es an einem anderen Mobilteil fortsetzen.

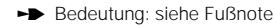

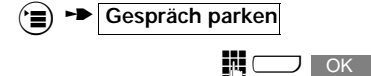

**THE COLORY GEBEN Sie eine Ziffer als einstellige Parknummer ein und** bestätigen Sie. Das Gespräch ist geparkt. Das Gespräch ist nicht unterbrochen, sondern in den Hal-

tezustand gelegt.

#### **Entparken eines externen Gesprächs**

Sie können ein geparktes Gespräch nur an dem Mehrgeräteanschluß wieder aufnehmen, an dem das Gespräch zuvor geparkt worden ist.

ž Das Mobilteil, an dem Sie das Gespräch entparken wollen ist im Ruhezustand.

# **E** FRICHTER THE SERVICE THE SERVICE J OK

**FILENE COR GEBEN SIE die zuvor vergebene einstellige Parknummer** ein und bestätigen Sie. Das geparkte Gespräch ist wieder aufgenommen.

#### **Externe Anrufumleitung einschalten**

Sie können einen externen Anruf an einen anderen **externen** Teilnehmer umleiten. Die Anrufumleitung können Sie sowohl beim **Mehrgeräte**- als auch beim **Anlagenanschluß** einrichten. Es gibt drei Arten der externen Anrufumleitung (siehe auch "Glossar", → Seite 100):

- sofort (direkt),
- bei besetzt,
- verzögert (nach 5 Rufen).

**42**

**th** bedeutet: blättern mit $\Box$   $\triangledown$  oder  $\Box$  weiter und bestätigen mit $\Box$  OK

# **Vermittlungsfunktionen** Das Mobilteil befindet sich im Ruhezustand. Rufen Sie das Menü "Umleitung ein" auf. Bedeutung: siehe Fußnote **B** Service **T ->** Umleitung ein **Ext./direkt** Externe sofortige Anrufumleitung (z. B. im Urlaub). **Ext./besetzt** Externe Anrufumleitung bei Besetzt (z. B. zum Sekretariat) **Ext./nach Zeit** Externe Anrufumleitung mit Verzögerung (z. B. abends, nach Hause). Nach Auswahl einer der o. g. Optionen erscheint beim **Mehrgeräteanschluß** die Liste der **Mehrfachrufnummern** aus der Sie eine auswählen können. Geben Sie die externe Rufnummer ein, zu der Sie umlei- $\Box$  OK ten wollen und sichern Sie den Eintrag. Eingegebene Nummern bleiben auch nach Ausschalten der Rufumleitung erhalten. Nach Einrichtung der Anrufumleitung tragen Sie <u>រាំ</u> die Verbindungsgebühren von Ihrem Anschluß bis zum Umleitungsziel. **Externe Anrufumleitung ausschalten** Beim **Mehrgeräteanschluß** erfolgt das Ausschalten pro **Mehrfachrufnummer**. Beim **Anlagenanschluß** wird bei dieser Einstellung **keine** Liste der Mehrfachrufnummern angeboten.  $\odot$  Abheben-Taste drücken. Im Display erscheint: "Sy-<br>ctomfkt, aktiv" Dies bedeutet, daß eine Systemfun stemfkt. aktiv: Dies bedeutet, daß eine Systemfunktion eingestellt ist, z. B. eine externe Anrufumleitung. **Einst. Systemfkt.**  $\rightarrow$  Ext. Umleitung Wählen Sie beim **Mehrgeräteanschluß** aus der angebotenen Liste die gewünschte **Mehrfachrufnummer** aus. u Wählen Sie den gewünschten Umleitungstyp aus **WEITER Ext./direkt** Ext./besetzt Ext./nach Zeit und schalten Sie sie aus: AUS **oder** drücken, um die vorhandene Einstellung nur zu überprü-OK fen. **43**  $\rightarrow$  bedeutet: blättern mit $\Box$   $\rightarrow$  oder  $\Box$  weiter und bestätigen mit $\Box$  OK

# Heruntergeladen von **[manualslib.de](http://manualslib.de/)** Handbücher-Suchmachiene

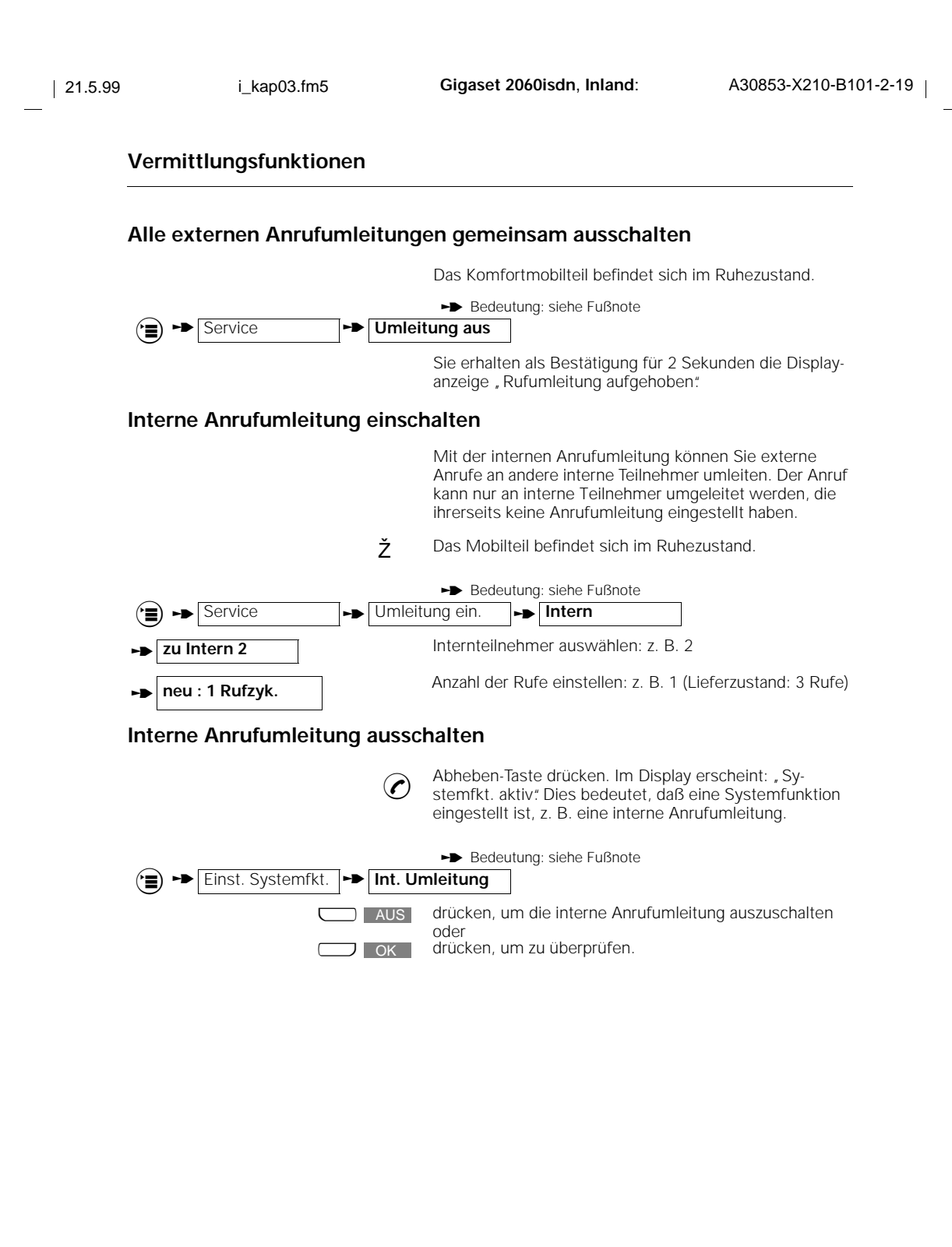

**44**

**45**

# **Vermittlungsfunktionen**

#### **Externen automatischen Rückruf einschalten**

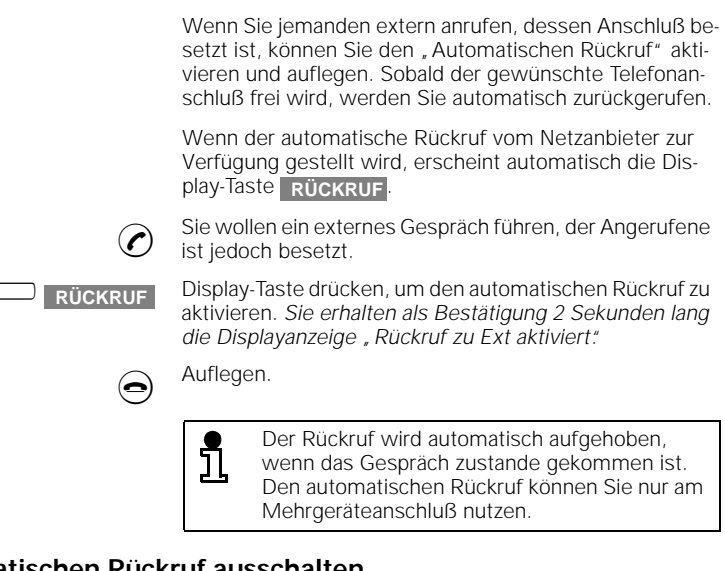

#### **Externen automatischen Rückruf ausschalten**

Bedeutung: siehe Fußnote  $\odot$  Abheben-Taste drücken. Im Display erscheint: , Sy-<br>stemfkt, aktiv "Dies bedeutet, daß eine Systemfun stemfkt. aktiv: Dies bedeutet, daß eine Systemfunktion eingestellt ist, z. B. der automatische Rückruf.  $f(\equiv)$  **Einst. Systemfkt. FRICALLER FINITE** u drücken, um den automatischen Rückruf auszuschalten **D** OK oder drücken, um zu überprüfen.  $\triangle$ US

# **Entgelte, Gesprächsdauer**

# **Entgelte, Gesprächsdauer**

### **Entgeltanzeige/Gesprächsdaueranzeige**

Sie können die aufgelaufene Entgeltsumme und das Entgelt des zuletzt geführten Gesprächs an jedem Mobilteil kontrollieren. Die Entgeltsumme beinhaltet nur die Entgelte, die von diesem Mobilteil verursacht wurden. Die Einstellung des Entgeltfaktors ist auf ➔ Seite 47 beschrieben.

Die Einstellung für alle Mobilteile und Zusatzgeräte, ob für Gesprächsdauer, Einheiten oder Entgelte, erfolgt an den Mobilteilen. Ferner können Sie festlegen, ob vor Gesprächsbeginn die bisher aufgelaufenen Gesprächskosten bzw. Einheiten angezeigt werden sollen.

Die Entgelte je Mobilteil oder Zusatzgerät und die Entgeltsumme aller Geräte können ebenfalls mit den Mobilteilen gelöscht werden.

#### **Einheitenanzeige**

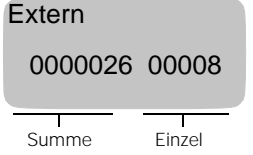

#### **Engeltsatz = 0** Einheitenanzeige für ca. 4 Sekunden nach Gesprächs-

beendigung.

#### **Entgeltanzeige in DM-Beträgen**

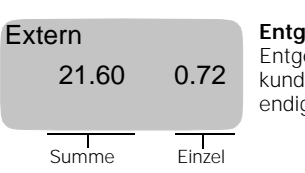

**Entgeltsatz > 0** Entgeltanzeige für ca. 4 Sekunden nach Gesprächsbeendigung.

#### **Gesprächsdaueranzeige**

Wurde die Gesprächsdauererfassung eingeschaltet, startet diese gleich nach Zustandekommen der Gesprächsverbindung.

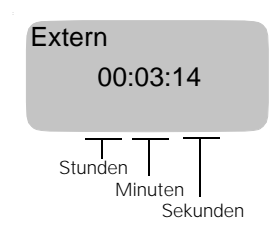

Nach Trennen der Verbindung stoppt die Gesprächsdaueranzeige und verbleibt für ca. 4 Sekunden auf dem Display.

# **Entgelte, Gesprächsdauer**

# **Gesprächsdauer-, Entgeltanzeige ein-, ausschalten/Entgeltfaktor einstellen**

**47** Ihr Gigaset 2060isdn kann entweder die Telefoneinheiten bzw. die Entgelte oder die Gesprächsdauer im Display anzeigen. Im Lieferzustand ist die Gesprächsdaueranzeige eingeschaltet. Wenn Sie die Anzeige oder die Behandlung von Entgelten benötigen, müssen Sie den Komfortanschluß bzw. weitere "Übermittlung der Verbindungsentgelte" beim Netzanbieter beauftragen. Bitte beachten Sie jedoch, daß immer der Einheitenzähler des Netzanbieters verbindlich ist. Die gewählte Anzeige gilt gleichzeitig für alle Mobilteile. Bedeutung: siehe Fußnote Das Menü zur Einstellung von Gesprächsdaueranzeige bzw. Entgeltdaten ist erreicht. Sie können die folgenden Optionen auswählen und bearbeiten: Ž Das Komfortmobilteil befindet sich im Ruhezustand. Während der Prozedur wird der Systemcode abgefragt (Lieferzustand "0000"). **EXP** Service **the Systemeinst. The Dauer/Einheiten** <sup>t</sup> **Gesprächsdauer Anzeige der Gesprächsdauer ein-/ausschalten** Das Einschalten der Gesprächsdaueranzeige schaltet automatisch die Entgeltanzeige aus! <sup>t</sup> **Einh./Entgelte Anzeige der Entgelteinheiten ein-/ausschalten** Das Einschalten der Entgeltanzeige schaltet automatisch die Gesprächsdaueranzeige aus! **Entg.faktor –.–– Entgeltfaktor (=DM/Einheit) mit Dezimalpunkt festlegen** Bei jeder Änderung des Entgeltfaktors werden die **Entgeltsummen auf Null gesetzt!** Eine Änderung des Entgeltfaktors sollten Sie daher nur am Ende einer Abrechnungsperiode vornehmen. **Entg.faktor --- Entgeltfaktor (=DM/Einheit) ohne Dezimalpunkt festlegen** Bei jeder Änderung des Entgeltfaktors werden die **Entgeltsummen auf Null gesetzt!** Eine Änderung des Entgeltfaktors sollten Sie daher nur am Ende einer Abrechnungsperiode vornehmen. Diese Anzeige ist zur Anzeige in fremder Währung geeignet. **th** bedeutet: blättern mit $\Box$   $\triangledown$  oder  $\Box$  weiter und bestätigen mit $\Box$  OK

 $\overline{\phantom{a}}$ 

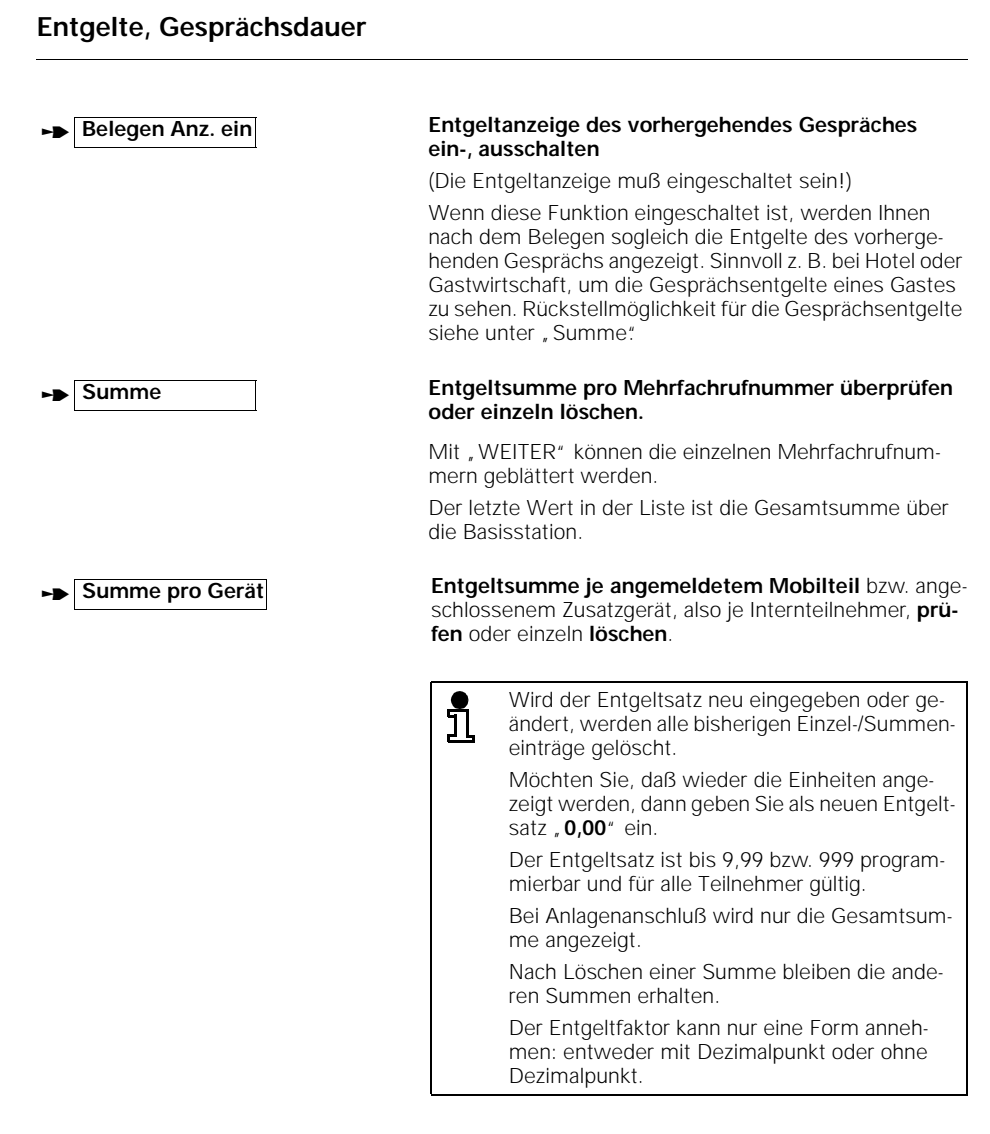

**48**

 $\frac{1}{\sqrt{2}}$ 

<sup>t</sup>bedeutet: blättern mit<sup>u</sup> <sup>Z</sup> oder <sup>u</sup> **WEITER** und bestätigen mit<sup>x</sup> OK

#### **Sperren**

# **Sperren**

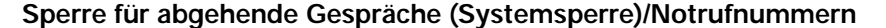

Mit der Systemsperre können Sie Ihre Basisstation für abgehende Gespräche sperren. Ankommende Gespräche können angenommen werden.

**Ausnahme:** Verbindungsaufbau mit einer Notrufnummern ist bei eingeschalteter Systemsperre möglich. Es können vier 16stellige Notrufnummern gespeichert werden.

 $\check{Z}$  Das Komfortmobilteil befindet sich im Ruhezustand. Während der Prozedur wird der Systemcode abgefragt (Lieferzustand, 0000").

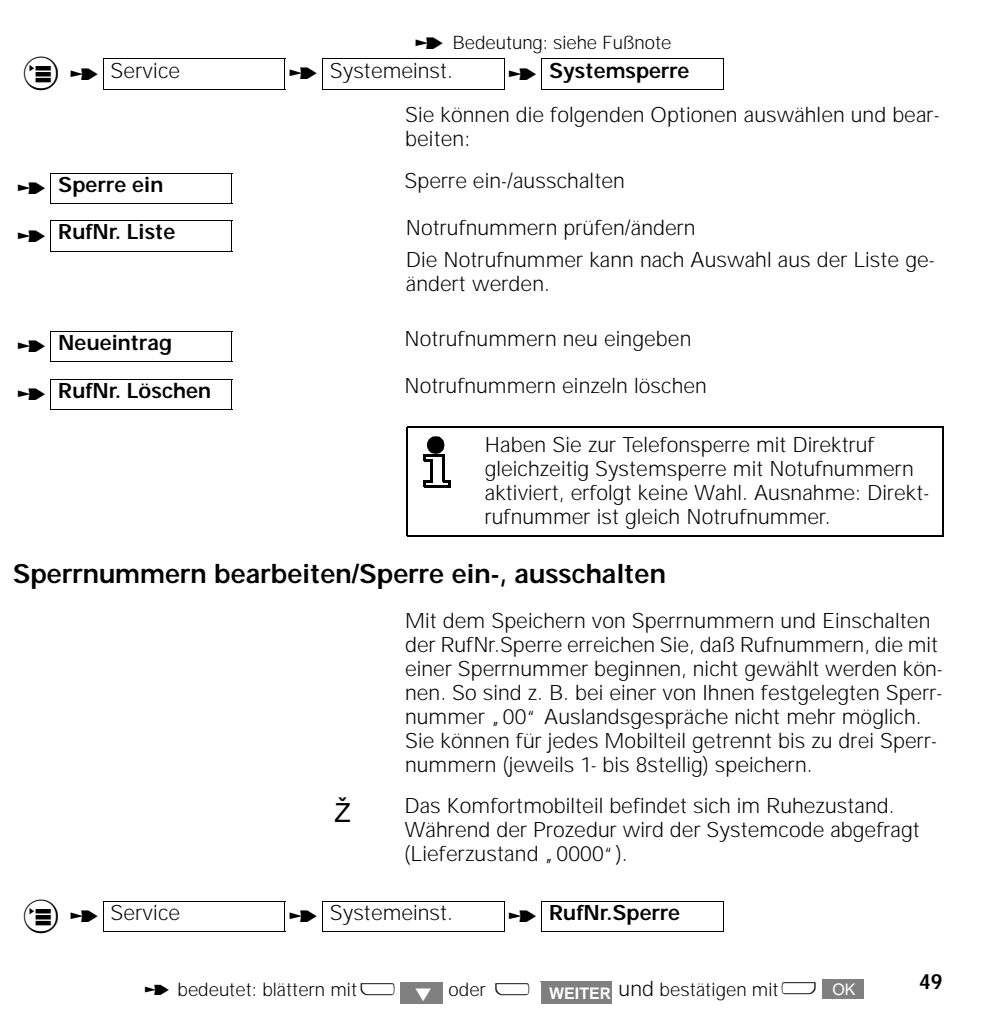

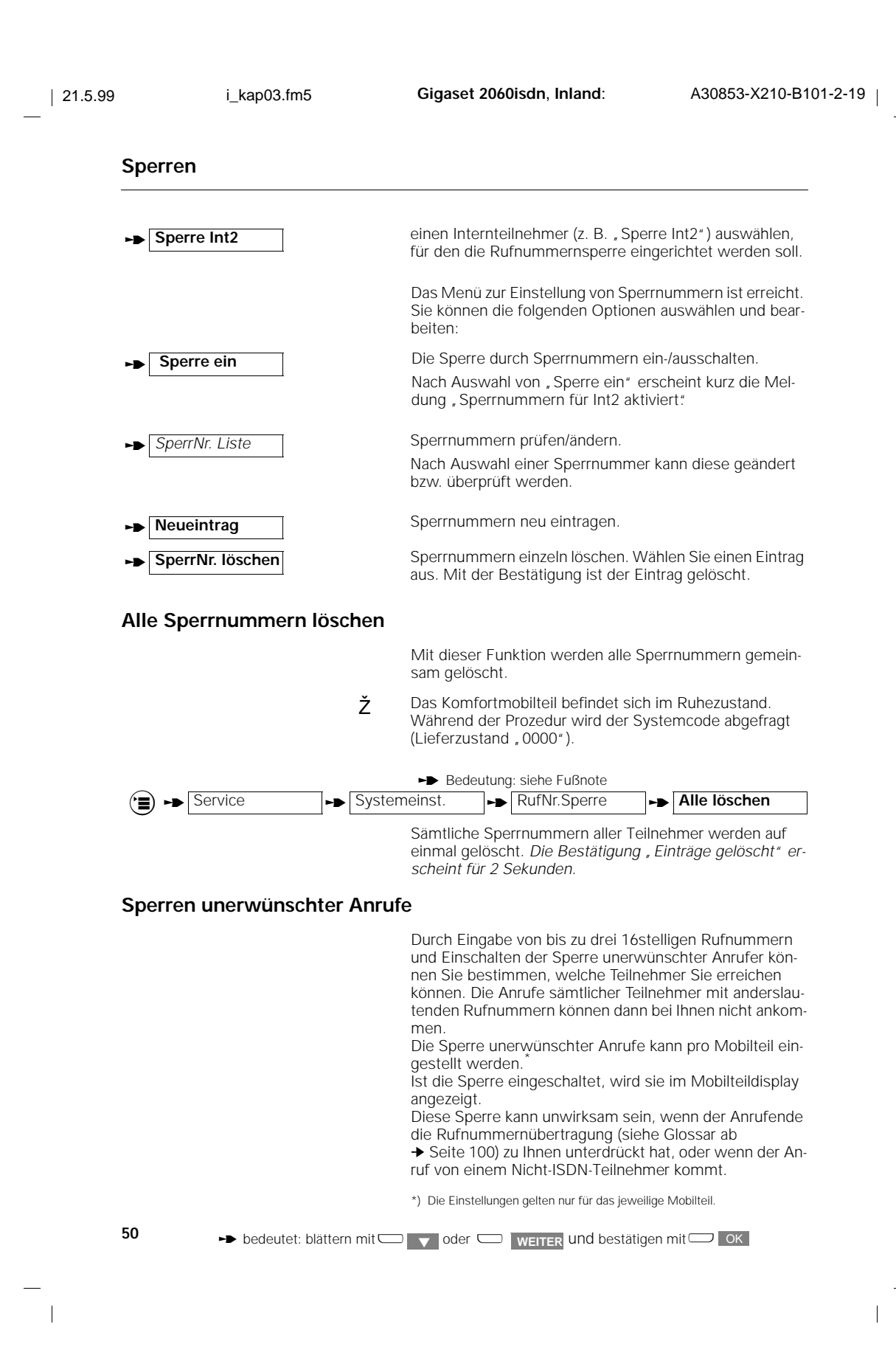

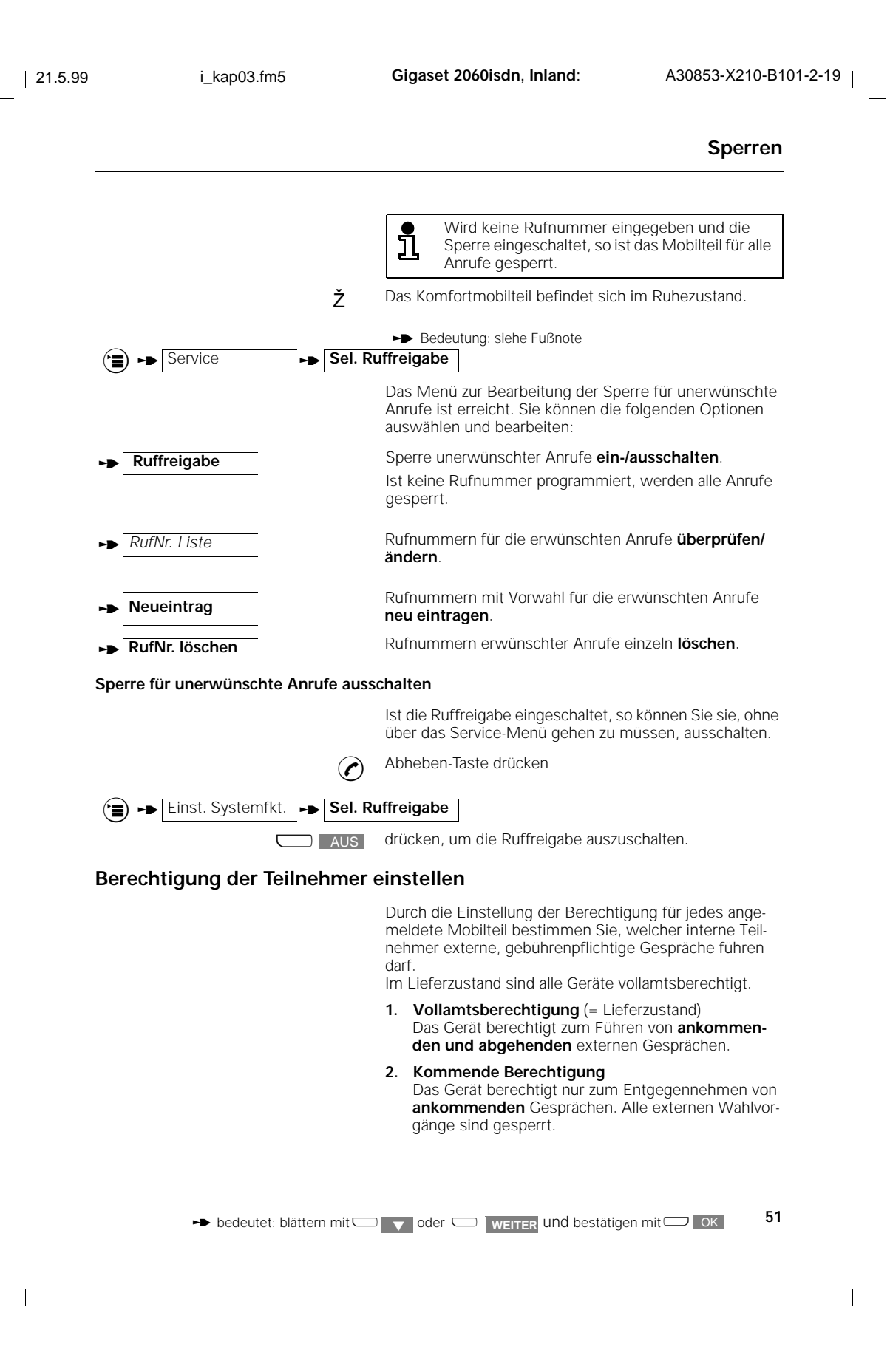

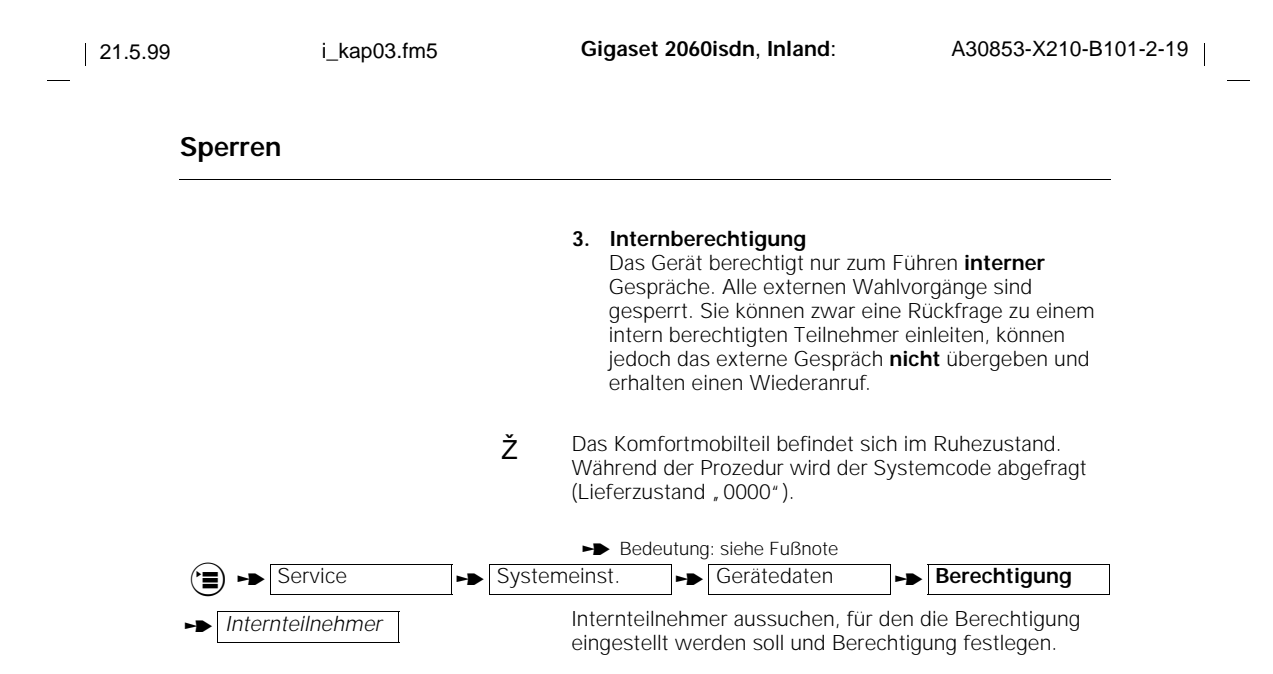

**52**

# **Systemeinstellungen**

# **Anschlußkonfiguration für schnurlose Internteilnehmer einstellen**

Sie können festlegen, welche Gerätetypen an den Teilnehmeranschlüssen des Systems bedient werden sollen.

Schnurlose Endgeräte können Mobilteile oder schnurlose Anschlüsse wie Gigaset 1000TAE sein. Bei diesen Teilnehmern ist "Mobilteil" voreingestellt.

Ž Das Komfortmobilteil befindet sich im Ruhezustand. Während der Prozedur wird der Systemcode abgefragt (Lieferzustand "0000").

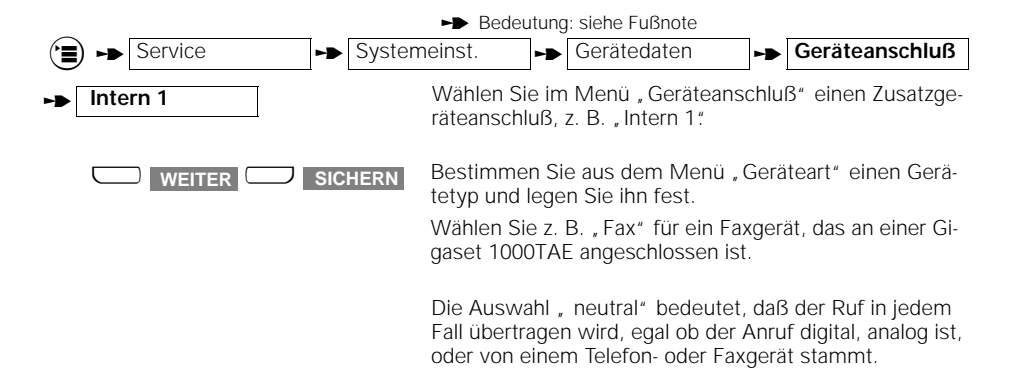

#### **Internen Sammelruf einstellen**

Sie können angemeldete Mobilteile oder Zusatzgeräte vom internen Sammelruf ausschließen und wieder einbeziehen. Im Lieferzustand werden alle angemeldetenTeilnehmer eingetragen.

Ž Das Komfortmobilteil befindet sich im Ruhezustand. Während der Prozedur wird der Systemcode abgefragt (Lieferzustand, 0000").

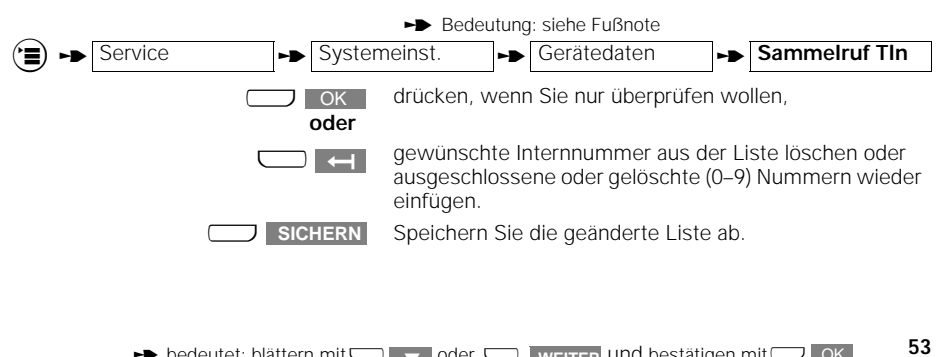

 $\rightarrow$  bedeutet: blättern mit $\Box$   $\rightarrow$  oder  $\Box$  weiter und bestätigen mit $\Box$  OK

Heruntergeladen von **[manualslib.de](http://manualslib.de/)** Handbücher-Suchmachiene

# **Ständige Tonwahl ein-/ausschalten**

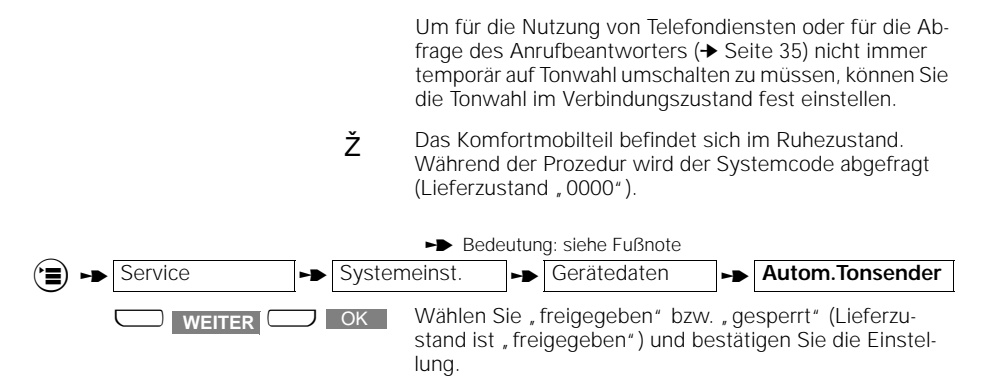

#### **Externes Halten freigeben/sperren**

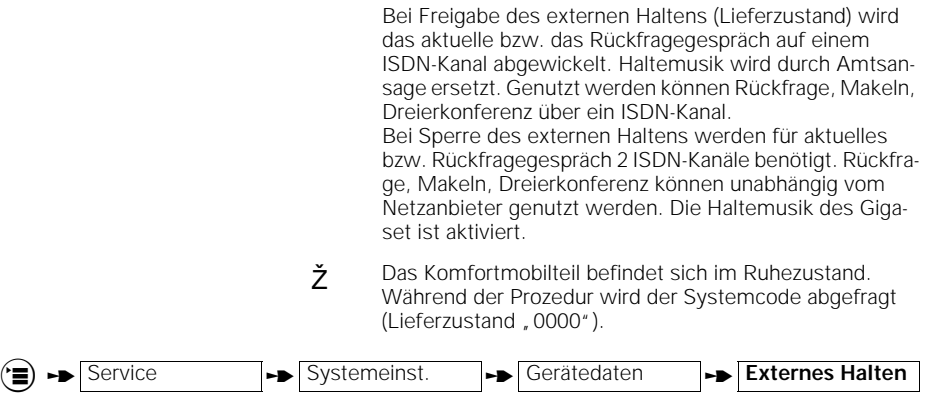

**LOK Auswählen und bestätigen, um die Funktion zu sperren** bzw. freizugeben. **WEITER.** 

**54**

#### **Zurücksetzen der Basisstation in den Lieferzustand**

Sie können die Basisstation wieder in den Lieferzustand zurücksetzen, z. B. wenn Sie die Übersicht über die Einstellungen verloren haben. Um den Aufwand in Grenzen zu halten, werden jedoch nicht alle Einstellungen zurückgesetzt. Mit dieser Prozedur wird:

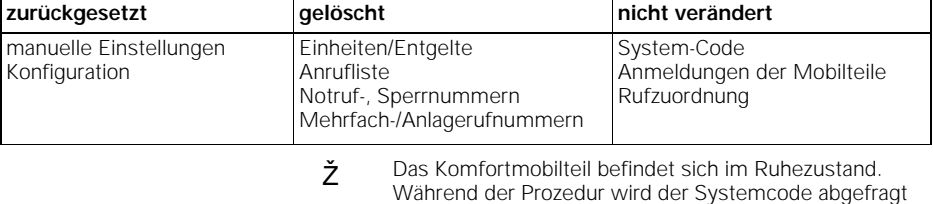

(Lieferzustand "0000").

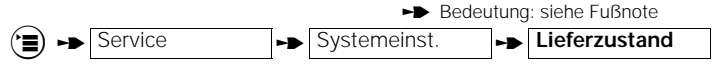

Mit Bestätigung durch **JA** wird die Einstellung, Lieferzustand eingestellt" 2 Sekunden lang angezeigt.

# **Rufzuordnung am Mehrgeräteanschluß**

Durch die Einstellung der Rufzuordnung bestimmen Sie:

- 1. An welchen Mobilteilen bzw. Zusatzgeräten unter welcher Mehrfachrufnummer (externe Rufnummer) ein externer Anruf signalisiert werden soll.
- 2. Unter welcher Mehrfachrufnummer (externe Rufnummer) Sie ein abgehendes Externgespräch führen (wichtig für Gebührenabrechnung und Rufnummeranzeige).

Bei der Rufzuordnung können Sie einer Mehrfachrufnummer eine oder mehrere Internrufnummern zuordnen. Umgekehrt kann einer Internrufnummer eine oder mehrere Mehrfachrufnummern zugeordnet werden.

Haben Sie einem internen Teilnehmer mehrere Externrufnummern zugeordnet um z. B. geschäftliche und private Anrufe empfangen zu können, so gilt bei abgehenden Gesprächen für die Entgeltabrechnung die erste Externrufnummer in der Liste.

Die Rufzuordnung erfolgt durch Eintrag der Internnummer in die Liste der Sammelrufgruppe bzw. in die Gruppenlisten der Rufzuschaltung.

**55**

Für interne Teilnehmer, die von extern angerufen werden sollen, muß mindestens "kommende Berechtigung" ein-<br>gestellt sein (siehe Kapitel → Seite 51).Sie können bis zu 10 Teilnehmer, davon 8 Mobilteile in die Listen für Sammelruf oder Gruppenliste für Rufzuschaltung aufnehmen.

Bei Teilnehmern, die bei einem externen Anruf gerade ein externes oder internes Gespräch führen, wird angeklopft<br>(siehe auch → Seite 27).

#### **Beispiel einer Rufzuordnung:**

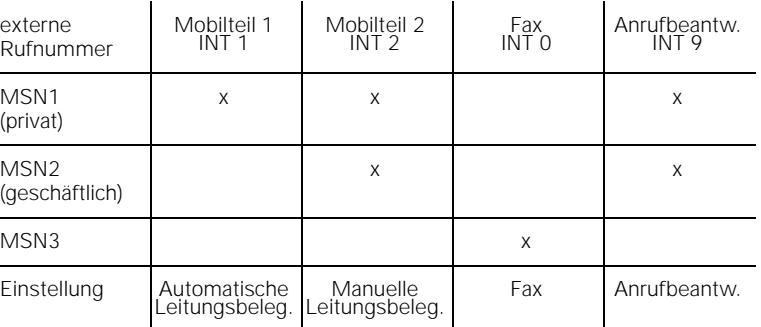

**Sie werden angerufen:**

- Kommt ein Ruf auf MSN 1, klingeln Mobilteil1 und 2, anschließend nach der eingestellten Rufzahl meldet sich der Anrufbeantworter.
- Bei einem Ruf auf MSN 2 wird Mobilteil 2 (Internnummer 2) gerufen, anschließend nach der eingestellten Rufzahl meldet sich der Anrufbeantworter.
- Kommt ein Ruf über MSN 3, nimmt das Faxgerät sofort die Verbindung an.

**Sie wollen telefonieren:**

- Wird über Mobilteil 1 eine Verbindung aufgebaut, gilt die MSN 1, sowohl für die Abrechnung als auch für die Rufnummernanzeige beim Gerufenen.
- Baut Mobilteil 2 eine Verbindung auf, muß zunächst eine MSN ausgesucht werden (geschäftlich oder privat), unter der die Abrechnung bzw. die Rufnummernanzeige erfolgen soll. Dazu muß die "Automatische Leitungsbelegung" bei Mobilteil 2 ausgeschaltet sein (siehe ➔ Seite 27).
- Bei Verbindungsaufbau über das Faxgerät wird die MSN 3 genommen.

#### **Sammelruf**

● Im Lieferzustand ist Sammelruf an alle Teilnehmer eingestellt.

Mit der Anmeldung werden die Teilnehmer zunächst **automatisch** in die Sammelrufgruppe aufgenommen. Durch Löschen können Sie die Teilnehmerzahl eingrenzen, die gerufen werden soll.

- Ein ankommender externer Anruf wird an alle gemeldeten Mobilteile und Zusatzgeräte signalisiert und kann an jedem Mobilteil bzw. Zusatzgerät außer wenn Fax oder Modem eingestellt ist, angenommen werden.
- Ein Einzelruf kann durch Programmierung nur eines Teilnehmers in die Sammelrufliste erreicht werden.

#### **Beispiel:**

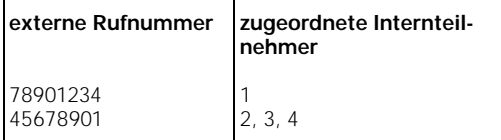

### **Gruppenruf mit Rufzuschaltung**

- Ein ankommender Ruf wird zunächst an der 1. Teilnehmergruppe signalisiert.
- Anschließend, nach der eingestellten Rufanzahl, wird zusätzlich die 2. Gruppe gerufen...

#### **Beispiel**:

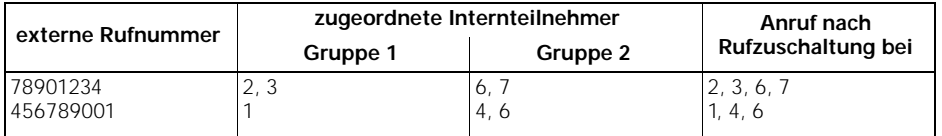

#### **Rufzuordnung am Mehrgeräteanschluß einstellen/ändern**

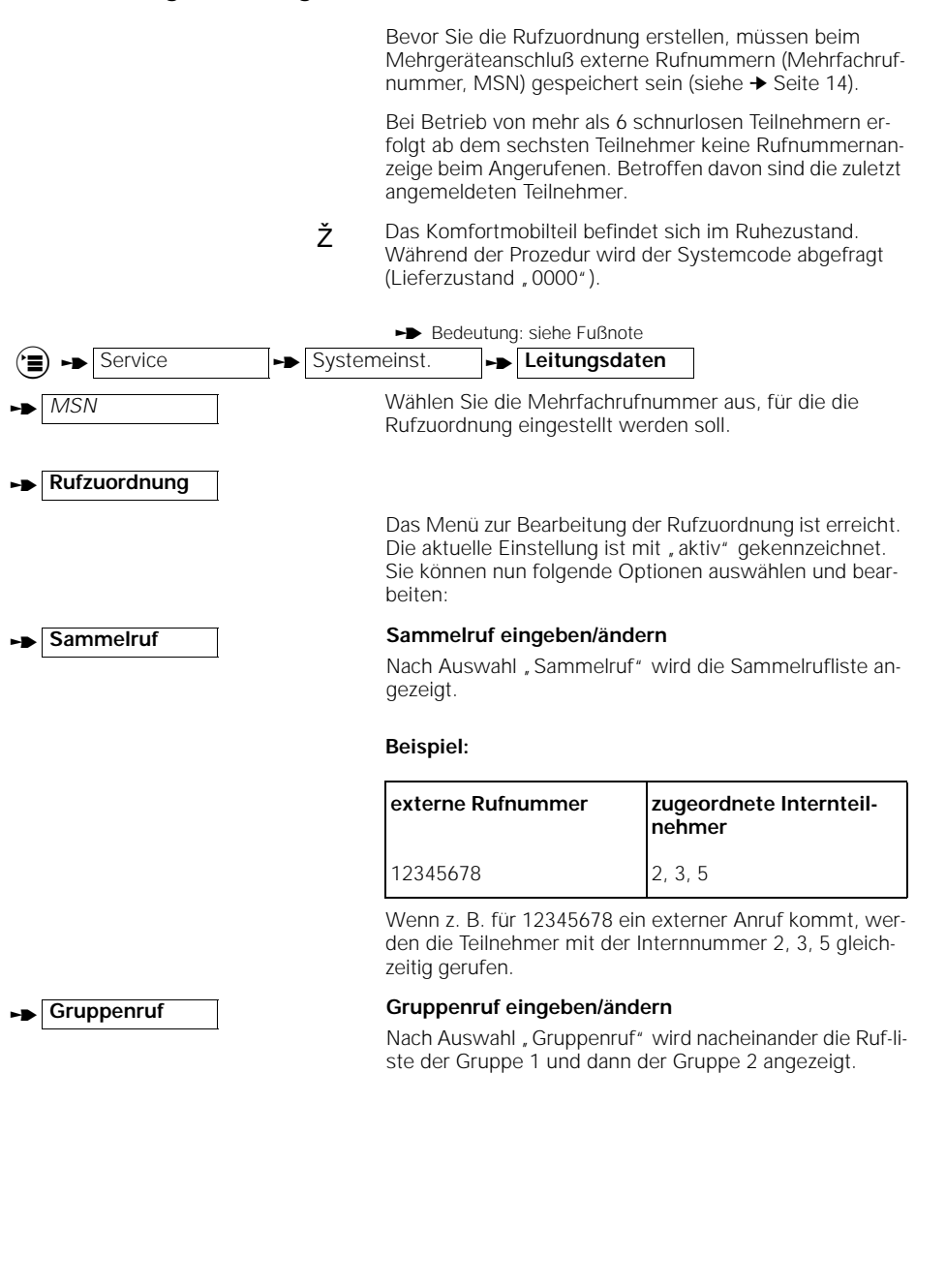

**58**

#### **Beispiel:**

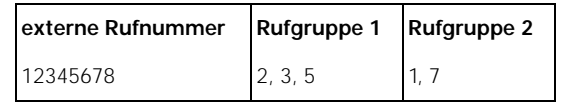

Wenn z. B. für 12345678 ein externer Anruf kommt, werden zunächst die Teilnehmer mit der Internnummer 2, 3, 5 gleichzeitig gerufen; anschließend die Teilnehmer mit der Internnummer 2, 3, 5, 1, 7 (Gruppe 1 und 2 gemeinsam).

#### **Rufzuordnung: Rufanzahl bei Gruppenruf einstellen/ändern**

Durch die Rufanzahl stellen Sie die Anzahl der Rufe ein, mit der die Rufgruppe 1 gerufen wird, bis die Rufgruppe 2 zugeschaltet wird. Im Lieferzustand sind 3 Rufzyklen voreingestellt. Sie können zwischen 1–9 Tonrufen wählen.

ž Das Komfortmobilteil befindet sich im Ruhezustand. Während der Prozedur wird der Systemcode abgefragt (Lieferzustand "0000").

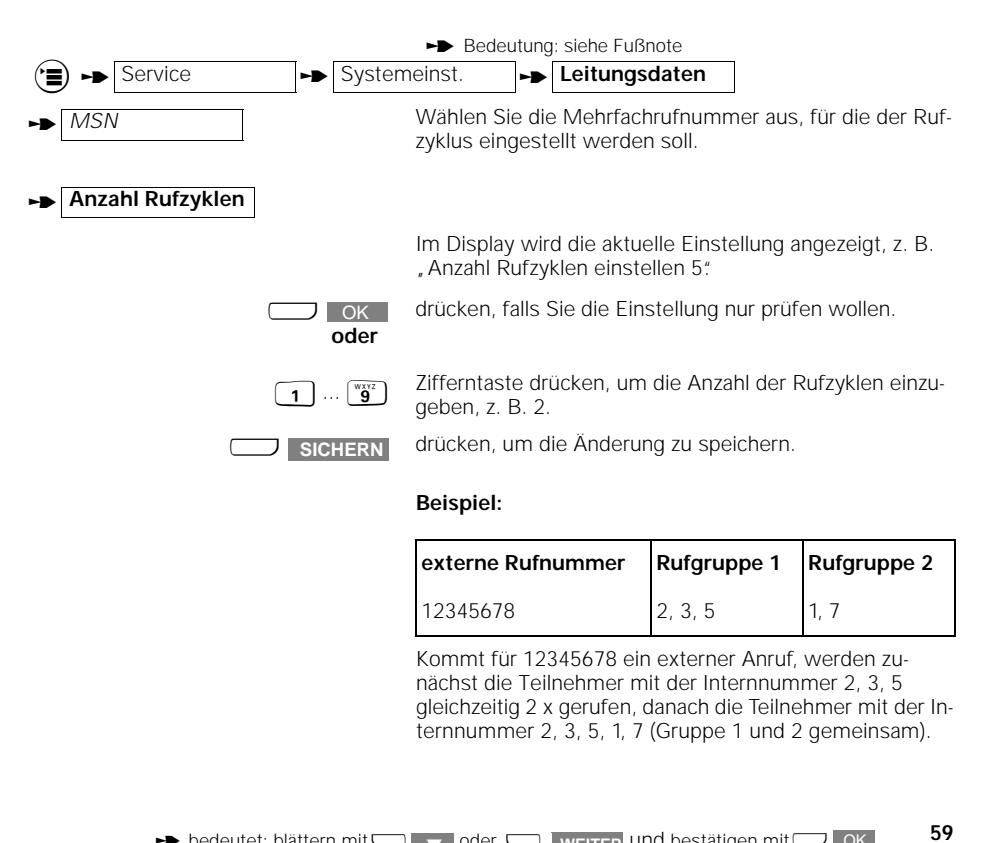

 $\rightarrow$  bedeutet: blättern mit $\Box$   $\rightarrow$  oder  $\Box$  weiter und bestätigen mit $\Box$  OK

Heruntergeladen von **[manualslib.de](http://manualslib.de/)** Handbücher-Suchmachiene

#### **Rufzuordnung am Anlagenanschluß einstellen/ändern**

Beim Anlagenanschluß erfolgt die Rufzuordnung automatisch durch Zuordnung der internen Teilnehmernummer zur Anlagennummer. Sie müssen hier nichts einstellen. Für den Fall, daß Sie nicht erreichbar sind, z. B. wenn sich Ihr Mobilteil außerhalb der Reichweite der Basisstation befindet, können Sie durch Anrufumleitung bestimmen, wer gerufen werden soll. Sie können zwischen einer internen Anrufumleitung mit Sammelruf oder mit Gruppenruf wählen. Bedeutung: siehe Fußnote **Anrufumleitung mit Sammelruf einstellen: Anrufumleitung mit Gruppenruf einstellen:** Service **the Systemeinst. the Konfiguration to Anlagenbetr.** t **Abwurfziel Sammelabwurf** "Sammelabwurf" wählen.  $\begin{bmatrix} \overrightarrow{0} \end{bmatrix}$ ...  $\begin{bmatrix} \overrightarrow{9} \\ \overrightarrow{9} \end{bmatrix}$  Internnummern der Teilnehmer eingeben, die gerufen werden sollen, z. B. die 1, 2 **oder the Gruppenabwurf** "Gruppenabwurf" wählen.  $\begin{pmatrix} \bullet \\ \bullet \end{pmatrix}$  ...  $\begin{pmatrix} \text{wyzz} \\ \bullet \end{pmatrix}$  Sie können zwei Gruppen von Internteilnehmern bestimmen, die nacheinander gerufen werden. Bestätigen Sie die Änderung. 1... <sup>W</sup> Tragen Sie anschließend die Anzahl der Rufzyklen ein, nach denen der Anruf umgeleitet werden soll. SICHERN drücken, um die Änderung zu speichern.

# **60**

 $\mathbf{I}$ 

# **Systemeinstellungen**

# **Mobilteil abmelden**

Jedes Mobilteil kann mit diesem oder mit jedem anderen Mobilteil abgemeldet werden.

Ž Das Komfortmobilteil befindet sich im Ruhezustand. Während der Prozedur wird der Systemcode abgefragt (Lieferzustand, 0000").

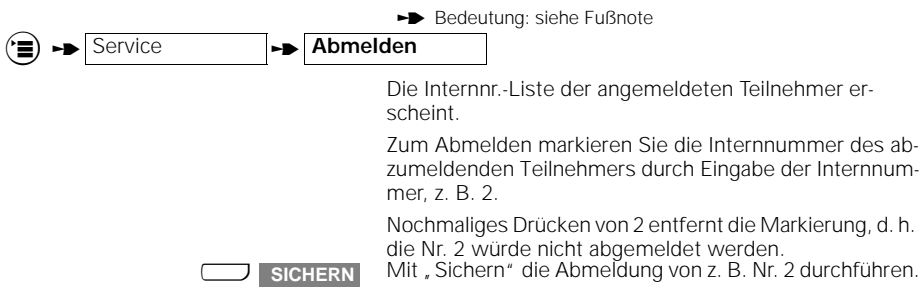

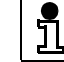

Mobilteil anmelden siehe ➔ Seite 11.

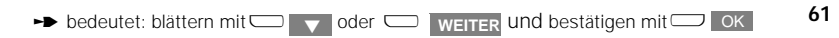

# **Betrieb mit anderen Mobilteilen**

# **Betrieb mit anderen Mobilteilen**

#### **Gigaset 1000C**

Mit dem Gigaset 1000C können Sie sämtliche Funktionen des Gigaset 2060isdn nutzen, bis auf folgende Ausnahmen:

#### **Prozeduren, die nicht mit Gigaset 1000C genutzt werden können:**

- Namensanzeige
- Telefonbuchinhalte von Mobilteil zu Mobilteil kopieren

Beachten Sie auch die Unterschiede in den Tastaturen, die für die Bedienung jedoch keine gravierenden Änderungen bedeuten:

#### **Unterschiede in der Tastatur**

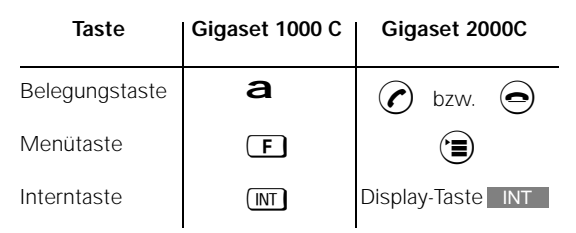

### **Gigaset 1000S (2000S)**

Mit dem Gigaset 1000S (2000S) können Sie sämtliche Funktionen des Gigaset 2060isdn nutzen, bis auf folgende Ausnahmen:

#### **Prozeduren, die nicht mit Gigaset 1000S (2000S) genutzt werden können:**

● Anrufliste

Beachten Sie auch die Unterschiede in den Tastaturen, die für die Bedienung jedoch keine gravierenden Änderungen bedeuten:

#### **Unterschiede in der Tastatur**

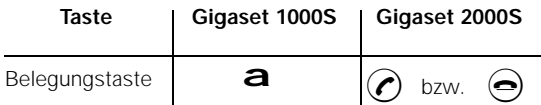

Im Folgenden sind sämtliche Prozeduren für Gigaset 2000S (1000S) in Kurzform zusammengestellt. Ausführliche Informationen finden Sie ggf. in den Kapiteln für das Komfortmobilteil Gigaset 2000C.

# **Betrieb mit Gigaset 2000S**

# **Betrieb mit Gigaset 2000S**

# **Grundeinstellungen**

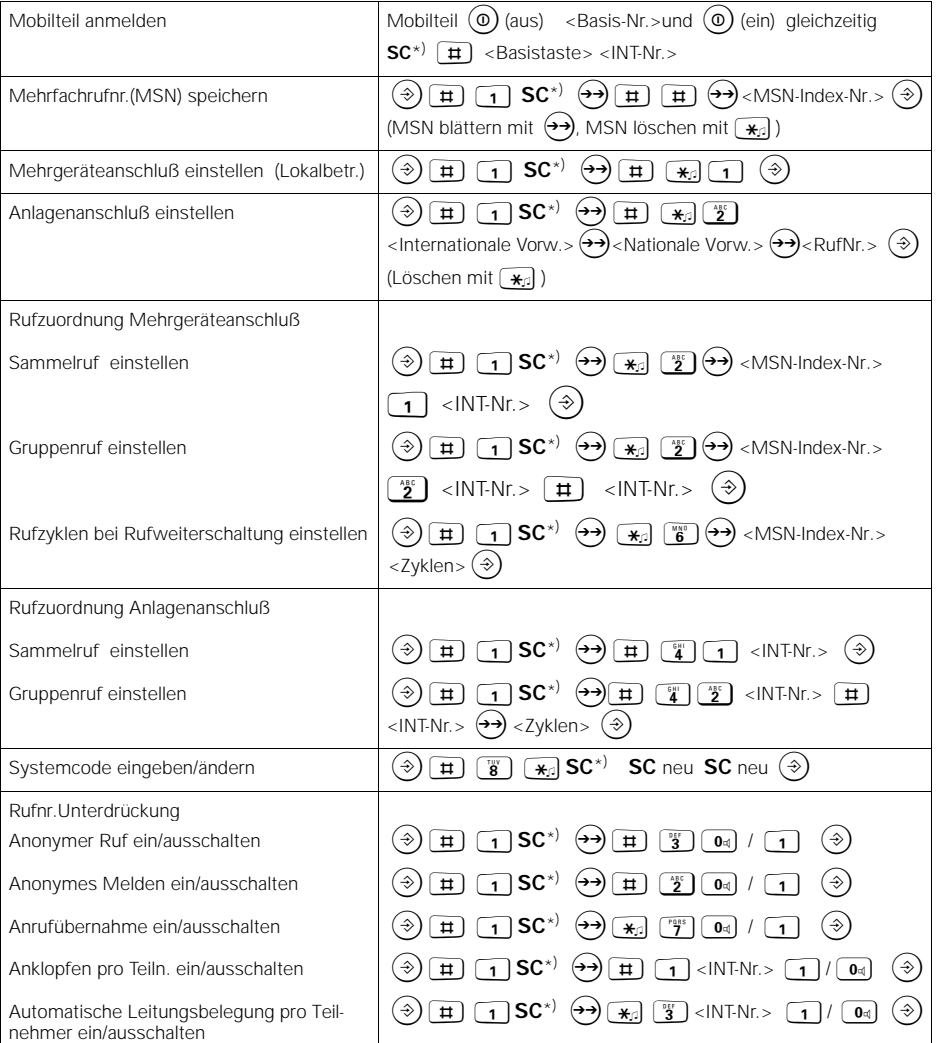

\*) SC = Systemcode der Basisstation (im Lieferzustand "0000")

Ausführliche Information zu den Prozeduren siehe in den entsprechenden Kapiteln des Abschnittes "Betrieb mit Komfortmobilteil".

 $\overline{\phantom{a}}$ 

 $\overline{\phantom{a}}$ 

# **Betrieb mit Gigaset 2000S**

### **Ankommende Gespräche**

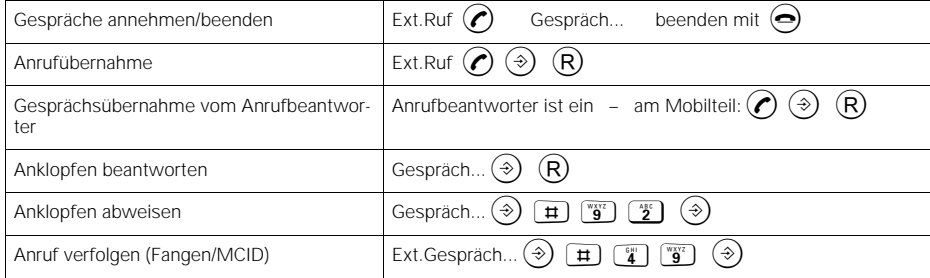

# **Abgehende Gespräche**

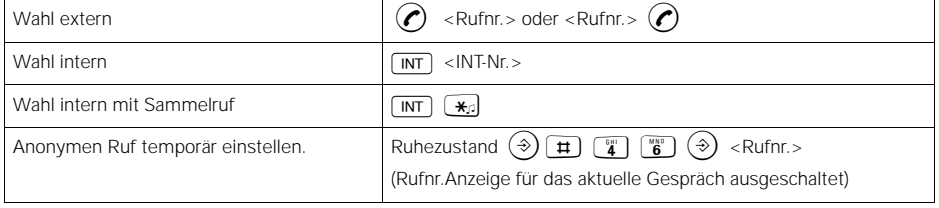

### **Während des Gesprächs**

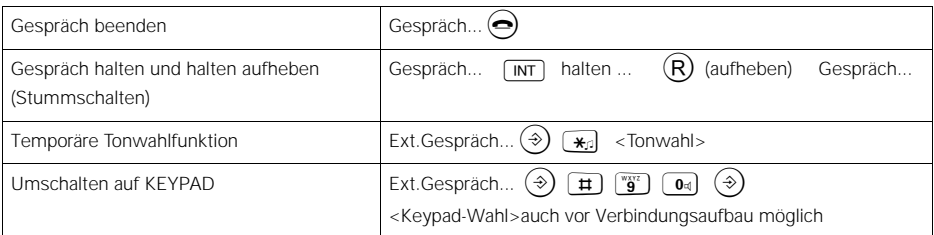

Ausführliche Information zu den Prozeduren siehe in den entsprechenden Kapiteln des Abschnittes "Betrieb mit<br>Komfortmobilteil"

**64**

# **Betrieb mit Gigaset 2000S**

### **Vermittlungsfunktionen**

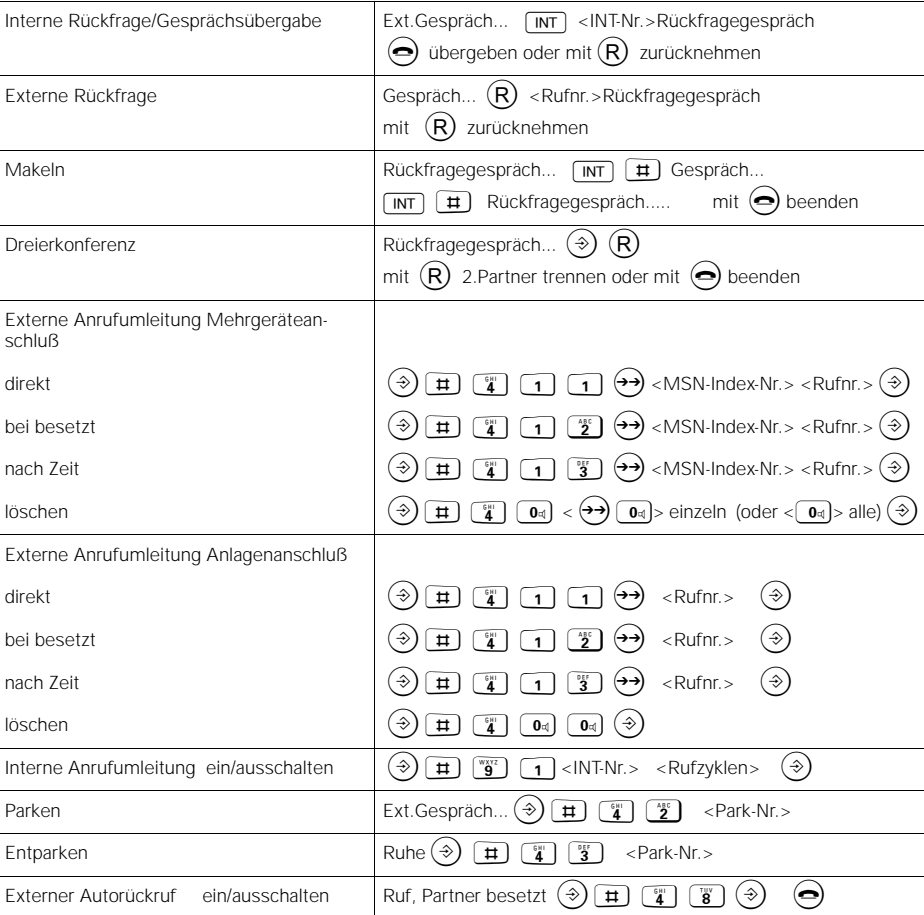

Ausführliche Information zu den Prozeduren siehe in den entsprechenden Kapiteln des Abschnittes "Betrieb mit Komfortmobilteil".

 $\mathbf{I}$ 

 $\overline{\phantom{a}}$ 

# **Betrieb mit Gigaset 2000S**

## **Entgelte, Gesprächsdauer**

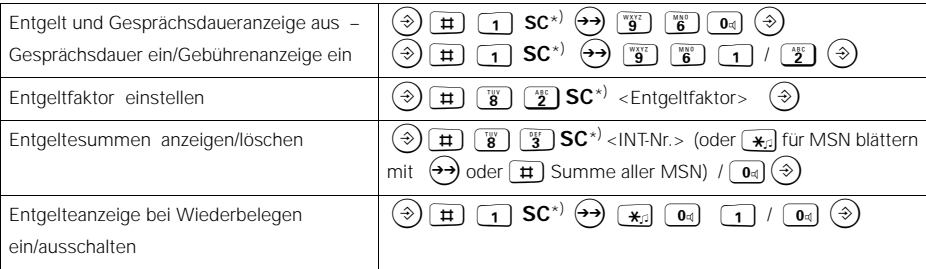

\*) SC = Systemcode der Basisstation (im Lieferzustand , 0000")

#### **Sperren**

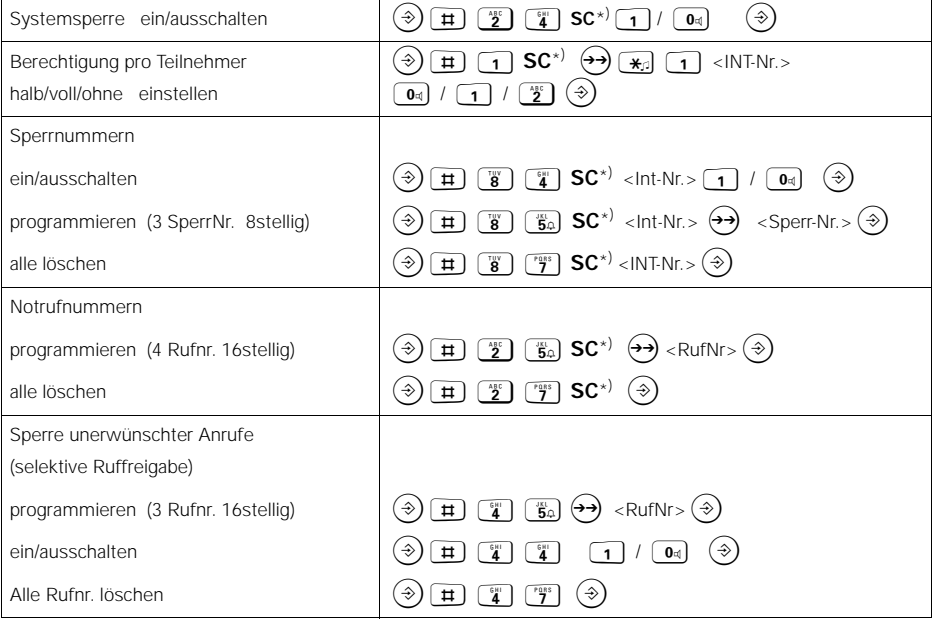

\*) SC = Systemcode der Basisstation (im Lieferzustand , 0000")

Ausführliche Information zu den Prozeduren siehe in den entsprechenden Kapiteln des Abschnittes "Betrieb mit<br>Komfortmobilteil"

# **Betrieb mit Gigaset 2000S**

# **Systemeinstellungen**

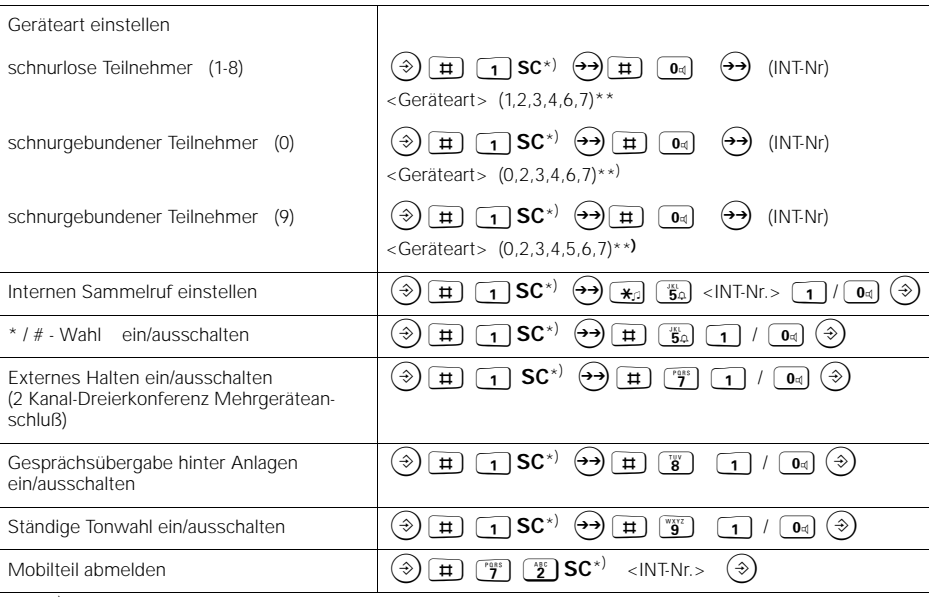

\*) SC = Systemcode der Basisstation (im Lieferzustand , 0000")

\*\*) 0 keine Funktion, 1 Mobilteil, 2 Telefon, 3 Modem, 4 Fax, 5 Türstation, 6 neutral, 7 Anrufbeantworter

# **Betrieb mit Türsprechstelle (Anschluß 9)**

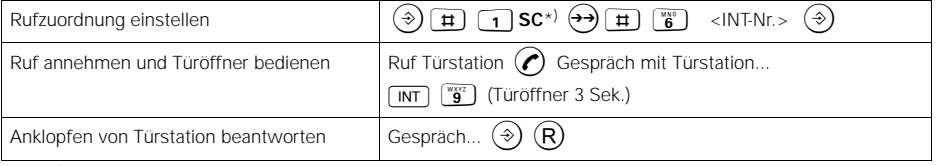

\*) SC = Systemcode der Basisstation (im Lieferzustand , 0000")

## **Mehrzellenbetrieb**

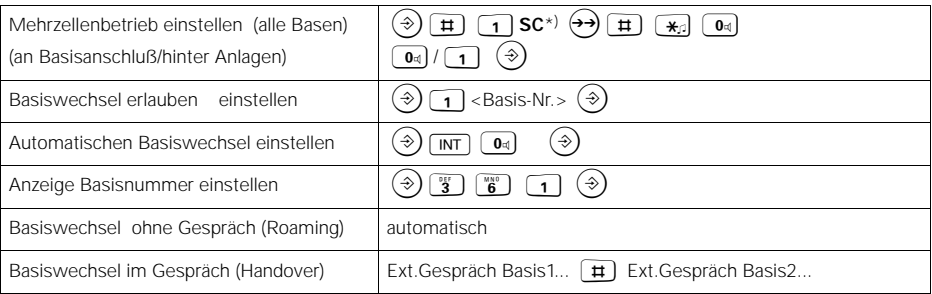

\*) SC = Systemcode der Basisstation (im Lieferzustand , 0000")

 $\overline{\phantom{a}}$ 

 $\overline{\phantom{a}}$ 

# **Betrieb mit Zusatzgerät**

# **Betrieb mit Zusatzgerät**

# **Anschließen schnurgebundener Geräte**

#### **Anschlußbuchsen (siehe Bild auf** ➔ **Seite 17)**

Die Basisstation Gigaset 2060isdn ist mit zwei Telefonbuchsen (B und C) ausgestattet, an die schnurgebundene Endgeräte angeschlossen werden können. Den Anschlußbuchsen sind automatisch interne Rufnummern zugeordnet:

- Buchse B (oben) hat interne Rufnummer 0
- Buchse C (unten) hat interne Rufnummer 9

Die Anschlüsse der Zusatzgeräte müssen mit TAE-Stekkern versehen sein. Die Buchsen des Gigaset 2060isdn haben die Kodierung F/N.

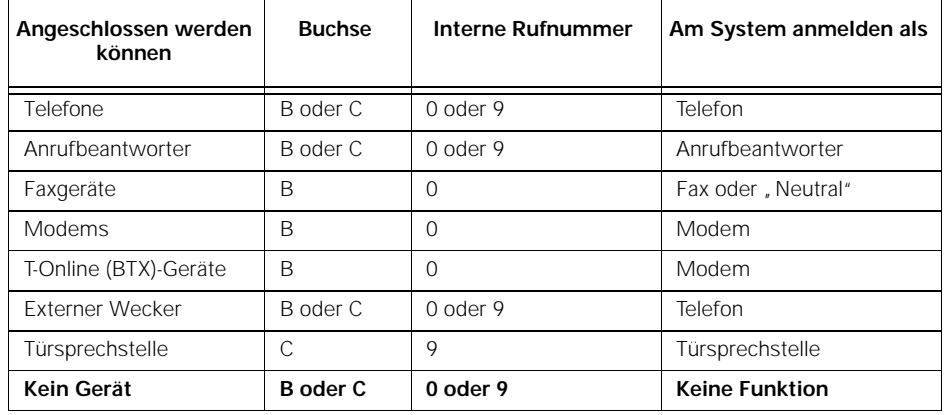

**Es dürfen nur zugelassene schnurgebundene Geräte angeschlossen werden.**

**68**

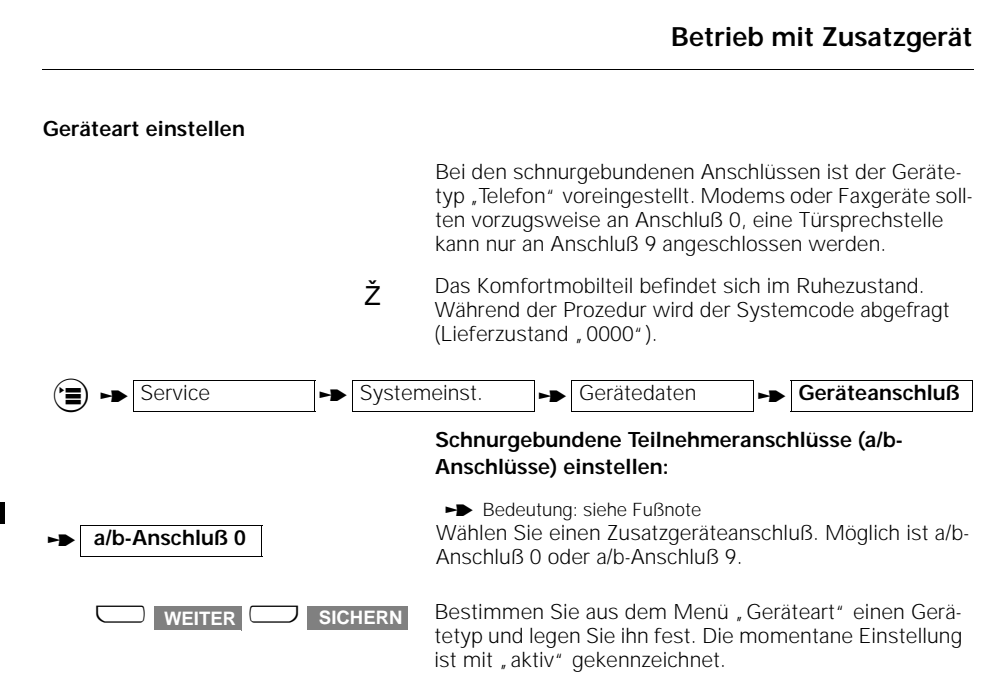

#### **Anschluß von Telefonen**

Telefone können Sie sofort ohne Einstellungen an diesen Anschlüssen betreiben. Das Telefon bzw. das schnurgebundene Gerät muß nicht an der Basisstation angemeldet werden. Bei Betrieb von Telefonen sollte die "Automatische Leitungsbelegung" ausgeschaltet sein (➔ Seite 27).

Das Wahlverfahren (Impulswahl bzw. Tonwahl) wird automatisch erkannt und muß nicht eingestellt werden. Es ist nicht möglich, mit zwei schnurgebundenen Geräten **gleichzeitig** eine Gesprächsverbindung aufzubauen.

Eine am Telefon befindliche Signaltaste hat nach Anschluß des Telefons an Gigaset 2060isdn keine Funktion (Ausnahme: Telefone mit Tonwahl).

Am Telefon werden keine Entgelte angezeigt. Auflaufende Gesprächsentgelte werden jedoch vom System erfaßt. Die Gebührensummen je Teilnehmer und je Mehrfachnummer können mit einem angemeldeten Mobilteil abgefragt bzw. gelöscht werden.

#### **Anschluß von schnurgebundenen Geräten (außer Telefonen)**

Über ein angemeldetes Mobilteil können die erforderlichen Einstellungen für den Zusatzgeräteanschluß vorgenommen werden. Bei Anschluß von Fax und Modem sollte die "Automatische Leitungsbelegung" eingeschaltet sein ➔ Seite 27.

Sie können einstellen, ob Sie ein Faxgerät, Modem, BTX, eine Türsprechstelle oder einen Anrufbeantworter anschließen wollen (siehe "Geräteart einstellen").

Auch weitere teilnehmerspezifische Einstellungen, z. B. Amtsberechtigung, Rufzuordnung usw. können von einem Mobilteil für jedes angeschlossene Zusatzgerät vorgenommen werden.

Bei Einsatz eines Faxgerätes am Gigaset 2060isdn muß das Faxgerät für den Betrieb hinter einer Telekommunikationsanlage eingestellt werden (siehe Bedienanleitung Ihres Faxgerätes).

 $\blacktriangleright$  bedeutet: blättern mit $\Box$   $\blacktriangleright$  oder  $\Box$  weiter und bestätigen mit $\Box$  OK

# **Betrieb mit Zusatzgerät**

An den Teilnehmeranschlüssen können Sie folgende Übertragungsraten nutzen:

- Buchse B (oben), interne Rufnummer 0: bis zu 28.800 Baud
- Buchse C (unten), interne Rufnummer 9: bis zu 9.600 Baud

#### **Abgehende Gespräche**

#### **Allgemeines**

Die nachfolgend beschriebenen Bedienungsabläufe gelten für ein angeschlossenes schnurgebundenes Telefon. Andere Zusatzgerätetypen, wie z. B. Fax, BTX, Modem, können in gleicher Weise bedient werden, sofern Sie einen Hörer oder eine Belegungstaste und eine Wähltastatur besitzen.

Bei der Bedienung der Zusatzgeräte sollten die Tasten **zügig** betätigt werden, um die Verbindung zur Wahleinrichtung aufrecht zu erhalten.

Die Eingabe von **F** bei einigen Prozeduren ist bei Telefonen mit Impulswahlverfahren nicht erforderlich.

#### **Wahl extern mit Zifferntastatur**

Nach Inbetriebnahme der Basisstation können Sie mit einem angeschlossenen Telefon telefonieren.

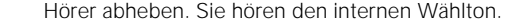

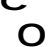

E Hörer abheben. Sie hören den internen Wählton.<br>Taste drücken, um die Amtsleitung zu belegen (die auto-0 Taste drücken, um die Amtsleitung zu belegen (die auto-matische Leitungsbelegung muß für dieses Zusatzgerät ausgeschaltet sein ➔ Seite 27).

o Externe Rufnummer wählen. Der Teilnehmer meldet sich. Sie führen das externe Gespräch.

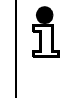

Wenn die ISDN-Leitung durch andere Teilnehmer belegt ist, hören Sie den Besetztton. Eine eingetragene Mehrfachrufnummer kann nicht gezielt belegt werden.

**Wahl intern zu einem anderen Mobilteil oder Zusatzgerät**

- c Hörer abheben.
	-

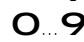

9 Zifferntaste drücken.<br>O...9 Interne Teilnehmernu Interne Teilnehmernummer eingeben.

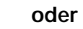

c 6 Hörer abheben und Taste 6 drücken, wenn Sie alle internen Teilnehmer gleichzeitig rufen möchten.

> Der erste Teilnehmer, der sich meldet, übernimmt das Gespräch.

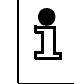

Während gleichzeitig 2 Externgespräche geführt werden, kann von oder zum Anschluß 0 keine Verbindung aufgebaut werden.

#### **Betrieb mit Zusatzgerät**

#### **"Anonymer Ruf" für das aktuelle Gespräch einstellen**

Mit dieser Funktion verhindern Sie die Anzeige Ihrer Rufnummer beim angerufenen Gesprächspartner **nur für**  den aktuellen Anruf (beim Netzanbieter , fallweise Unterdrückung der Rufnummernübertragung" beantragen).

 $\overline{6}$  Hörer abheben.<br> **7 4 6 7** Tasten nacheina Tasten nacheinander drücken. Die Unterdrückung der Rufnummeranzeige ist nur für dieses Gespräch aktiv. 0 Taste drücken, um die Amtsleitung zu belegen. o Externe Rufnummer wählen. Ihre Rufnummer wird bei diesem Anruf nicht angezeigt.

#### **Steuerung von Anrufbeantwortern/Nutzung von Telefon-Diensten**

Bei einer bestehenden Telefonverbindung können Sie über die Tastatur z. B. einen Anrufbeantworter oder eine Sprachbox abfragen oder Dienste des Netzanbieters nutzen.

Die dafür erforderliche Funktionsumschaltung der Tastatur ( auf "Temp. Tonwahl") führen Sie bitte mit der folgenden Prozedur während der bestehenden Telefonverbindung durch. Danach können Sie mit der Tastatur die erforderlichen Informationen eingeben. Das Tonwahlverfahren im Verbindungszustand kann für die Basisstation auch generell eingestellt werden ➔ Seite 54.

Nach Beendigung wird diese Funktionsumschaltung automatisch zurückgesetzt.

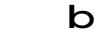

- Sie haben eine externe Verbindung hergestellt.
- 

7 1 7 <sup>Tasten nacheinander drücken. Funktionsumschaltung ist</sup> wirksam.

> a Hörer auflegen, Verbindung ist beendet. Die Funktionsumschaltung ist zurückgesetzt.

# **Betrieb mit Zusatzgerät**

#### **Ankommende Gespräche**

# **Anrufübernahme/Gesprächsübernahme vom Anrufbeantworter**

Sie können einen externen Anruf übernehmen, auch wenn der Anruf nicht an Ihrem Telefon signalisiert wird oder bereits vom Anrufbeantworter angenommen wurde. Diese Situation kann z. B. bei einem Gruppenruf auftreten, wenn die erste Gruppe gerufen wird (➔ Seite 59 ). Voraussetzung ist, daß für den Anschluß an dem der Anrufbeantworter angeschlossen ist "Anrufbeantw." eingestellt ist (➔ Seite 68). Außerdem muß Ihr Telefon/Anrufbeantworter zur Rufgruppe des Gerufenen gehören und die Anrufübernahme eingeschaltet sein (Lieferzustand). **Anklopfen beantworten** Das Anklopfen signalisiert Ihnen während eines Gespräches einen externen Anruf. Wenn Sie während eines Interngespräches den externen Anruf annehmen, wird das Interngespräch beendet. Die Anklopffunktion können Sie mit einem Mobilteil ein- und ausschalten (➔ Seite 27). Wenn Sie während eines Externgespräches den externen Anruf annehmen, wird das Externgespräch in Haltestellung gelegt. a Das Zusatzgerät befindet sich im Ruhezustand. Ein externer Anruf wird an einem anderen Telefon der Rufgruppe signalisiert oder der Anrufbeantworter hat einen Anruf angenommen. **c** 7 8 Hörer abheben. Tasten nacheinander drücken, Sie übernehmen den externen Anruf. Sie führen ein Gespräch und hören den Anklopfton. **Fig. 7 8** Tasten nacheinander drücken, Sie übernehmen den externen Anruf sofort. **oder** Hörer auflegen. Das bestehende Gespräch wird beendet. Sie werden automatisch angerufen und können den externen Anruf annehmen.
## **Vermittlungsfunktionen**

**Interne** 

**Interne** 

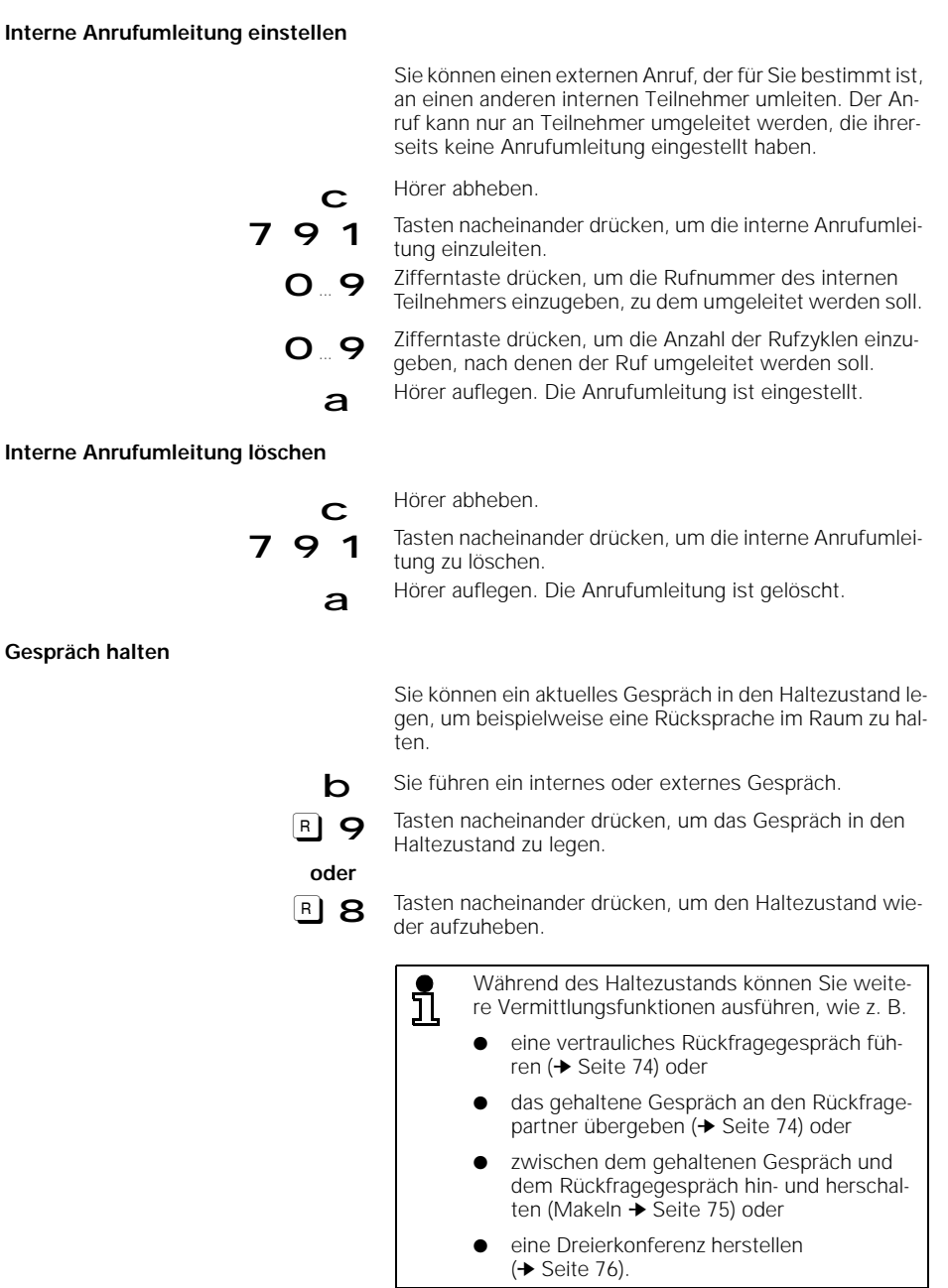

 $\overline{\phantom{a}}$ 

 $\overline{\phantom{a}}_1$ 

#### **Rückfrage/Gesprächsübergabe**

Mit Ihrem ISDN-System haben Sie die Möglichkeit, neben internen auch externe Rückfragegespräche zu führen, beispielsweise zu einem externen Geschäftspartner.

Grundsätzlich wird die **interne** Rückfrage mit den Ziffertasten  $\mathbf{B}$  9 9 , und die **externe** mit **a 9 O** eingeleitet.

## **Interne Rückfrage einleiten:**

**Interne Rückfrage beenden: Gesprächsübergabe ohne Rückfrage: b** Sie führen ein externes Gespräch. **a** 9 9 <sup>Tasten nacheinander drücken, um das Gespräch zu hal-</sup> ten. O ... 9 Die gewünschte interne Teilnehmernummer eingeben. **oder B** 9 6 drücken, um alle Internteilnehmer auf einmal zu rufen. Sie hören den internen Rufton, ein Teilnehmer meldet sich. Sie sprechen mit dem internen Teilnehmer. **8** drücken. Der externe Teilnehmer ist wieder mit Ihnen ver*bunden.* Sie *führen das externe Gespräch weiter.* **oder** a Hörer auflegen

### Nimmt der Teilnehmer, an den übergeben werden sollte, nicht innerhalb von 30 Sekunden das Gespräch an, erfolgt ein Wiederanruf.

**Fortsetzung** 

### **Externe Rückfrage einleiten:**

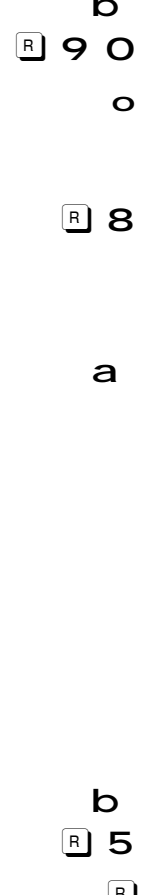

- Sie führen ein externes Gespräch.
- Tasten nacheinander drücken, um das Gespräch zu halten und die ISDN-Leitung zu belegen. o Externe Teilnehmernummer eingeben. *Der Teilnehmer*
- *meldet sich.* Sie sprechen mit dem externen Teilnehmer.

#### **Externe Rückfrage beenden**

drücken. Der ursprüngliche Teilnehmer ist wieder mit Ihnen verbunden. Sie führen das externe Gespräch weiter.

#### **oder**

Hörer auflegen.

Nimmt der Teilnehmer, an den übergeben werden sollte, nicht innerhalb von 30 Sekunden das Gespräch an, erfolgt ein Wiederanruf.

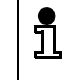

Wird nach dem Drücken der Tastenfolge  $\boxed{B}$  9 keine Rufnummer gewählt, so erfolgt nach 30 Sekunden ein automatischer Wiederanruf.

Bei einem Rückfragegespräch können Sie zwischen zwei bestehenden Gesprächen beliebig oft hin- und herschalten.

#### **Makeln mit einem Telefon mit Impulswahlverfahren**

Sie führen ein Rückfragegespräch.

- drücken, um zum ursprünglichen Gespräch umzuschalten.
- R drücken, um zum Rückfragegespräch wieder umzuschalten, usw.
- a auflegen, um den Rückfragepartner wegzuschalten. Sie werden automatisch angerufen. Sie führen das ursprüngliche Gespräch weiter.

**Makeln**

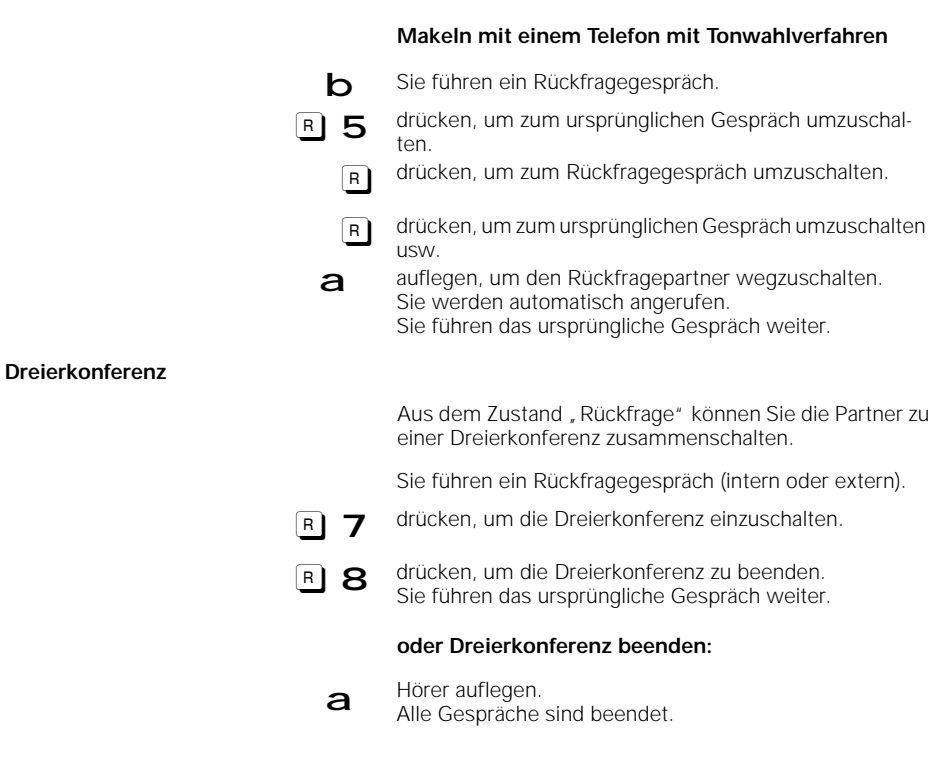

#### **Externen, automatischen Rückruf einschalten**

Sie rufen einen externen Gesprächspartner an. Der Anschluß ist jedoch besetzt. Sie können nun den automatischen Rückruf einschalten. Sobald der Anschluß frei wird, werden Sie automatisch zurückgerufen. Um diese Funktion nutzen zu können, müssen Sie das ISDN-Dienstemerkmal "Automatischer Rückruf" beim Netzanbieter beantragen.

- **b** Sie rufen jemanden extern an und hören den Besetztton.
- **B** 7 4 8 7 Tasten nacheinander drücken.<br>Der externe automatische Rückruf wird eingestellt. a Hörer auflegen.<br>Der externe automatische Rückruf ist aktiv.

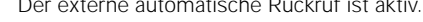

<u>រាំ</u>

Der Rückruf wird automatisch aufgehoben, wenn das Gespräch zustande gekommen ist.

 $\overline{\phantom{a}}$ 

#### **Externen, automatischen Rückruf ausschalten**

Der automatische Rückruf ist eingeschaltet..

E Hörer abheben.<br>Tasten nacheinander drücken und Hörer auflegen. 7 4 8 7 a Tasten nacheinander drücken und Hörer auflegen.<br>Der externe automatische Rückruf ist ausgeschaltet.

**Parken einer externen Verbindung**

Sie können ein Gespräch unter einer Parknummer, parken" und es an einer beliebigen, anderen Sprechstelle, z. B. an einem Mobilteil, unter der gleichen Parknummer wieder entparken. Die Parkdauer ist auf 3 Minuten begrenzt. Die Parkfunktion ist nur am gleichen Mehrgeräteanschluß möglich (siehe auch Glossar ab ➔ Seite 100).

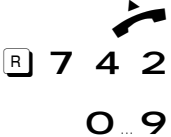

Sie führen ein externes Gespräch.

**R** 7 4 2 <sup>Tasten nacheinander drücken, um das Parken einzuleiten.</sup>

Zifferntaste drücken, um eine einstellige Parknummer zu vergeben.

7 drücken, um das Gespräch zu parken.

a Hörer auflegen.<br>Die Verbindung ist unter der vergebenen Parknummer geparkt.

**Entparken des externen Gesprächs**

Sie können ein geparktes Gespräch nur an dem Mehrgeräteanschluß wieder aufnehmen, an dem das Gespräch zuvor geparkt worden ist.

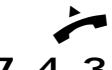

Hörer abheben.

- 4 3 Tasten nacheinander drücken, um das Entparken einzuleiten.
- 0 9 Zifferntaste drücken, um die vergebene einstellige Parknummer wieder einzugeben.
	- 7 drücken, um das Gespräch zu entparken. Sie können das zuvor geparkte Gespräch weiterführen.

## **Betrieb mit Türsprechstellen**

## **Betrieb mit Türsprechstellen**

#### **Anschaltebeispiele für Türsprechstellen über TFE**

Das folgende Beispiel zeigt Ihnen, wie das Gigaset 2060isdn mit Hilfe des Siemens Türsprechstellenadapters (TFE) über Türinterfaces an verschiedene Torstationstypen angeschaltet werden kann. Türsprechstellenadapter können Sie im Fachhandel erwerben.

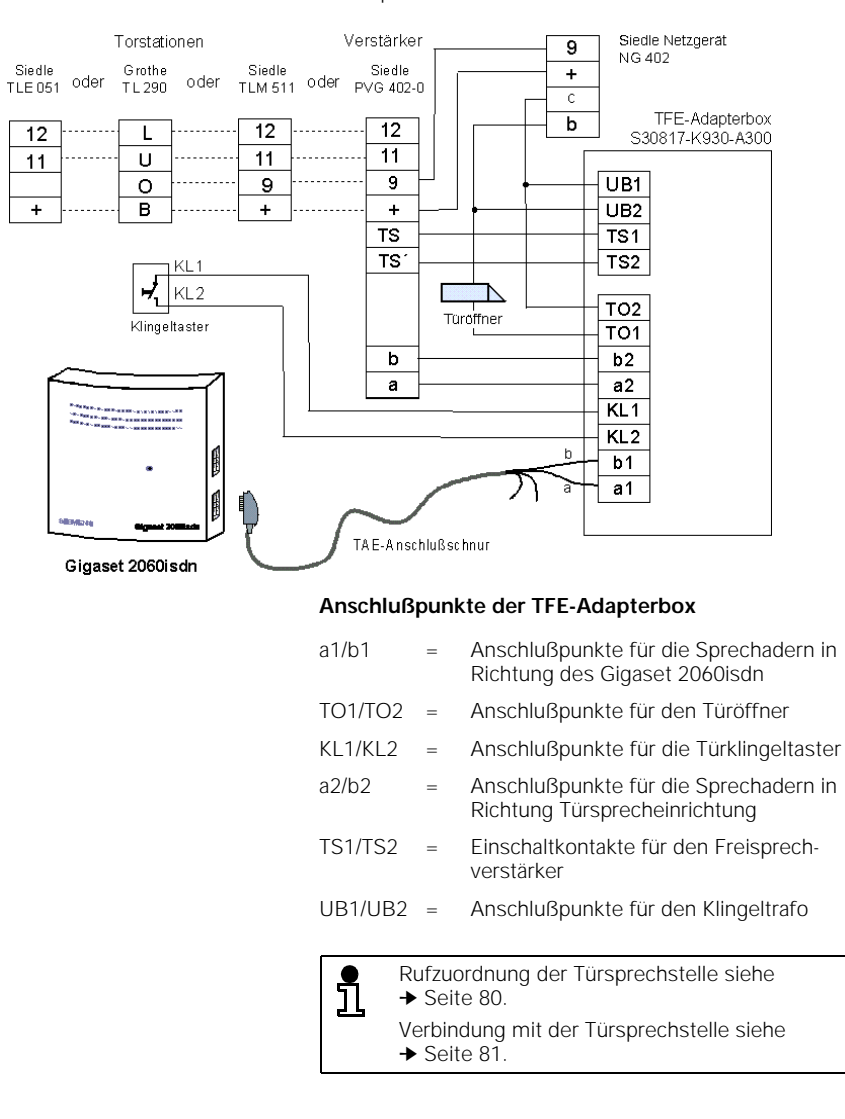

## **Betrieb mit Türsprechstellen**

#### **Anschaltebeispiele für Türsprechstellen über TFE**

Das folgende Beispiel zeigt Ihnen, wie das Gigaset 2060isdn mit Hilfe des Siemens Türsprechstellenadapters (TFE/V) an verschiedene Torstationstypen angeschaltet werden kann.

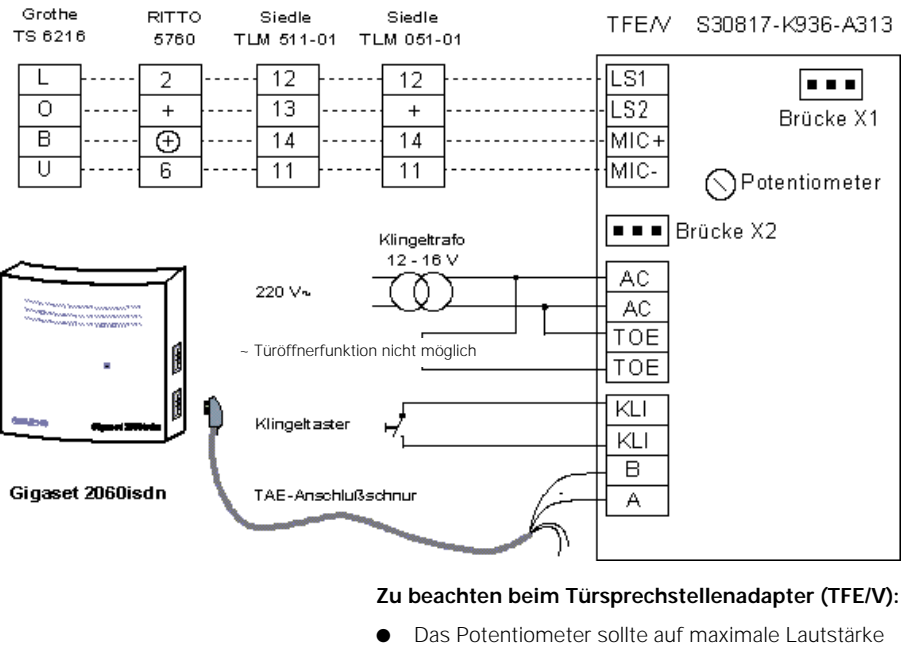

- (rechter Anschlag) eingestellt werden.
- Die Brücke X1 darf nicht verändert werden.
- Rangierung der Brücke X2:

SIEDLE TLM 511 RITTO 5760 Grothe TS 6216  $\overline{\square}$  $\overline{G}$  $\frac{}{\square \square \square}$ 

 $\overline{\phantom{a}}$ 

## Für die einzelnen Türstationen müssen ferner unterschiedliche Änderungen berücksichtigt werden: Türstation Änderungen in der Türstation SIEDLE TLM 511-01 Brücken 1, 3, 4 öffnen. Draht von Lautsprecher von Stift "bl" auf "12" umstecken. SIEDLE TLM 051-01 Brücken 10 und 14 öffnen. Draht von Lautsprecher von Stift "gn" auf "12" umstecken. RITTO 5760 Achtung!: Brücke zwischen (+) und + entfernen Grothe Die gelbe Drahtbrücke von "B" auf "0" umklemmen **Rufzuordnung für die Türsprechstelle** Wenn Sie eine Türsprechstelle einrichten möchten, können Sie bestimmen, welcher Internteilnehmer von der Türsprechstelle aus gerufen werden soll. Diese Internteilnehmer können dann auch den Türöffner betätigen. Ž Das Komfortmobilteil befindet sich im Ruhezustand. Während der Prozedur wird der Systemcode abgefragt (Lieferzustand, 0000").  $\mathbf I$ Systemeinst.<br>
Systemeinst.<br>
Systemeinst.<br>
Systemeinst. Service **the Systemeinst.** The Gerätedaten the Geräteanschluß **a/b-Anschluß 9** Wählen Sie den Zusatzgeräteanschluß "a/b-Anschluß 9" aus. **Theu: Türstation** Mählen Sie im Menü "Geräteart" den Gerätetyp "Türstation" aus und bestätigen Sie ihn. Im Display erhalten Sie eine Liste mit eingetragenen internen Teilnehmern: "Anruf Haustür an 1 2 \_" Wenn Sie nur überprüfen wollen OK **oder** ergänzen Sie die Liste mit einer einstelligen Internnum- $\begin{pmatrix} 0 \\ 0 \end{pmatrix}$  ...  $\begin{pmatrix} 0 \\ 0 \end{pmatrix}$ mer, z. B. 4. Die Eingabe kann mit der Display-Taste korrigiert werden. Sichern Sie den Eintrag, um z. B. die Rufzuordnung SICHERN "Anruf Haustür an 1 2 4 \_" festzulegen.

## **Betrieb mit Türsprechstellen**

 $\blacktriangleright$  bedeutet: blättern mit $\Box$   $\blacktriangleright$  oder  $\Box$  werrer und bestätigen mit $\Box$  OK

### **Betrieb mit Türsprechstellen**

## **Verbindung mit der Türsprechstelle** Die Türsprechstelle ist nur am Zusatzgeräteanschluß mit der Internnummer 9 funktionsfähig. Diese Funktion können Sie nur bei Teilnehmern anwenden, die in der Rufzuordnung für die Türsprechstelle (➔ Seite 80) eingetragen sind. **Verbindung mit Komfortmobilteil** Ruf von der Türsprechstelle ertönt (3 kurze Töne). communistie drücken. Sie sind mit der Türsprechstelle<br>Communistie in Display erscheint die Meldung Jatern Ge verbunden. Im Display erscheint die Meldung "Intern Gespräch mit Haustür". Display-Taste drücken, um den Türöffner zu betätigen. Der Türöffner wird für 3 Sekunden aktiviert. Sie erhalten als Bestätigung 2 Sekunden lang die Displayanzeige "Intern Tür geöffnet". Nach den drei Sekunden wird die Verbindung zur Türsprechstelle automatisch beendet. **TÜR AUF**

**Verbindung mit Zusatzgerät**

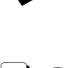

Ruf von der Türsprechstelle ertönt (3 kurze Töne). Hörer abheben. Sie sind mit der Türsprechstelle verbunden.

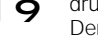

 $\boxed{R}$  9 drücken, um den Türöffner zu betätigen. Der Türöffner wird für 3 Sekunden aktiviert. Danach wird die Verbindung zur Türsprechstelle automatisch beendet.

### **Mehrzellensystem**

## **Mehrzellensystem**

### **Schrittweises Vorgehen**

Um mit Gigaset 2060isdn problemlos ein Mehrzellensystem in Betrieb nehmen zu können, sollten Sie nacheinander die in der folgenden Graphik dargestellten Arbeitsschritte durchführen:

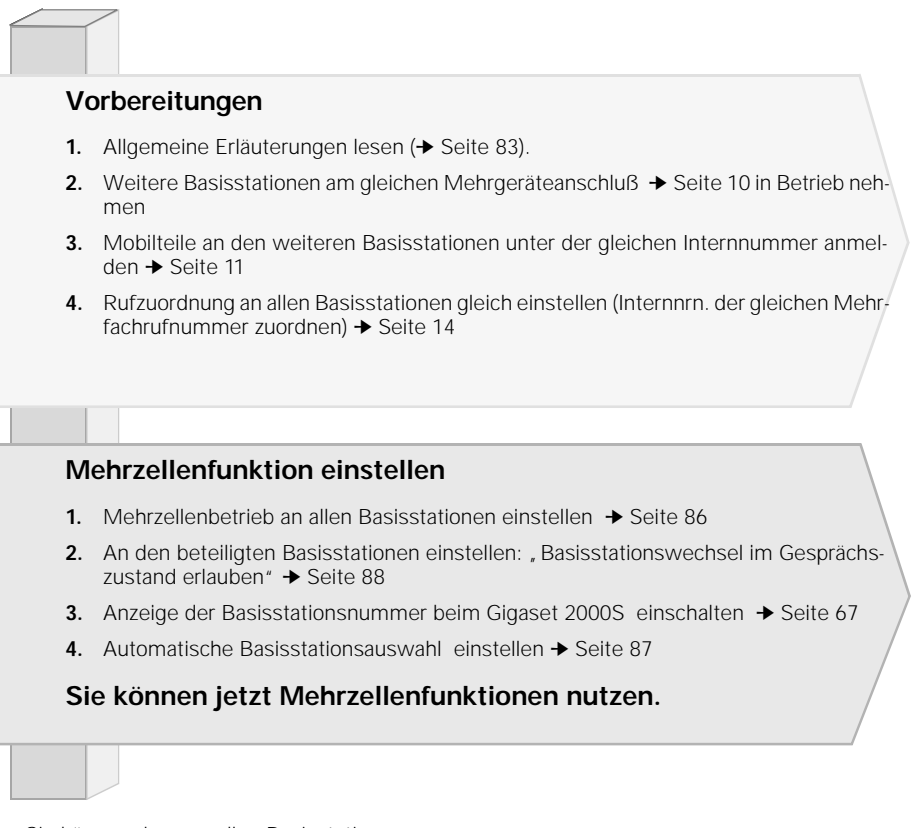

Sie können dann an allen Basisstationen:

- Unter der gleichen externen Rufnummer erreichbar sein.
- Unter der gleichen externen Rufnummer Gespräche führen.
- Bei Externgesprächen zwischen den Basisstationen manuell wechseln.

Internverbindungen sind weiterhin nur an der **gleichen** Basisstation möglich.

### **Mehrzellensystem**

#### **Allgemeine Erläuterungen**

Im Mehrzellensystem des Gigaset 2060isdn können Sie mit einem Mobilteil an mehreren Basisstationen telefonieren. Durch entsprechende Plazierung der Gigaset 2060isdn erweitern Sie den Funkbereich, in dem Sie mit Ihrem Mobilteil telefonieren können.

- Sie können Ihre Mobilteile an bis zu 6 Basisstationen Gigaset 2060isdn anmelden und betreiben.
- An jeder Basisstation Gigaset 2060isdn können bis zu 8 Mobilteile angemeldet werden.
- Ein Mobilteil kann an jeder Basisstation unter der gleichen externen Rufnummer (MSN) telefonieren und erreicht werden.
- Ein Mobilteil kann die Basisstation auch im Gesprächszustand (Externgespräch) wechseln.

#### **Organisation von Basisstationen und Mobilteilen**

Zur Organisation des Betriebs von einem Mobilteil an mehreren Basisstationen empfiehlt sich folgendes Vorgehen:

- Numerierung der Basisstationen, d. h. Vergabe der Nummern 1 bis 6.
- Festlegung der Internnummer für die Mobilteile, die an der Basisstation betrieben werden sollen (siehe "Komfortmobilteil an mehrere Basisstationen anmelden", siehe → Seite 85).
- Anmeldung der Mobilteile an Basisstation Nr. 2 unter den gleichen Internnummern wie an Basisstation 1.
- Anmeldung der Mobilteile an den Basisstationen Nr. 3 bis Nr. 6 unter der gleichen Internnr. falls vorhanden.
- Einschalten der Anzeige der Basisstationsnummer in jedem Mobilteil, beim Komfortmobilteil nicht erforderlich.

Bei Nutzung eines Mehrzellensystems hinter Nebenstellenanlagen bei verschiedenen Anschlüssen zusätzlich:

Einrichtung eines Sammelrufes in der Nebenstellenanlage, damit ein Mobilteil an den unterschiedlichen Anschlüssen erreicht werden kann.

#### **Hinweis zur Nutzung**

Die Mobilteile stehen funktechnisch mit der Basisstation in Verbindung, die aktuell im Display angezeigt wird. Gespräche, sowohl abgehend wie auch ankommend, können nur über die angezeigte Basisstation geführt werden (auch wenn sich die Funkbereiche mit benachbarten Basisstationen überdecken).

Interngespräche sind innerhalb des Funkbereichs der aktuellen Basisstation möglich, nicht zu benachbarten.

Wechselt das Mobilteil in den Funkbereich einer anderen, neuen Basisstation, bricht der Kontakt zur alten Basisstation ab, und es wird automatisch eine Funkverbindung zur neuen Basisstation aufgebaut (siehe "Automatische Basisstationsauswahl" einstellen ➔ Seite 87).

Die "Automatische Auswahl" einer Basisstation kann ausgeschaltet werden. Manuell läßt sich festlegen, an welcher Basisstation das Mobilteil arbeiten soll (siehe entsprechende Bedienungsanleitung des Mobilteils). Dies ist im Überlappungsbereich zweier Funkzellen wichtig. Sie können dort gezielt festlegen, von welcher Basisstation Anrufe empfangen werden können.

 $\overline{\phantom{a}}$ 

## **Mehrzellensystem**

## **Mögliche Kombinationen**

Die Basisstationen können Sie in unterschiedlichen räumlichen Kombinationen anordnen, je nach Anzahl und gewünschter Reichweite.

Zu beachten ist, daß beim Mehrgeräteanschluß die Verbindungsentfernung zwischen der 1. und der letzten Basisstation nicht mehr als 150 m betragen darf.

Im Mehrzellensystem des Gigaset 2060isdn können Sie mit einem Mobilteil an mehreren Basisstationen telefonieren.

Sie können Ihre Mobilteile an bis zu 6 Basisstationen Gigaset 2060isdn anmelden und betreiben.

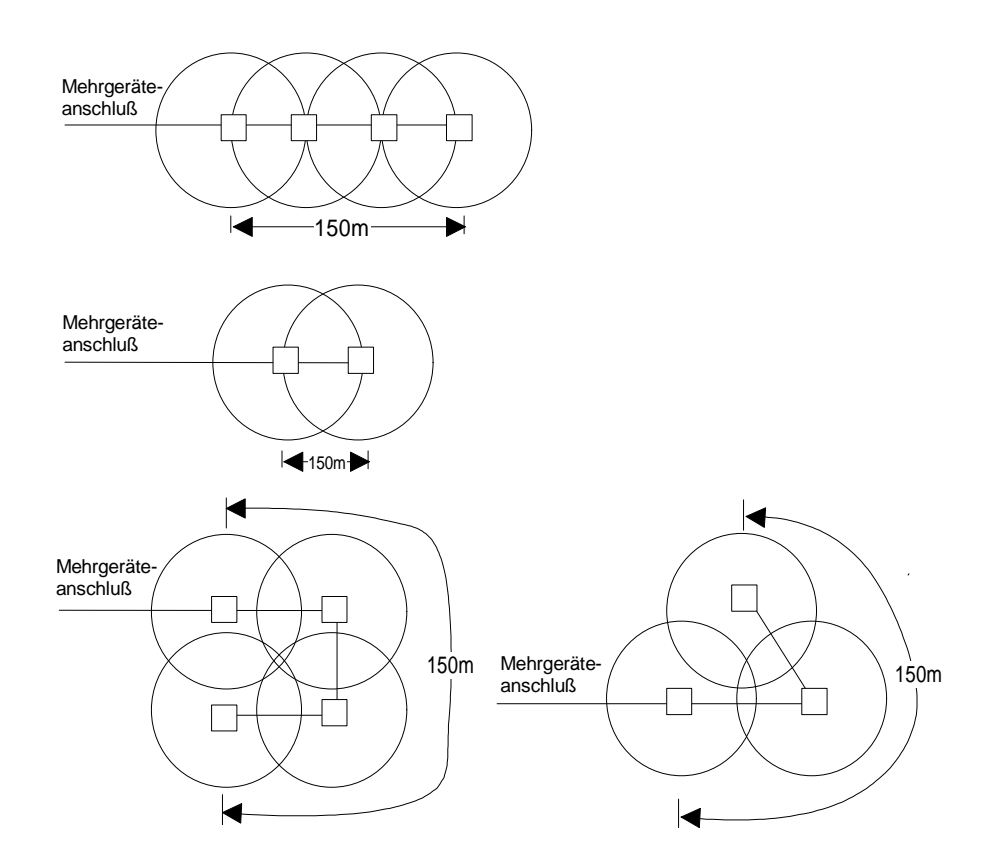

**84**

 $\overline{\phantom{a}}$ 

## **Mehrzellensystem**

#### **Beispiel: Mehrzellensystem am Mehrgeräteanschluß**

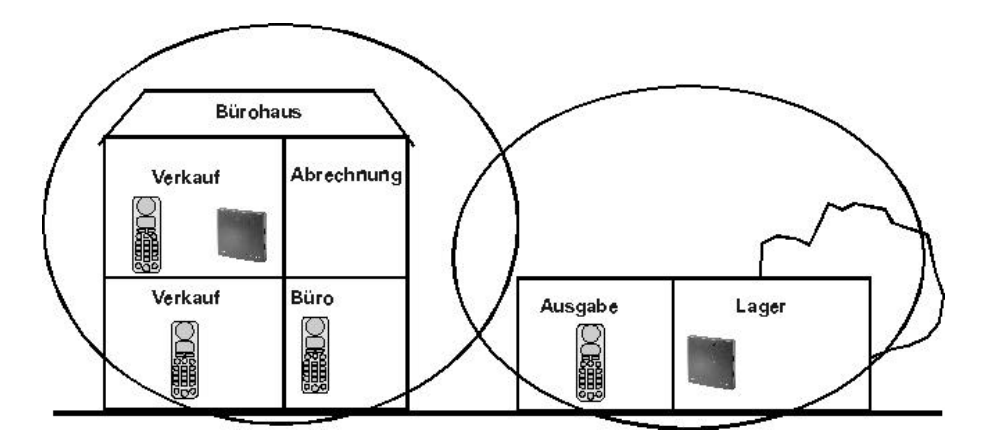

#### **Vorgehensweise:**

- Inbetriebnahme der Basisstationen 1 und 2
- Inbetriebnahme und Anmelden der Mobilteile

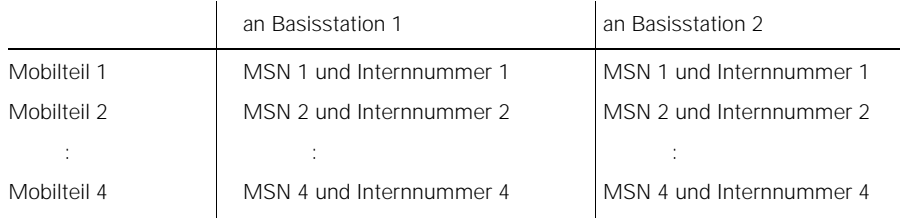

Die Mobilteile sind für ankommende externe Anrufe unter der gleichen externen Rufnummer erreichbar, unabhängig davon, in welcher Funkzelle sie sich befinden. Mit jedem Mobilteil kann im gesamten Funkbereich beider Basisstationen nach extern telefoniert werden (Roaming). Sie können auch während eines externen Gespräches die Basisstation wechseln, ohne das Gespräch abbrechen zu müssen (Handover).

Der Bereich, in dem Sie schnurlos telefonieren können, hat sich damit nahezu verdoppelt.

#### **Komfortmobilteil an mehreren Basisstationen anmelden**

Melden Sie Ihr Mobilteil an weiteren Basisstationen an, wie es im Kapitel Inbetriebnahme auf (➔ Seite 11) beschrieben ist. Um das Mehrzellensystem nutzen zu können, muß das Mobilteil unter der gleichen Internnummer angemeldet werden wie an den anderen Basisstationen.

 $\overline{\phantom{a}}$ 

### **Mehrzellensystem**

## **Mehrzellenbetrieb einstellen**

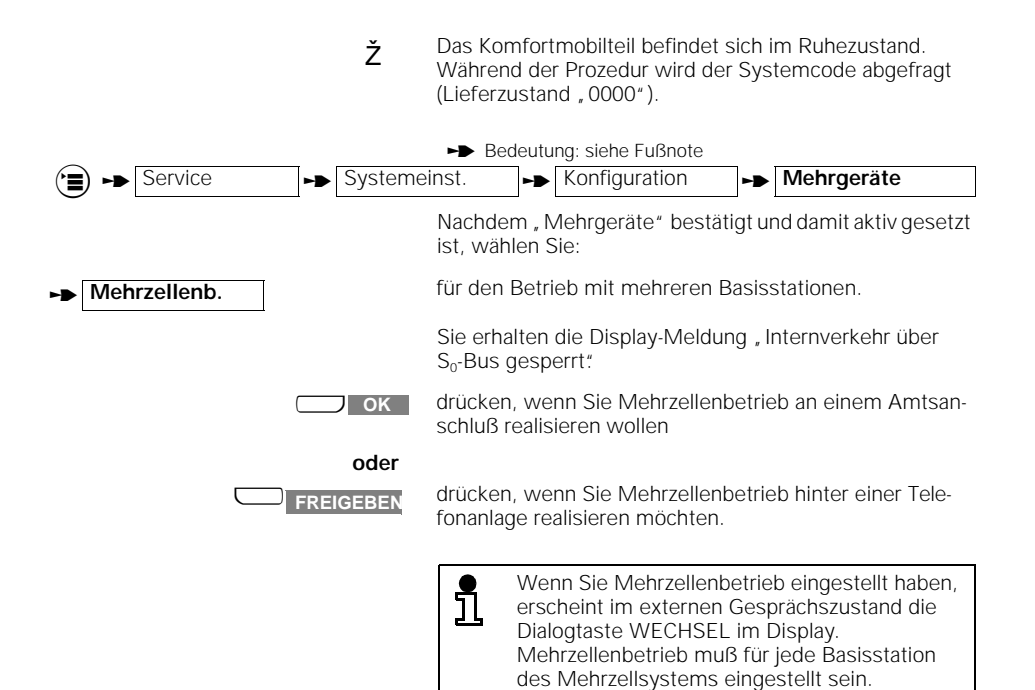

**86**

 $\overline{\phantom{a}}$ 

 $\rightarrow$  bedeutet: blättern mit  $\Box$   $\rightarrow$  oder  $\Box$  **WEITER** und bestätigen mit  $\Box$  **OK** 

### **Mehrzellensystem**

#### **Automatische Basisstationsauswahl einstellen**

Wenn Sie mehrere Basisstationen betreiben, können Sie bestimmen, auf welche Basisstation Sie Ihr Mobilteil aufschalten wollen. Für den Mehrzellenbetrieb benötigen Sie die automatische Basisstationsauswahl.

- Ž Das Komfortmobilteil befindet sich im Ruhezustand.
	- Bedeutung: siehe Fußnote

 $\left( \widehat{\mathbf{H}} \right)$  **Busic Stationsauswahl** 

Nach dieser Einstellung erscheint im Display ein \* vor dem Stationsnamen.

Die automatische Basisstationsauswahl müssen Sie für jede Basisstation Ihres Mehrzellensystems einstellen.

Mehrzellensysteme von bis zu 6 Basisstationen an einem Mehrgeräteanschluß sind möglich.

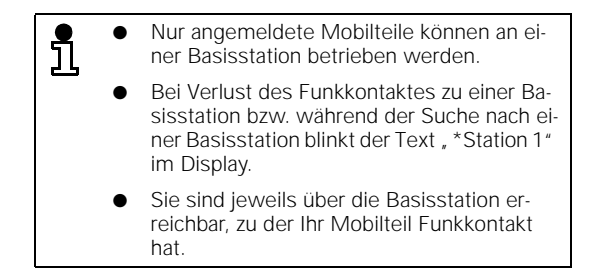

 $\blacktriangleright$  bedeutet: blättern mit $\Box$   $\blacktriangleright$  oder  $\Box$  werrer und bestätigen mit $\Box$  OK

 $\overline{\phantom{a}}$ 

### **Mehrzellensystem**

#### **Basisstationswechsel im Gesprächszustand erlauben/unterdrücken**

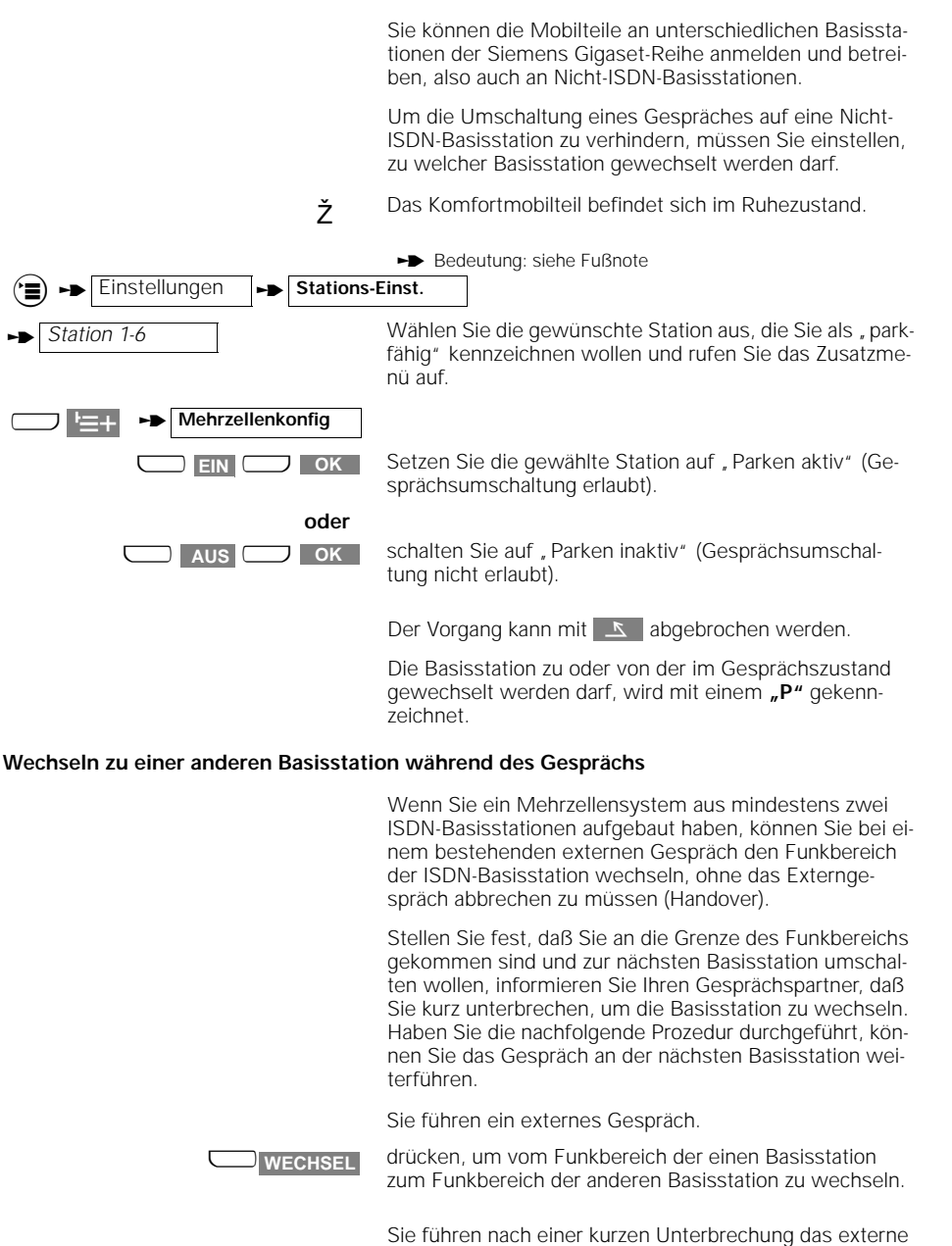

**88**

 $\rightarrow$  bedeutet: blättern mit $\Box$   $\rightarrow$  oder  $\Box$  werrer und bestätigen mit $\Box$  OK

Gespräch an der anderen Basisstation weiter.

### **Betrieb hinter Telefonanlagen**

## **Betrieb hinter Telefonanlagen**

### **Allgemeine Erläuterungen**

Das Gigaset 2060isdn kann bei Telefonanlagen an Euro-ISDN-Teilnehmeranschlüssen mit DSS1-Protokoll angeschlossen und betrieben werden. In der Regel wird an den Teilnehmeranschlüssen der Telefonanlagen der Mehrgeräteanschluß angeboten.

Klären Sie vor Einsatz des Gigaset 2060isdn, welche anlageeigenen Leistungsmerkmale und welche ISDN-Leistungsmerkmale genutzt werden können.

#### **Aktivieren von Leistungsmerkmalen der Telefonanlage**

Die Leistungsvielfalt einer übergeordneten Telefonanlage kann vom Gigaset 2060isdn genutzt werden. Sie können beispielsweise Leistungsmerkmale wie Rückfrage, Gesprächsvermittlung, Makeln, Dreierkonferenz, Anrufumleitung, Automatischer Rückruf usw. nutzen. Beachten Sie hierzu auch die Bedienhinweise Ihrer übergeordneten Telefonanlage.

#### **Beispiel: Rückfragegespräch herstellen**

Sie können während eines Gespräches eine Rückfrage zu einem Teilnehmer der Telefonanlage herstellen. Beachten Sie hierzu auch die Bedienhinweise zu Ihrer Telefonanlage.

Sie telefonieren extern.

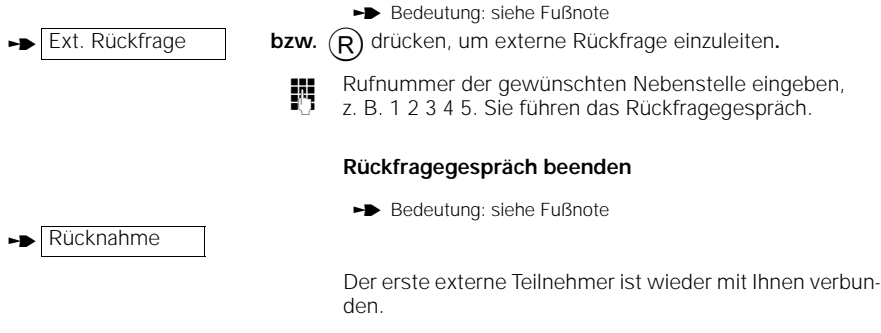

#### **oder Gespräch vermitteln**

<sup>a</sup> Auflegen-Taste drücken oder das Mobilteil in die Ladeschale zurücklegen.

**th** bedeutet: blättern mit $\Box$  v oder  $\Box$  weiter und bestätigen mit $\Box$  OK

**Betrieb hinter Telefonanlagen** 21.5.99 i\_kap05.fm5 **Gigaset 2060isdn**, **Inland**: A30853-X210-B101-2-19

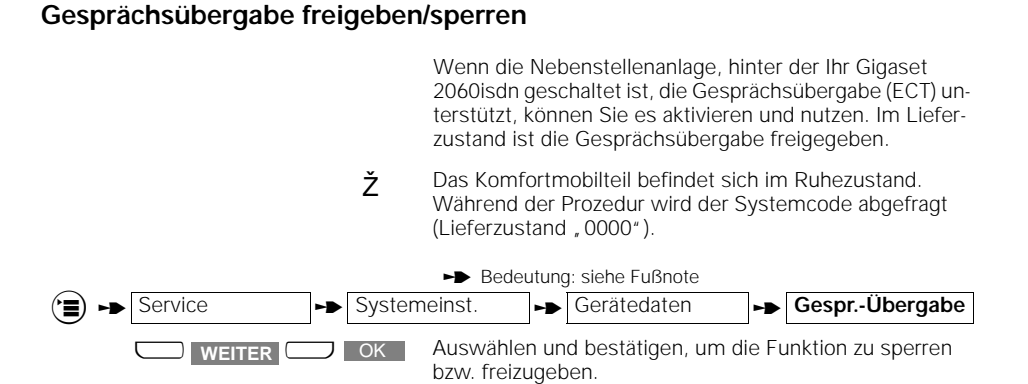

## **Wahl von \* und # freigeben/sperren**

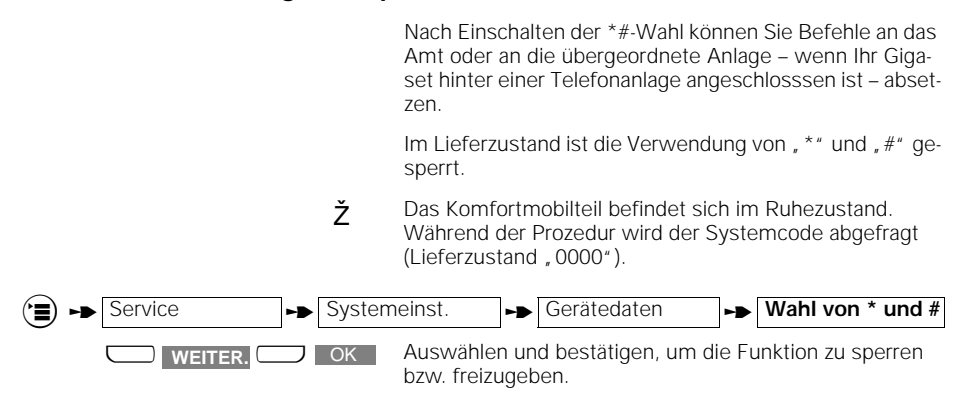

**90** <sup>t</sup>bedeutet: blättern mit<sup>u</sup> <sup>Z</sup> oder <sup>u</sup> **WEITER** und bestätigen mit<sup>x</sup> OK

## **Betrieb hinter Telefonanlagen**

#### **Weitere Euro-ISDN-Leistungsmerkmale**

Viele Euro-ISDN-Telefonanlagen bieten an den Teilnehmeranschlüssen eine Reihe von Euro-ISDN-Leistungsmerkmalen, wie sie auch an einem öffentlichen Mehrgeräteanschluß vorhanden sind. Diese ISDN-Leistungs-merkmale können Sie ebenso aktivieren wie sie bereits an früherer Stelle dieser Bedienungsanleitung beschrieben sind.

#### **Beispiele:**

- Mehrfachrufnummern
- Rufnummernanzeige beim Gesprächspartner
- Rufnummernanzeige des Gesprächspartners
- Anklopfen während eines Gesprächs
- Anrufumleitung innerhalb der übergeordneten Telefonanlage

Zur Klärung der ISDN-Funktionalität der Teilnehmeranschlüsse der Telefonanlage beachten Sie auch die Bedienhinweise zu Ihrer Telefonanlage.

 $\overline{1}$ 

# **Allgemeine Hinweise**

# **Allgemeine Hinweise**

## **Rufsignale**

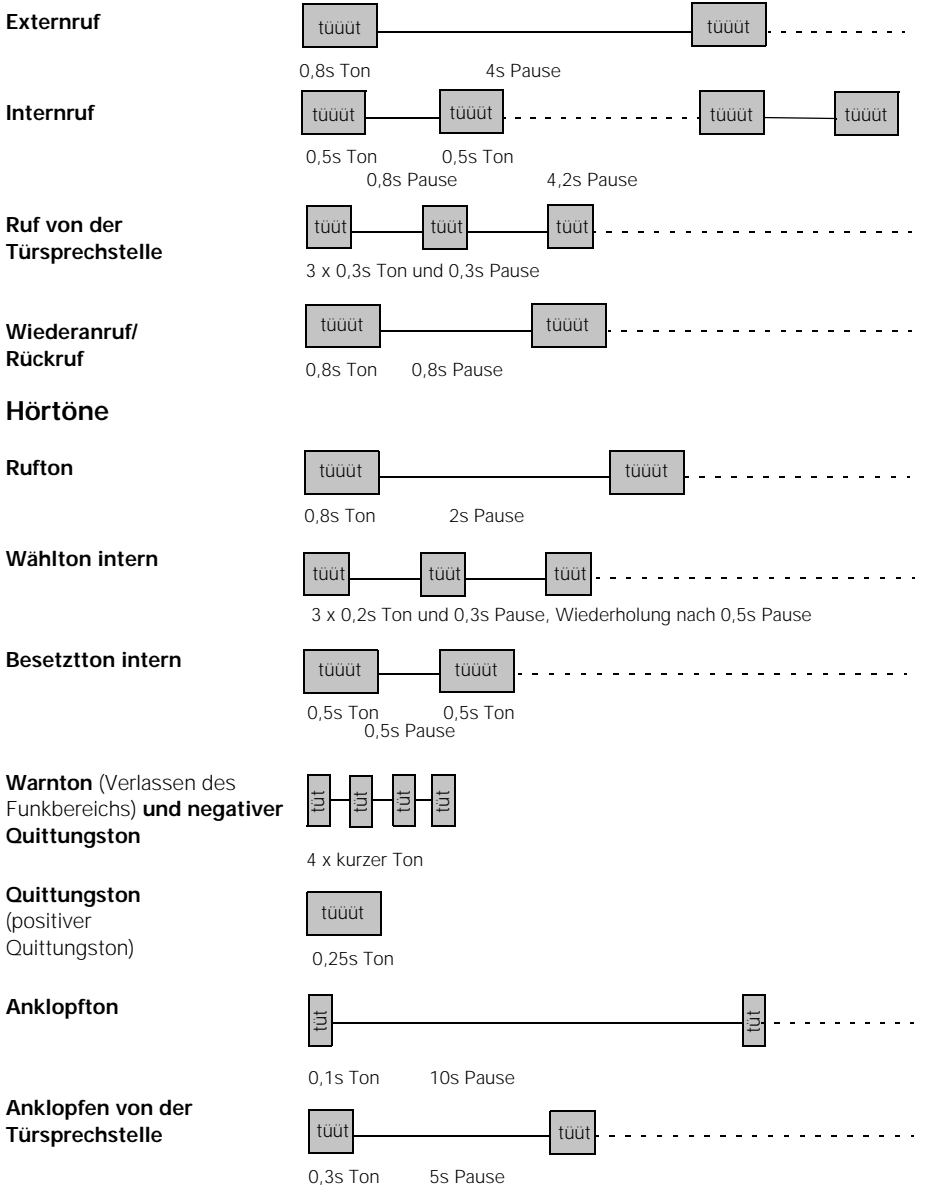

**92**

 $\mathbb{R}^2$ 

### **Allgemeine Hinweise**

## **Pflege des Systems**

Wischen Sie Mobilteile und Basisstation einfach mit einem feuchten Tuch oder einem Antistatiktuch ab. Niemals mit einem trockenen Tuch (Gefahr der statischen Aufladung).

## **Technische Daten**

Kanalanzahl 120 Duplexkanäle Kanalraster 1728 kHz Bitrate 1152 kbit / s Modulation **GFSK** Sprachcodierung 32 - kBit (ADPCM) Reichweite im Freien

#### **Basisstation**

Montage Wandbefestigung Gewicht ohne Netzgerät ca. 460 g

Zul. Umgebungsbedingungen  $+0^{\circ}$  C bis +55° C Zul. Lagertemperatur –10° C bis +60° C

Standards I-CTR3, CTR 6, CTR 10 Frequenzen 1,88 GHz bis 1,90 GHz Duplexverfahren Zeitduplex mit je 10 ms Rahmenlänge Sendeleistung 10 mW mittlere Leistung; 250 mW Spitzenleistung in Gebäuden ca. 300 m ca. 50 m

Abmessungen (L x B x H) ca. 175 x 182 x 35 mm (H x B x T) Stromversorgung 220/230 V ~/50 Hz (Steckernetzgerät)  $22,2 \text{ V} \sim 7275 \text{ mA}$ für den Betrieb (maximal) 20% bis 75% rel. Luftfeuchtigkeit Amtsleitung Euro-ISDN-Basisanschluß (IAE) Protokoll DSS1 Kanäle 2B+D 2 x 64 kBit und 1 x 16 kBit Übertragungsrate 192 kBit/sec Rahmenfrequenz 4 kHz Interne a/b-Anschlüsse Anschlußtechnik TAE 6 F/N-Kodierung Wahlverfahren MFV/IWV (automatisch) Reichweite ca. 200 m Datenübertragungsrate Anschluß 0 bis zu 28.800 Bit/sec Anschluß 9 bis zu 9.600 Bit/sec

 $\mathsf{l}$ 

## **Allgemeine Hinweise**

## **Selbsthilfe bei der Fehlersuche**

Nicht bei jeder Störung muß es sich um einen tatsächlichen Defekt an Ihrem Telefon handeln. Sie sparen unter Umständen Zeit und Geld, wenn Sie einfache Fehlerursachen selbst beheben können.

Die folgenden Hinweise sollen Ihnen dabei helfen.

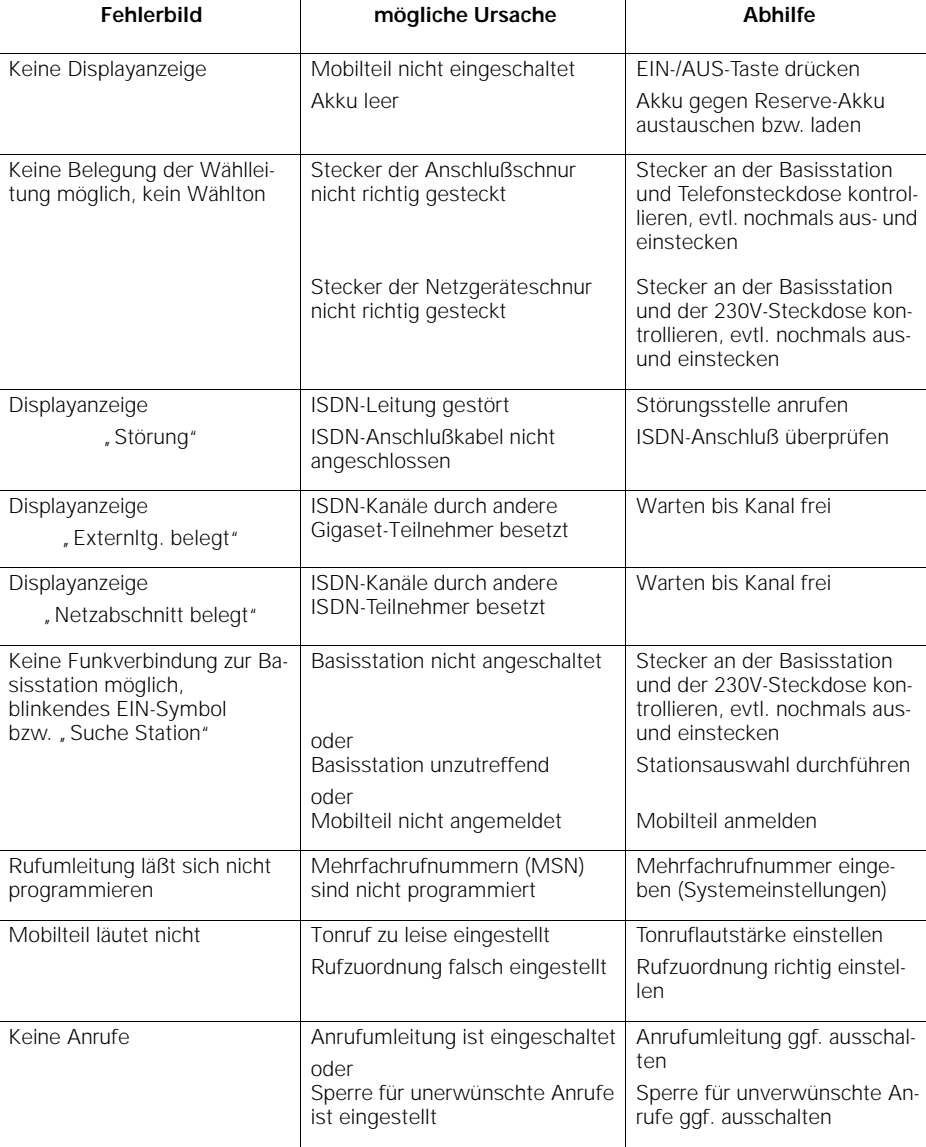

**94**

 $\overline{\phantom{a}}$ 

## **Allgemeine Hinweise**

## **Garantie**

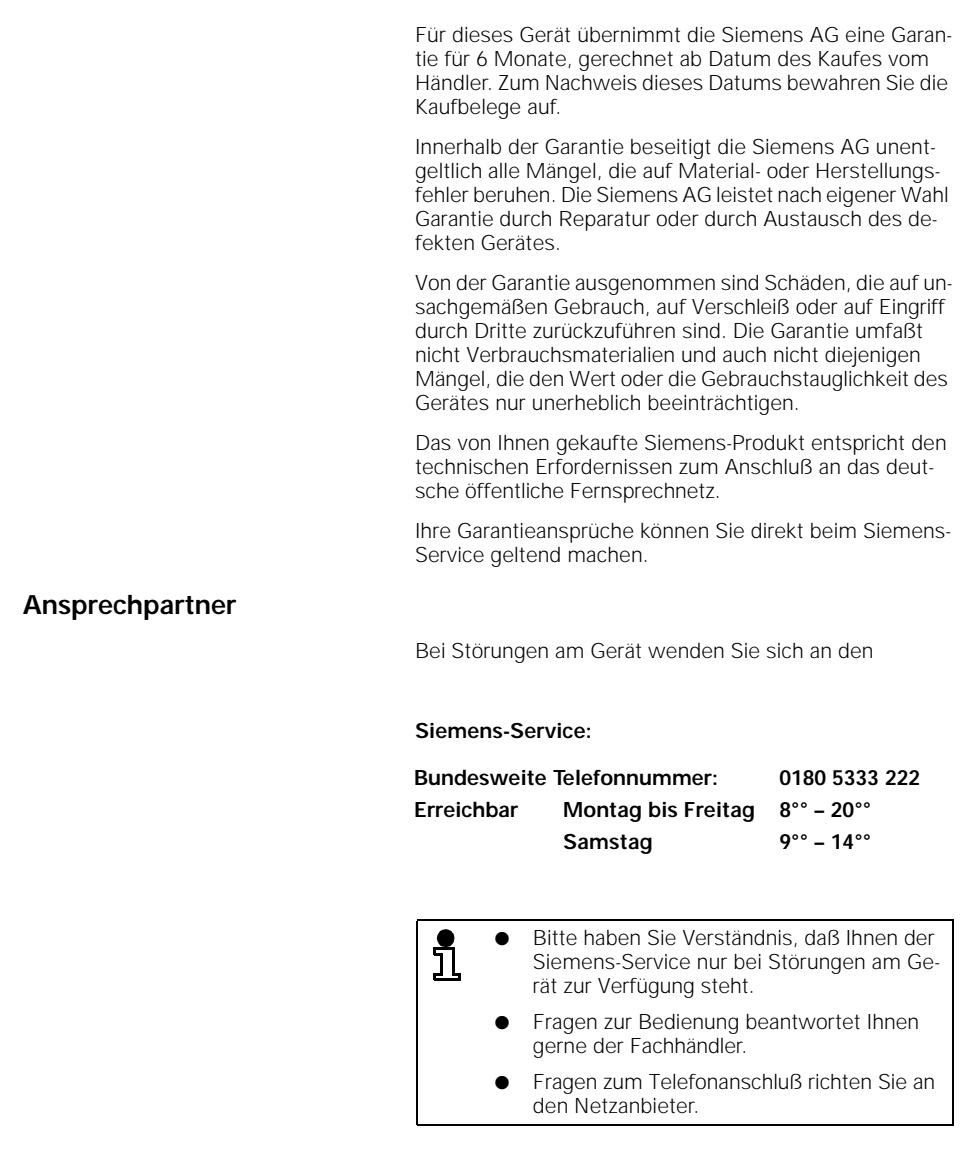

 $\overline{\phantom{a}}$ 

 $\frac{1}{\sqrt{2}}$ 

## **Antworten auf häufig gestellte Fragen**

#### **1. Einstellen der Rufnummer (MSN) bei abgehenden Gesprächen**

Kann man beim abgehenden Gespräch eine Rufnummer (MSN) gezielt einstellen?

● Ja, es liegt an der Programmierung der Rufzuordnung. Die Rufzuordnung startet mit der MSN 1 und geht bis MSN 10. An der Stelle, an der die Teilnehmernummer zum ersten mal in der Rufzuordnung eine MSN zugewiesen wurde, wird diese MSN auch grundsätzlich bei abgehenden Gesprächen übertragen.

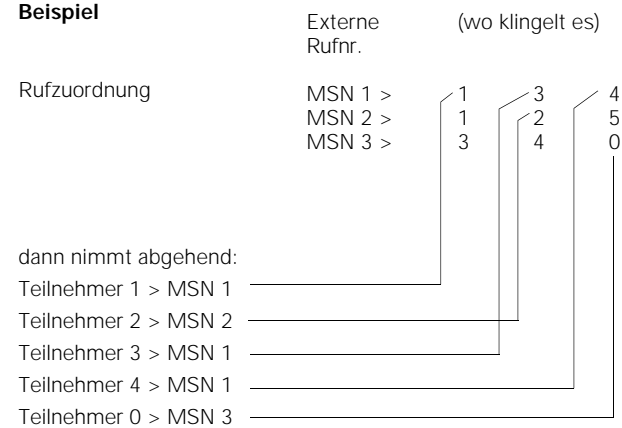

#### **2. Entgelte-/Gebührenverwaltung**

Wie kann man die Gebühren für die Teilnehmer abfragen?

- **Gebühren pro MSN und Teilnehmer**, wenn die Tarif-Information beimNetzanbieter beantragt wurde. Die Auswertung kann von jedem Mobilteil aus erfolgen.
- Gebühren während des Gesprächs, diese Tarifinformation muß zusätzlich beantragt werden. Bedenken Sie, daß ein Mobilteil beim Gespräch am Ohr anliegt und das Display nicht im Blickfeld ist.
- Gebührenabrechnung getrennt nach MSN, Sie müssen zusätzlich den Einzelverbindungsnachweis beimNetzanbieter beantragen.

#### **3. Rufnummernunterdrückung**

Wie funktioniert die Rufnummernunterdrückung?

● Die Unterdrückung der Anzeige der eigenen Rufnummer erfolgt nur, wenn dies ausdrücklich beim Netzanbieter beantragt wurde. Das Gigaset 2060isdn übergibt die weitere Ausführung des Leistungsmerkmals an den Netzanbieter, eine Rückmeldung erfolgt nicht.

#### **4. Fangen**

Was bedeutet Fangen?

● Mit Fangen kann man Anrufer identifizieren, die ihre Rufnummer unterdrückt haben, Klingelstörer etc. Fangen wird während des Gesprächs oder bis zu 20 Sekunden danach aufgerufen, der Bedarf muß dem Netzanbieter glaubhaft versichert werden. Sie bekommen dann fallweise einen Ausdruck vom Netzanbieter mit Rufnummer, Zeit und Datum.

#### **5. Anonymes Melden**

Was versteht man unter anonymen Melden?

Beim anonymen Melden wird die Übertragung der eigenen Rufnummer unterdrückt. Die Unterdrückung der eigenen Rufnummer muß aber auch beim Netzanbieter beantragt und freigeschaltet sein. Das Gigaset 2060isdn übergibt die weitere Ausführung des Leistungsmerkmals an den Netzanbieter, eine Rückmeldung erfolgt nicht.

#### **6. Selektive Ruffreigabe**

Was bedeutet die selektive Ruffreigabe?

Mit dem Starten dieses Leistungsmerkmals werden alle Anrufe, deren Rufnummer nicht mit der Liste die Sie programmiert haben übereinstimmen (bis zu drei Rufnummern), abgewiesen. Es erfolgt für den ISDN-Teilnehmer die Anzeige Teilnehmer nicht erreichbar. Die Verwaltung der Liste kann von jedem Mobilteil erfolgen, vorausgesetzt der PIN-Code ist bekannt.

#### **7. Rückruf bei BESETZT**

Wie funktioniert das Leistungsmerkmal, gibt es Einschränkungen?

- Der von Ihnen angewählte Anschluß ist besetzt, Sie starten dann das Leistungsmerkmal über die Display-Taste RÜCKRUF. Wenn der Anschluß dann frei wird, erfolgt automatisch ein Anruf bei Ihnen, Sie nehmen diesen Anruf entgegen, dann wird die Gegenstelle gerufen. Das Leistungsmerkmal ist im Standardpaket enthalten und muß bei Bedarf gestartet werden. Es funktioniert z.Zt. nur im Verbund von digitalen Vermittlungsstellen.
- Rückruf bei Besetzt (CCBS)

#### **8. Gerätekennung**

Wozu dient die Gerätekennung?

- Im ISDN werden zusätzliche Kennungen "mitgegeben". Diese Kennungen ermöglichen eine gezielte Ausnutzung einer MSN, getrennt nach Diensten.
	- Fernsprechen, beim Gigaset 2060isdn Einstellung = Telefon/Mobilteil
	- a/b Dienste (analoge Geräte), beim Gigaset 2060isdn Einstellung = Neutral (neutral ist für Telefon-, Fax- und Modembetrieb geeignet)
- Stellen Sie eine spezielle ISDN Kennung im Menü Geräteanschluß wie Modem/Fax/Telefon ein, dann können bei der Anwahl digitaler Verbindungen Beschränkungen auftreten.

#### **9. Modem-/Faxbetrieb**

Welche Einstellungen müssen berücksichtigt werden?

Auf dem oberen Port mit der Rufnummer 0 sind Datenübertragungen bis 28,8 kb/s, auf dem unteren Port mit der Rufnummer 9 bis zu 9,6 kb/s möglich. Zu beachten ist die Kennzahl 0 für den ISDN-Zugang, bzw. Kennzahl 9 für den Internverkehr an den Anschlüssen 0 und 9. ISDN-Leistungsmerkmale können in beschränktem Umfang genutzt werden. **Wahlpause**: Bei Geräten mit Wahlpauseneinstellung sollte die Kennzahl 0 programmiert

werden, es ist aber nicht zwingend erforderlich.

**Wählton**: Geräte, die den Wählton erkennen, sind in der Regel auf einen Dauerton (Deusche Telekom) eingestellt. Telefonanlagen haben aber zur Unterscheidung zwischen extern und intern einen anderen Wählton (unterbrochener Ton). Sollten hier speziell beim Faxbetrieb Schwierigkeiten auftreten, dann muß die Wähltonüberwachung des entsprechenden Gerätes abgeschaltet werden. Bei den meisten Geräten geschieht dies mit der Einstellung "hinter TK-Anlage". Läßt Ihr Faxgerät diese Einstellung zu, dann bitte programmieren.

- Ruffrequenz des Gigaset 2060isdn: 25 Hz, Rechteckspannung, dies muß vom angeschlossenen Gerät erkannt werden.
- Bei zeitweiligen Übertragungsproblemen empfehlen wir die Kennung auf "NEUTRAL" zu stellen (➔ Seite 97)

#### **10. Haltemelodie**

Kann man die Haltemelodie abschalten?

- Mehrgeräteanschluß
	- Die Einspielung "Ihre Verbindung wird gehalten" kommt vom Netzbetreiber und läßt sich selbst nicht abschalten.

Sie können jedoch durch Sperren von "Externes Halten" (➔ Seite 54) erreichen, daß die Haltemelodie von Ihrem Gigaset eingespielt wird. Beachten Sie in diesem Fall, daß bei einer externen Rückfrage auch der 2. Sprechkanal belegt wird.

● Anlagenanschluß, Haltemelodie kommt vom Gigaset.

#### **11. Parken (Gesprächsübergabe am Bus)**

Jede ISDN-Verbindung kann **kostenlos** geparkt werden. Dem geparkten Teilnehmer wird eine Haltemelodie eingespielt siehe Absatz "Haltemelodie"). Nach Einleiten des Parkens muß eine einstellige Kennzahl nachgewählt werden. Dieser "Code" ist die Zugriffserlaubnis um das geparkte Gespräch wieder anzunehmen.

Jeder ISDN-Teilnehmer und jedes Mobilteil kann durch Aufruf des "Entparken" mit Eingabe der Codenummer das Gespräch entgegennehmen. Diese Art der Weiterverbindung am S<sub>0</sub>-Bus ist **kostenlos**. Ein Gespräch wird für maximal 3 Minuten geparkt, erfolgt in dieser Zeit kein Entparken wird eine Gesprächstrennung eingeleitet.

- Mit dieser Art der Weiterleitung können Sie z. B. ein Gespräch von einem Mobilteil auf ein ISDN-Telefon geben.
- Die Deusche Telekom nennt dieses Leistungsmerkmal "Umstecken am Bus".

#### **12. TK-Anlage hinter Gigaset 2060isdn**

Welche Einschränkungen habe ich, wenn eine weitere analoge Telefonanlage hinter das Gigaset 2060isdn geschaltet wird?

Generell sollte jede TK-Anlage wie ein Telefonanschluß gesehen werden. Diese Anlagen müssen über einen Flash nach extern verfügen (z. B. Aufruf von ANIS) oder sie dürfen nur als IWV (Impulswahlverfahren) in Betrieb genommen werden. Auch darf keine Wähltonüberwachung stattfinden, ➔ Seite 97

Bei kommenden Gesprächen dürften keine Beschränkungen stattfinden, abgehend jedoch durch die o.g. "Huckepacklösung". Das Gigaset 2060isdn wurde nicht als "unteranlagenfähig" konzipiert.

Nach dem Aufbau der Gesprächsverbindung werden die weiteren Zeichen im D-Kanal gesendet, bei einer Umschaltung auf temp. Tonwahl werden die weiteren gewählten Ziffern als MFV-Zeichen im B-Kanal übertragen. Diese Umschaltung wird zum Steuern von externen Geräten wie Anrufbeantwortern benötigt.

#### **13. Gigaset 2060isdn hinter einer TK-Anlage**

Was muß beim Einsatz einer Gigaset 2060isdn am S<sub>0</sub>-Bus einer TK-Anlage beachtet werden?

- Das Gigaset 2060isdn kann hinter einer TK-Anlage nur die Leistungsmerkmale ausführen, die von dem vorgeschalteten System angeboten werden. Im Gegensatz zum Netzanbieter müssen TK-Anlagen den D-Kanal (Signalisierungskanal) ggf. unterbrechen um Leistungsmerkmale durch die TK-Anlage selbst ausführen zu können. Das Gigaset 2060isdn selbst sendet nur die im Euro-ISDN festgelegten Protokollelemente, nicht eine anlageneigene Signalisierung im D-Kanal.
- Beispiel: Leistungsmerkmal Konferenz, das Einleiten der Konferenz wird von einer TK-Anlage immer als interne Konferenz interpretiert, im Gegensatz dazu handelt das Gigaset 2060isdn so, als wenn es an einer Netzbetreiberleitung angeschlossen wäre.
- Beispiel Anrufumleitung: TK-Anlagen in der Betriebsart Anlagenanschluß führen meist die Anrufumleitung über die TK-Anlage selbst und einen zweiten B-Kanal durch. Diese Anlagen haben in der Regel mehrere ISDN Basisanschlüsse. Diese Ausprägung ist sinnvoll, denn eine Anrufumleitung im Amt bezieht sich immer auf den ganzen Anschluß, egal wieviele B-Kanäle betroffen sind.

Eine Anrufumleitung mit dem Gigaset 2060isdn hinter TK-Anlagefunktioniert nur, wenn die TK-Anlage dies richtig interpretiert.

#### **14. Roaming**

Unter "Roaming" versteht man das Suchen eines Teilnehmers an allen Basisstationen des Mehrzellensystem. Wird die Rufnummer (MSN) des Mobilteils angewählt, wird an allen Stationen automatisch der Teilnehmer gesucht. Nur die Basisstation, an der das Mobilteil tatsächlich registriert ist, schaltet die Verbindung durch.

Das Gigaset 2060isdn unterstützt die Roaming-Funktion.

#### **15. Handover**

Unter Handover versteht man das automatische/halbautomatische Übergeben von bestehenden externen Gesprächen von einer Basisstation zur nächsten. Durch diese Funktion ist gewährleistet, daß man sich im ganzen Funkbereich frei telefonierend bewegen kann.

Das Gigaset 2060isdn unterstützt das Handover wie folgt: Bei eingestelltem Mehrzellenbetrieb wird automatisch beim Verlassen des Funkbereichs ein Reichweitenwarnton abgegeben. Das Menü bietet die Funktion "WECHSEL" an. Diese Funktion muß bestätigt werden und das Gespräch wird solange geparkt, bis die andere Basisstation das Mobilteil registriert hat. Danach erfolgt dort eine automatische Gesprächsdurchschaltung.

 $\overline{\phantom{a}}$ 

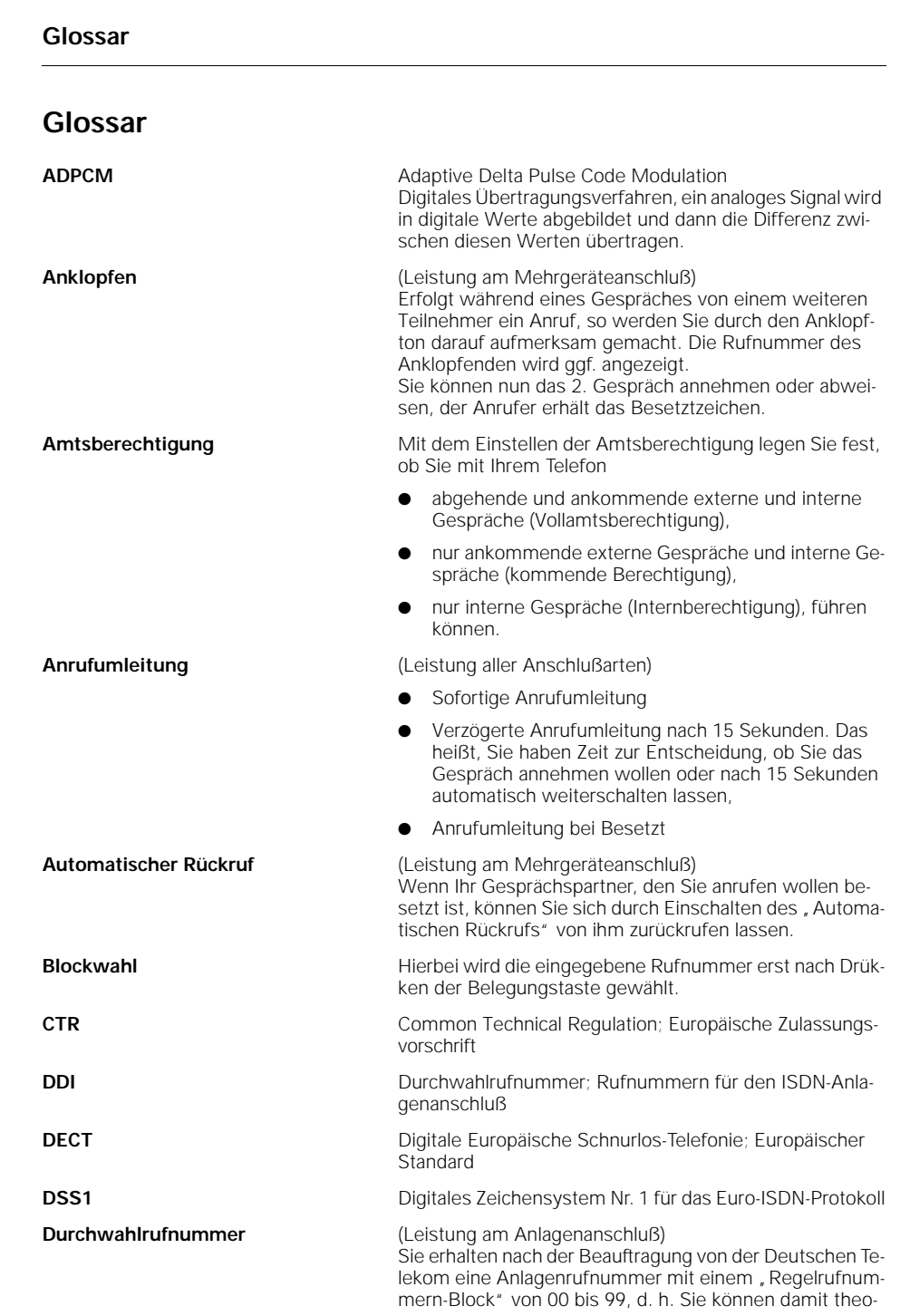

**100**

 $\frac{1}{\sqrt{2}}$ 

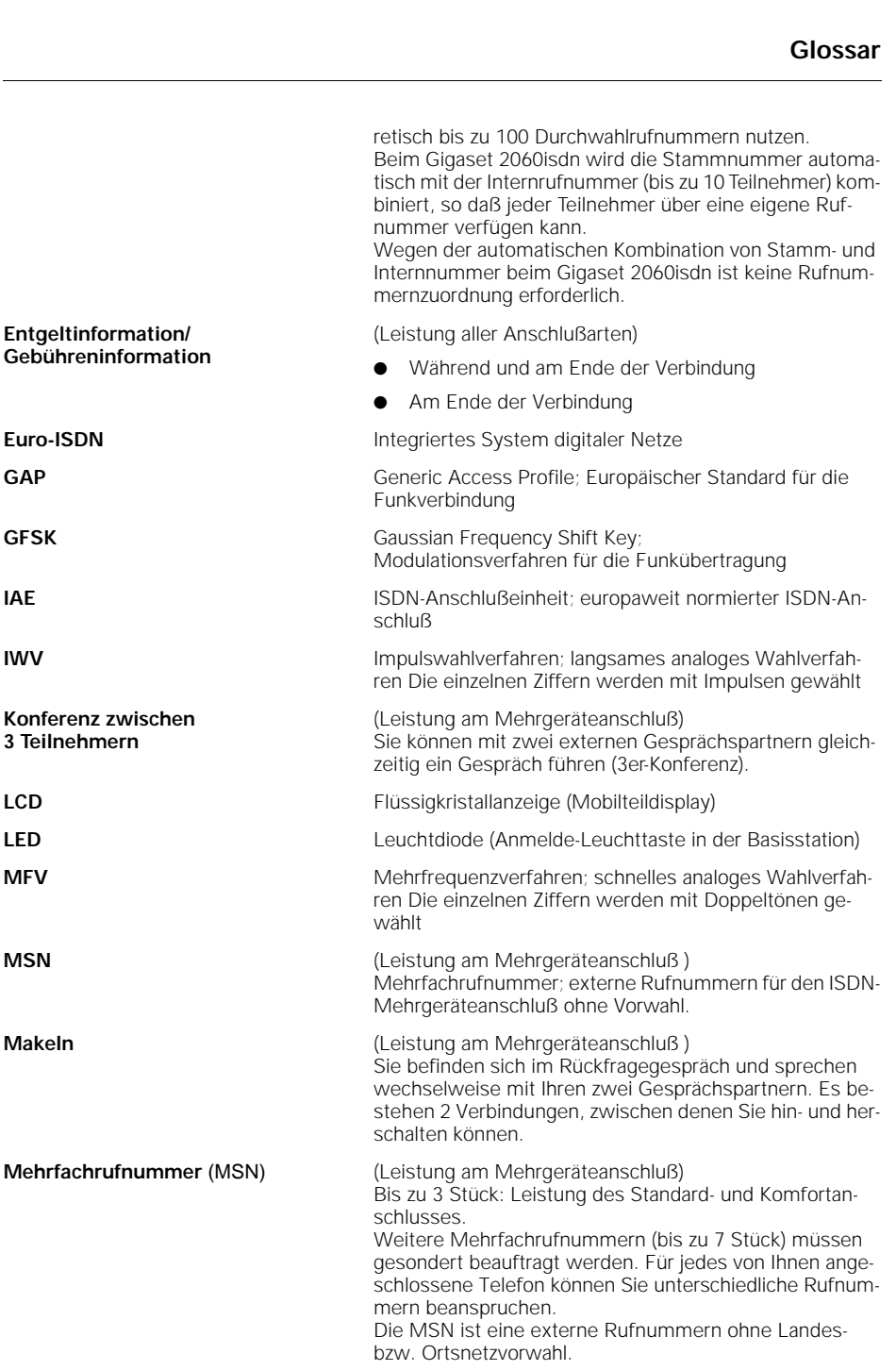

 $\overline{\phantom{a}}$ 

 $\frac{1}{\sqrt{2}}$ 

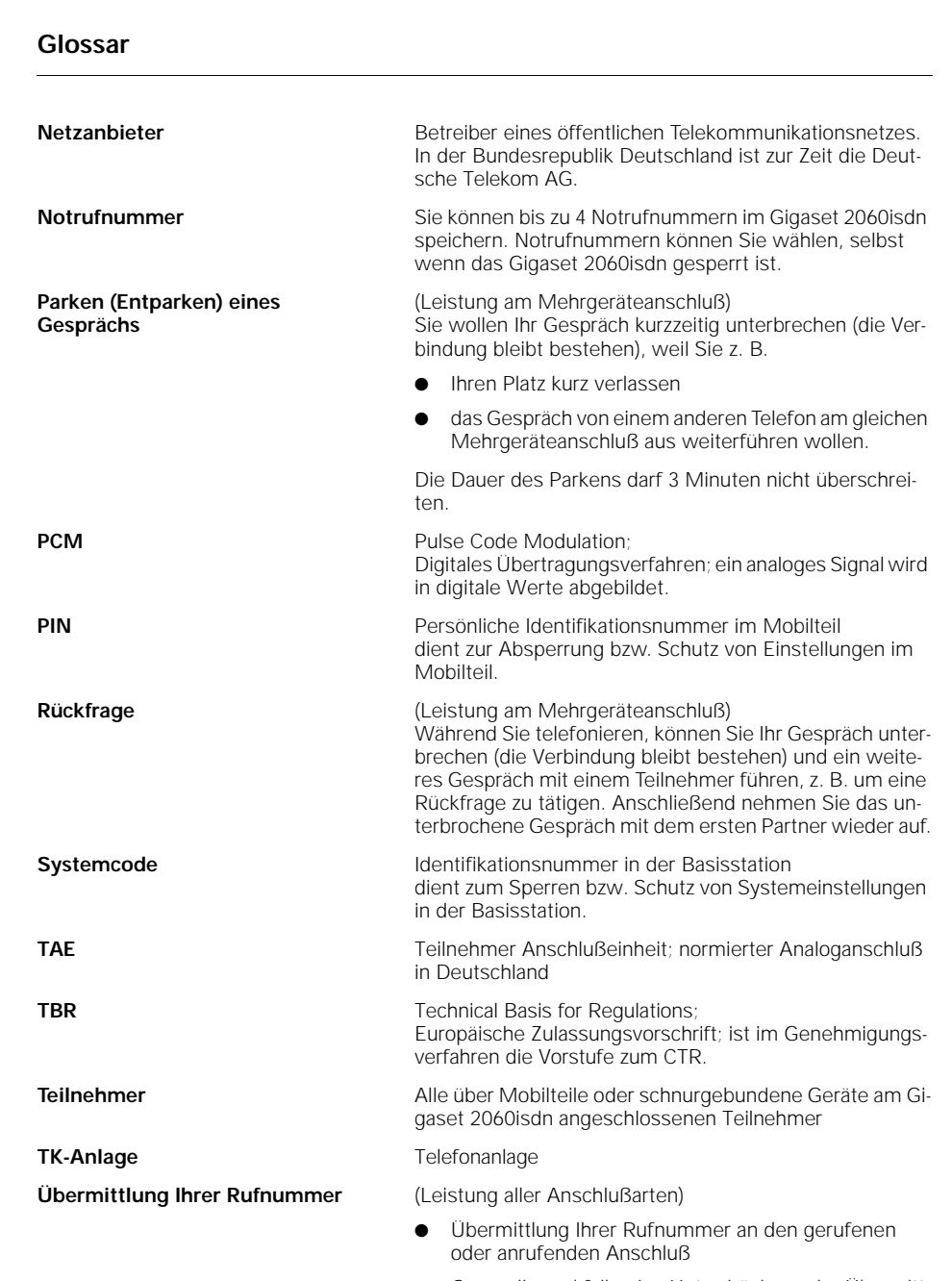

● Generelle und fallweise Unterdrückung der Übermittlung (zusätzlich zu beauftragen)

 $\overline{1}$ 

### **102**

 $\overline{\phantom{a}}$ 

## 21.5.99 i\_kap08.fm5 **Gigaset 2060isdn**, **Inland**: A30853-X210-B101-2-19

## **Glossar**

**Übermittlung der Rufnummer des Gesprächspartners**

(Leistung aller Anschlußarten)

- Übermittlung der Rufnummer ihres Gesprächspartners
- Generelle Unterdrückung der Übermittlung (zusätzlich zu beauftragen)

**103**

 $\overline{\phantom{a}}$ 

 $\overline{\phantom{a}}$ 

#### **Kurzbedienungsanleitung Komfortmobilteil**  $\overline{\phantom{a}}$

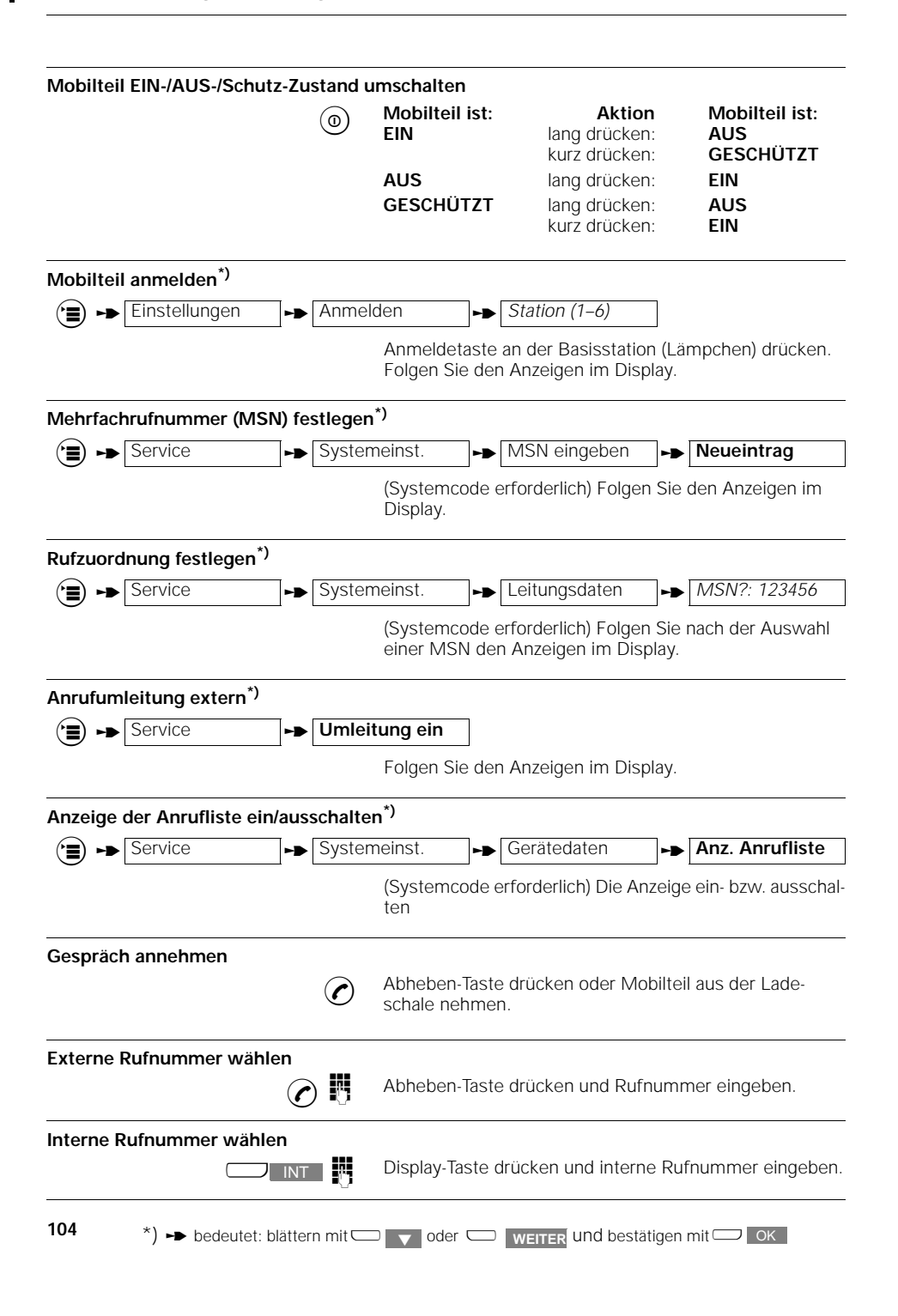

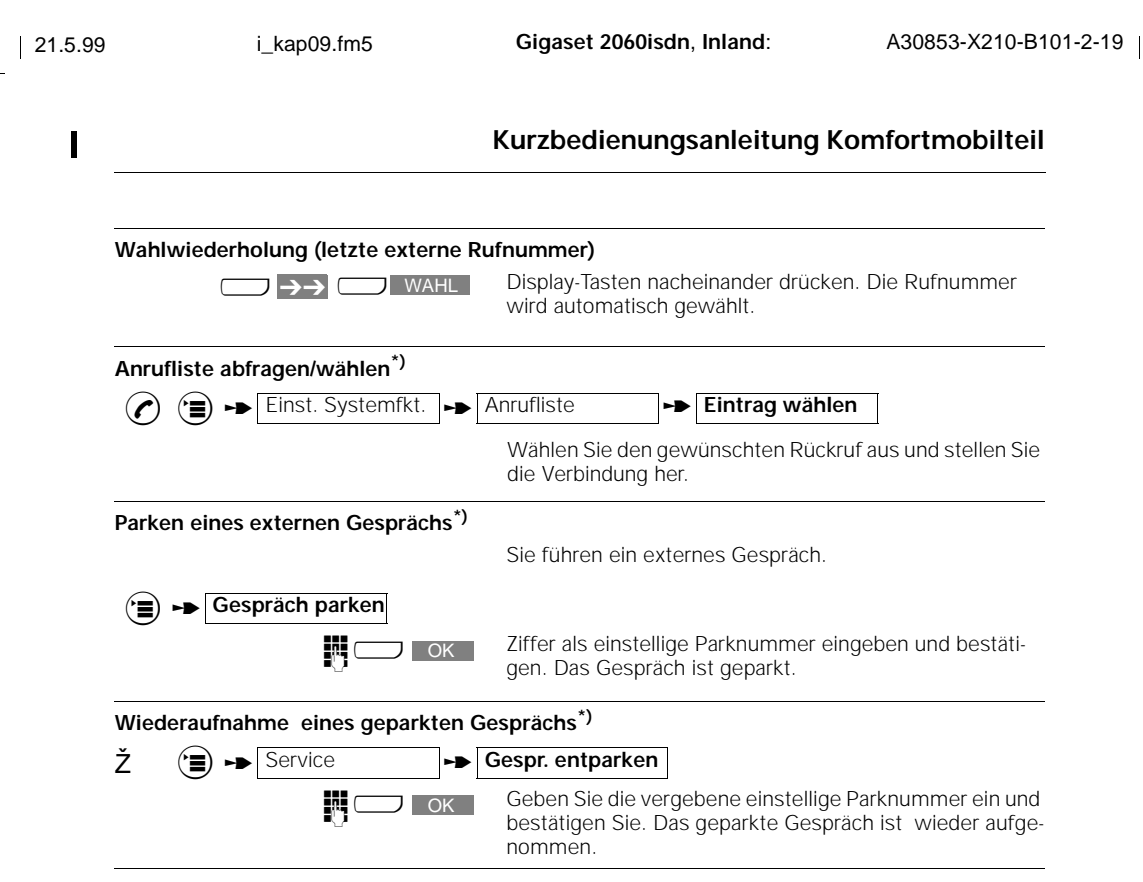

 $*$ )  $\rightarrow$  bedeutet: blättern mit $\Box$   $\rightarrow$  oder  $\Box$  weiter und bestätigen mit $\Box$  OK

**105 105**

Π

 $\overline{1}$ 

#### **Kurzbedienungsanleitung Zusatzgerät**  $\blacksquare$

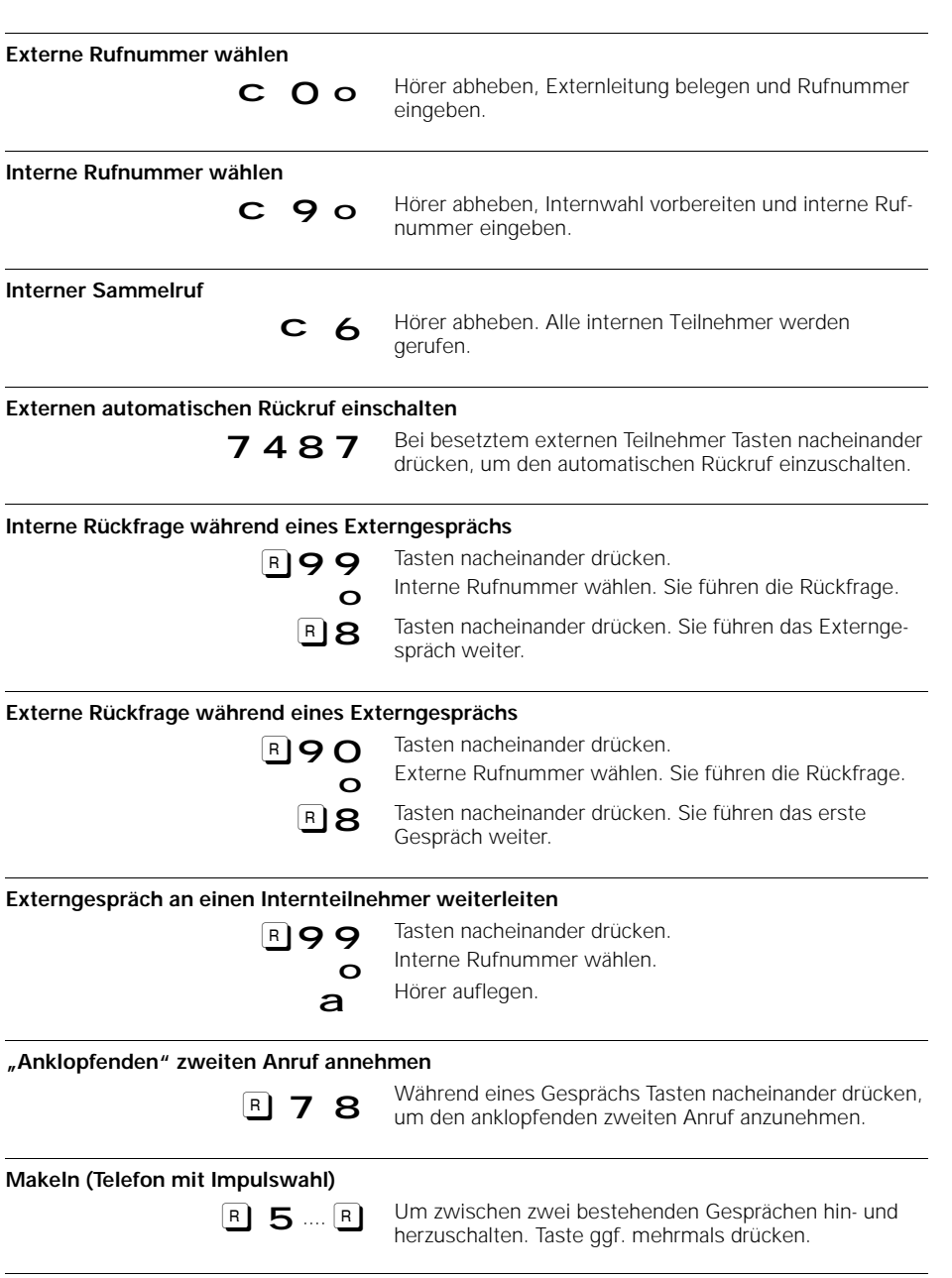

**106**

 $\mathbb{R}^2$ 

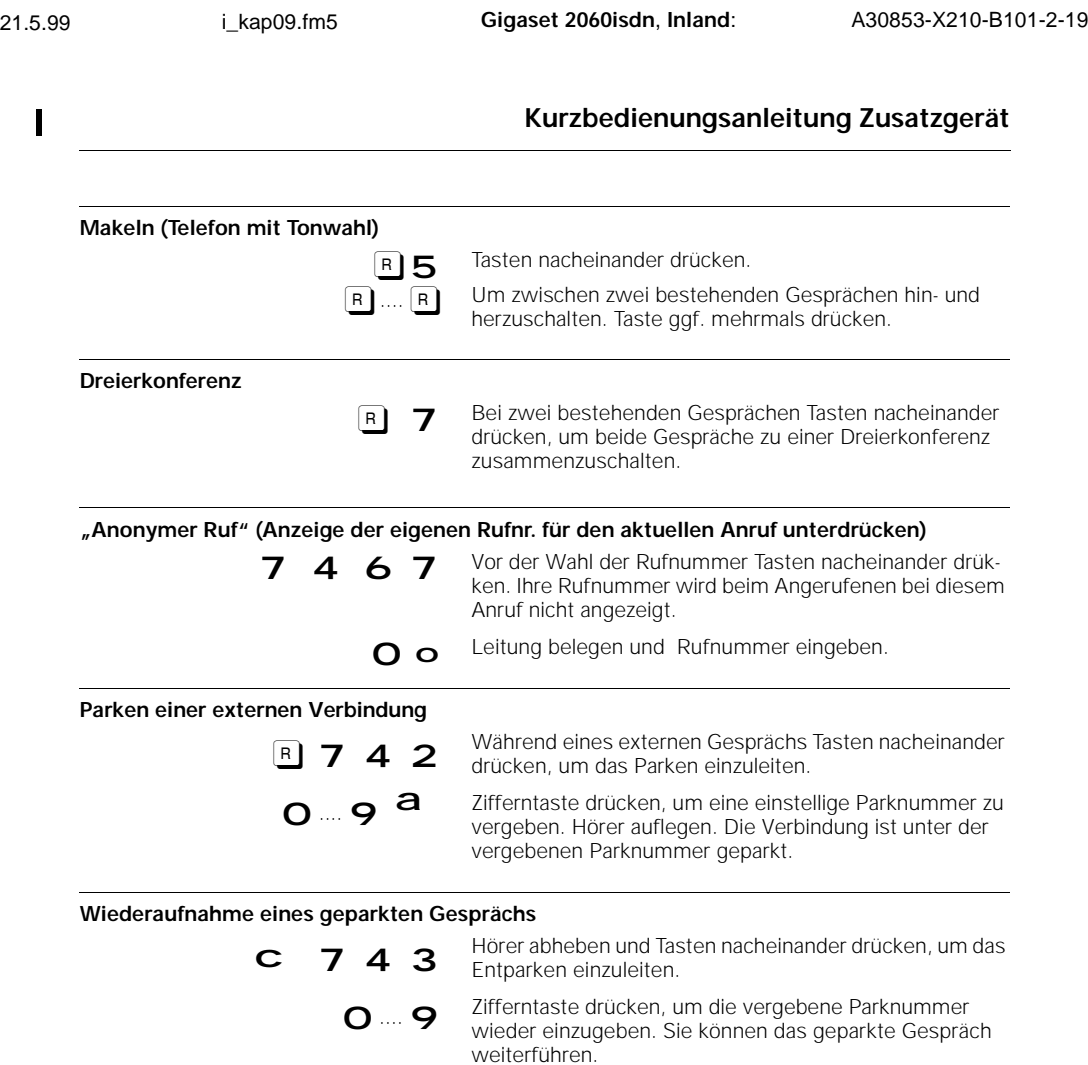

 $\begin{array}{c} \hline \end{array}$ 

 $\begin{array}{c} \hline \end{array}$ 

 $\frac{1}{\sqrt{2}}$ 

## **Sonderzubehör**

## **Sonderzubehör**

### **Gigaset 2000C**

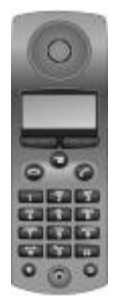

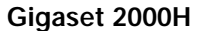

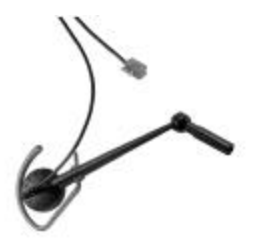

### **Gigaset 2000L**

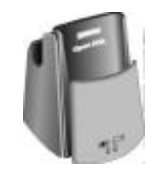

Alle nachfolgend beschriebenen Geräte können Sie über den Fachhandel beziehen.

Das Gigaset 2000C ist mit einem übersichtlichen 4zeiligen Display ausgestattet und ermöglicht damit eine komfortable Bedienerführung.Leistungsmerkmale, die das Telefonieren erleichtern:

- Telefonbuch für ca. 100 Einträge von Namen und Rufnummern.
- Beleuchtetes Display/Babyphon
- Wahlwiederholung der letzten 5 unterschiedlichen Rufnummern.

Die Mobilteile Gigaset 2000S und 2000C sind in den Farben graphitgrau, pastellgrau, algarvegrün und terrakottarot erhältlich.

Die Kopfsprechgarnitur Gigaset 2000H bietet freihändiges Telefonieren und Mithörmöglichkeit über das Gigaset 2000C

Die Kopfsprechgarnitur ist erhältlich beim Fachhandel bzw. bei: SIEMENS AG

Abt. ANL TDE 35 Tübingerstr. 1-5 80686 München

Tel. 0 89/9221-6605 Fax: 0 89/9221-6603

Beim Betrieb mit mehreren Mobilteilen empfehlen wir den Einsatz zusätzlicher Ladeschalen, um die Betriebsbereitschaft der Mobilteile jederzeit zu gewährleisten.

Neben dem Mobilteil können in der Ladeschale auch 2 Reserveakkuzellen geladen werden. Farben: graphitgrau, pastellgrau, algarvegrün oder terrakottarot.
#### **Sonderzubehör**

#### **Gigaset 2000T**

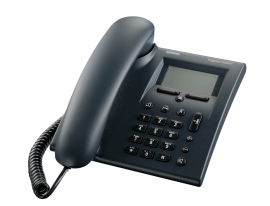

Das Gigaset 2000T ist ein schnurloses Tischtelefon. Es besitzt die gleichen Leistungsmerkmale wie das Gigaset 2000C und zusätzlich die Notruf- und die Freisprechfunktion.

Farbe: graphitgrau

#### **Gigaset 1000TAE**

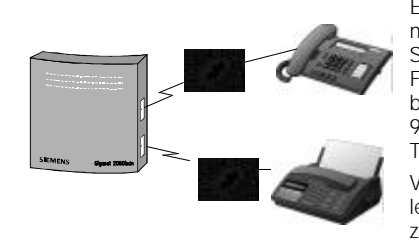

**Gigaset Repeater**

Der schnurlose Anschluß zum Betrieb schnurgebundener Endgeräte an Basisstationen der Gigaset 1000/2000-Familie.

Sie können an jeder Gigaset Basisstation der 1000/2000- Familie anstelle von weiteren Mobilteilen auch schnurgebundene Endgeräte wie Telefon, Faxgerät, Modem (bis zu 9.600 Bit/s), Anrufbeantworter oder auch Dekoder (Set-Top-Box) für das digitale Fernsehen, **schnurlos** betreiben.

Vorteil ist auch die Möglichkeit, interne Leistungsmerkmale der Gigaset Basisstation, wie z. B. interne Telefonie mit zu nutzen. Farbe: basaltgrau

Mit dem Gigaset Repeater können Sie die Reichweite Ihrer Gigaset Basisstation vergrößern sowie Bereiche erschließen, in denen bisher kein Empfang möglich war.

In diesem erweiterten Funkbereich können alle Funktionen des Mobilteils genutzt werden, wie Sie es von der Basisstation her gewohnt sind.

**109**

 $\overline{\phantom{a}}$ 

## **Stichwortverzeichnis**

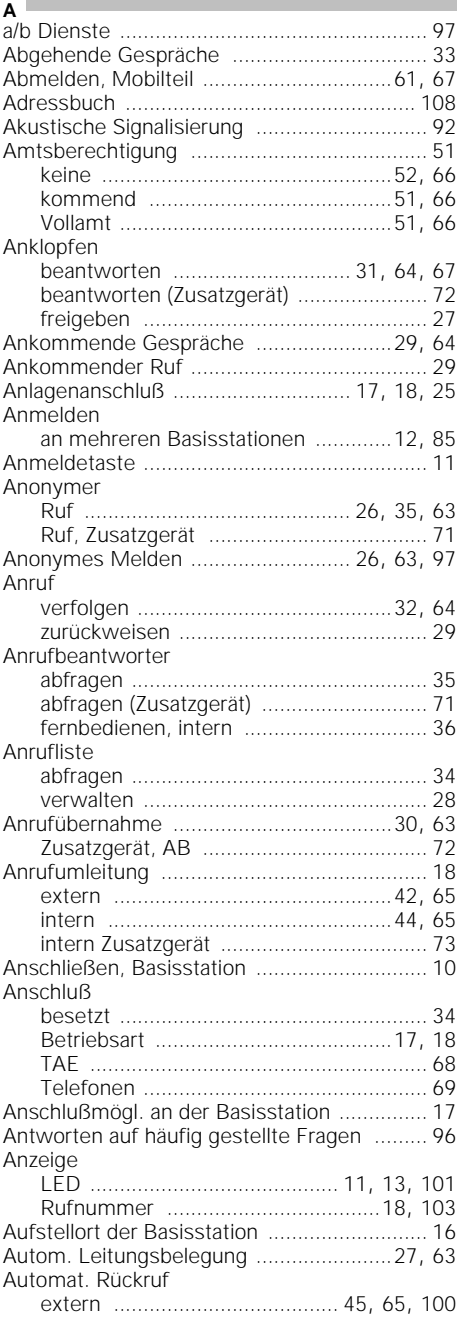

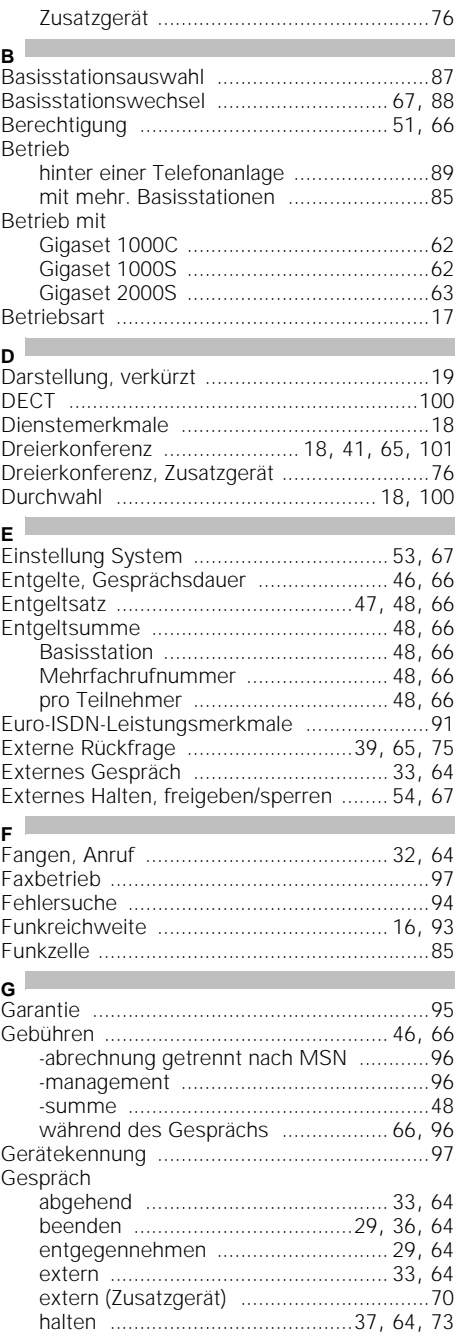

### **110**

 $\mathbb{R}^2$ 

Heruntergeladen von **[manualslib.de](http://manualslib.de/)** Handbücher-Suchmachiene

## Stichwortverzeichnis

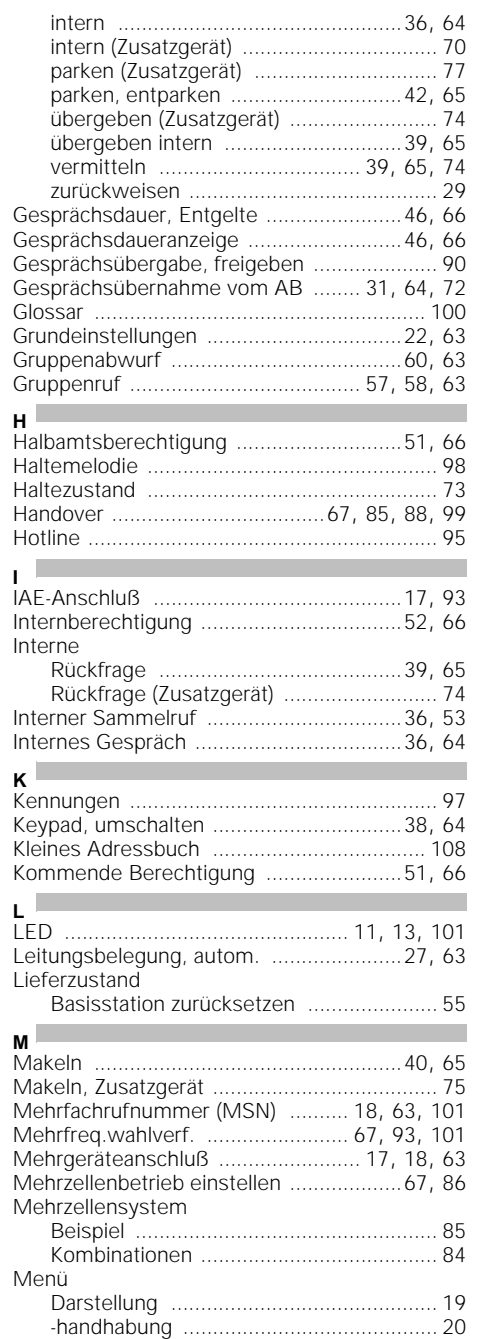

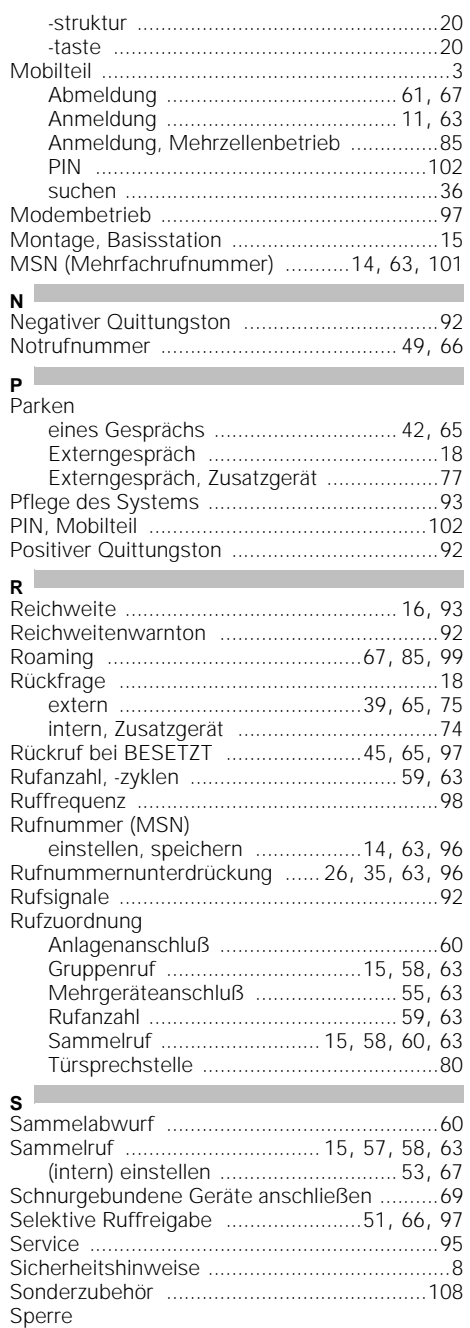

 $\overline{\phantom{a}}$ 

 $\mathbb{R}^2$ 

 $\overline{\phantom{a}}$ 

# **Stichwortverzeichnis**

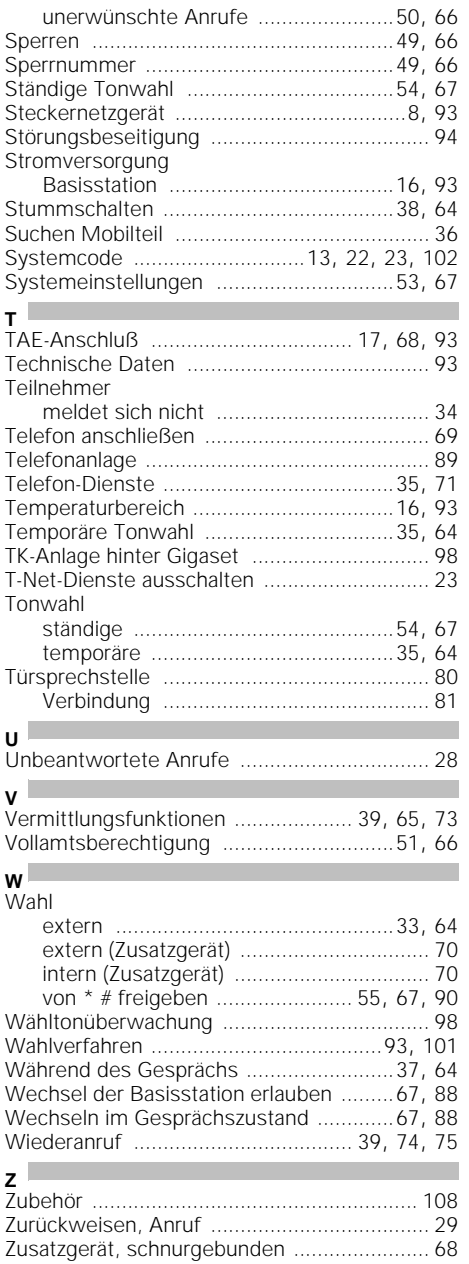

### **112**

 $\mathbb{R}^2$ 

Heruntergeladen von **[manualslib.de](http://manualslib.de/)** Handbücher-Suchmachiene

 $\overline{\phantom{a}}$ 

Herausgegeben vom Bereich Private Kommunikationssysteme Werk für Fernsprechendgeräte Kaiser-Wilhelm-Straße 56 46395 Bocholt

Siemens Aktiengesellschaft

© Siemens AG 1998. All rights reserved. Liefermöglichkeiten und technische Änderungen vorbehalten.

 $\overline{\phantom{a}}$ 

Printed in Germany 2/98

U5

 $\overline{\phantom{a}}$